# **SIMO**

# CD-RECEIVER **KDC-BT60U KDC-6047U BEDIENUNGSANLEITUNG**

Kenwood Corporation

Bevor Sie diese Bedienungsanleitung lesen, sollten Sie auf die Schaltfläche unten klicken, um die aktuelle Edition und die Seiten, die geändert wurden, zu prüfen.

**Aktuelle Edition prüfen**

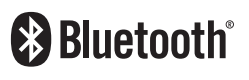

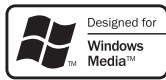

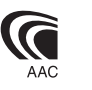

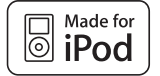

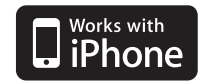

© 10FLIP\_IM305\_Ref\_de\_02\_E

# **Inhalt**

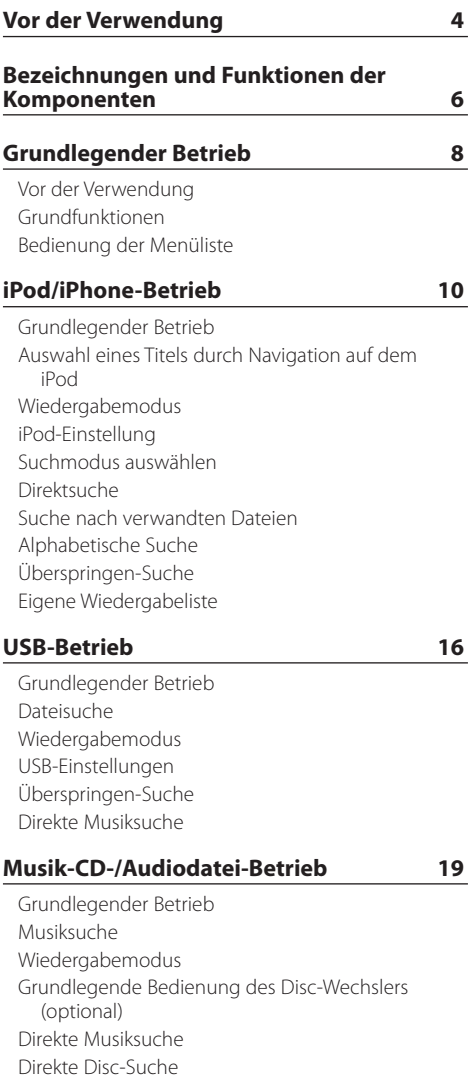

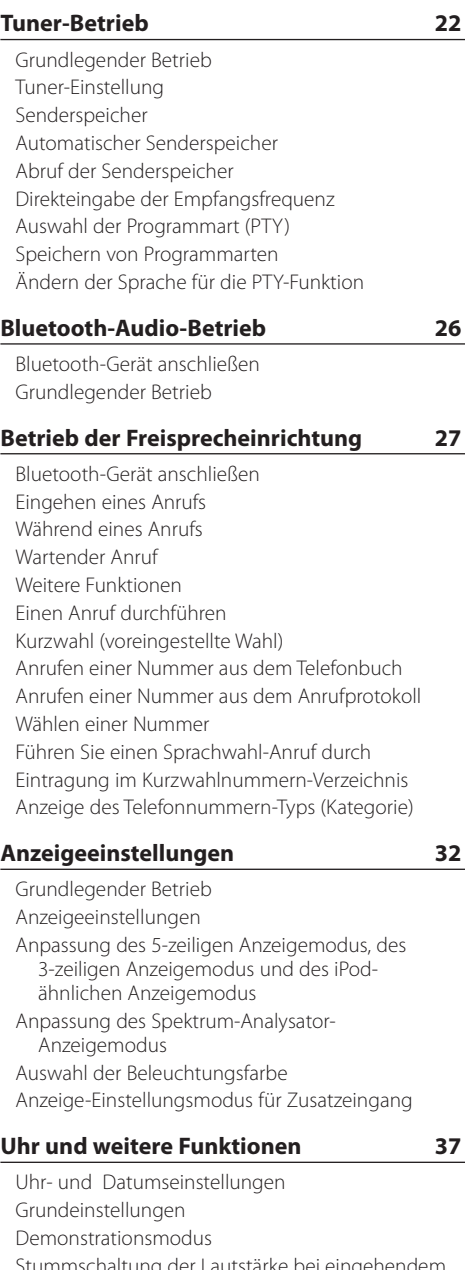

[Stummschaltung der Lautstärke bei eingehendem](#page-38-0)  [Telefonanruf](#page-38-0) [Diebstahlsichere Frontblende](#page-38-0)

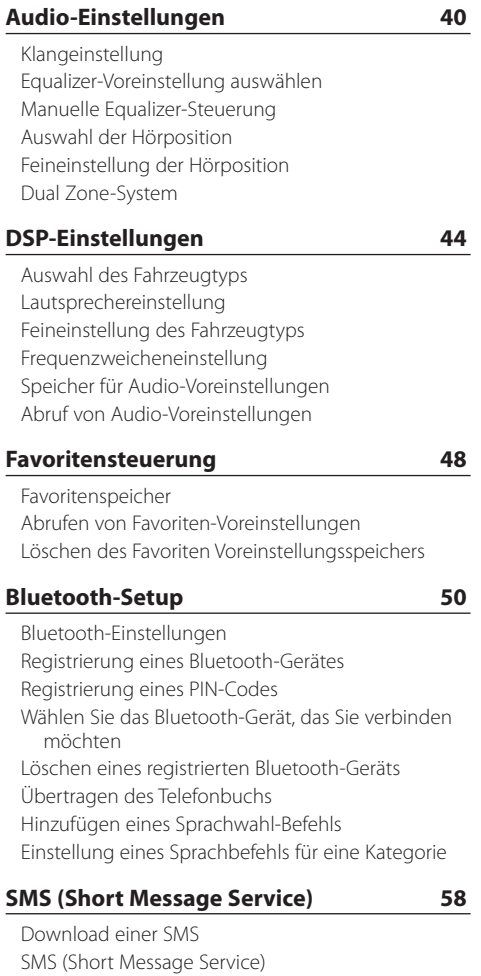

#### **[Grundlegende Fernbedienungsfunktionen](#page-59-0) 60**

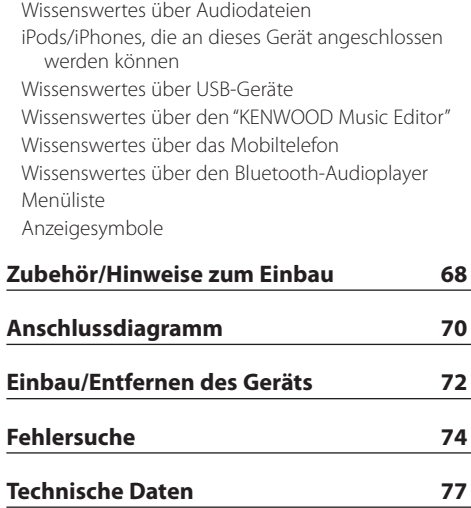

[Anhang 62](#page-61-0)

# <span id="page-3-0"></span>**Vor der Verwendung**

## 2 **WARNUNG**

#### **Zur Vermeidung von Bränden und Verletzungen beachten Sie bitte die folgenden Hinweise:**

Stellen Sie sicher, dass keine Metallgegenstände (Münzen, Nadeln, Werkzeuge usw.) ins Innere des Geräts gelangen und Kurzschlüsse verursachen.

#### **Verwenden Sie dieses Gerät erst nach Beendigung des Demonstrationsmodus!**

Das Gerät ist anfänglich auf den Demonstrationsmodus eingestellt. Deaktivieren Sie den Demonstrationsmodus bei der ersten Verwendung des Gerätes. Siehe [<Demonstrationsmodus> \(Seite 39\)](#page-38-1).

#### **Wissenswertes über die Rückstellung Ihres Gerätes**

Falls dieses Gerät oder das daran angeschlossene Gerät (automatischer Disc-Wechsler o. Ä.) nicht ordnungsgemäß funktioniert, drücken Sie bitte die Rückstelltaste. Durch Drücken der Rückstelltaste werden die Werkseinstellungen wieder hergestellt.

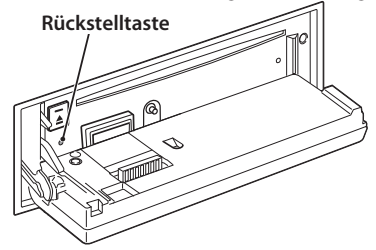

## **Reinigung des Geräts**

Falls die Frontblende dieses Gerätes verschmutzt sein sollte, wischen Sie sie bitte mit einem trockenen und sauberen Tuch wie beispielsweise einem Silikontuch ab.

Falls die Frontblende extrem verschmutzt sein sollte, wischen Sie sie bitte mit einem mit Neutralreiniger befeuchteten Tuch ab und anschließend mit einem sauberen und trockenen Tuch.

# $\mathbb{A}% _{n}$

• Das Auftragen von Spray direkt auf dem Gerät kann zu einer Beeinträchtigung der mechanischen Teile führen. Das Abwischen der Frontblende mit einem rauen Tuch oder die Verwendung flüchtiger Flüssigkeiten wie beispielsweise Verdünner oder Alkohol kann zu einem Verkratzen der Oberfläche oder zu einem Löschen der Beschriftung führen.

#### **Anschlüsse des Geräts und der Frontblende**

- • Um Beschädigungen zu vermeiden, berühren Sie die Anschlüsse des Geräts nicht mit den Fingern.
- • Reinigen Sie verschmutzte Kontakte am Gerät und an der Frontblende mit einem trockenen, weichen Tuch.

#### **Beschlagen der Laserlinse**

Bei kaltem Wetter kann die Laserlinse des CD-Players nach dem Einschalten der Fahrzeugheizung beschlagen. In einem solchen Fall von Kondensation lässt sich keine CD wiedergeben. Nehmen Sie die CD aus dem Gerät und warten Sie eine Zeit lang, bis die Kondensation getrocknet ist. Funktioniert der CD-Player nach einer bestimmten Zeit noch immer nicht richtig, wenden Sie sich bitte an Ihren Kenwood-Fachhändler.

#### **Hinweise**

- Sollten Sie Probleme bei der Installation des Geräts haben, lassen Sie sich bitte von Ihrem Kenwood-Fachhändler beraten.
- Lassen Sie sich beim Kauf von optionalem Zubehör von Ihrem Kenwood-Händler beraten um sicherzustellen, dass das Zubehör von Ihrem Modell und in Ihrem Bereich unterstützt wird.
- Zeichen nach ISO 8859-1 können angezeigt werden.
- • Zeichen nach ISO 8859-5 oder ISO 8859-1 können angezeigt werden. Schalten Sie die Option "Russian" unter [<Grundeinstellungen>](#page-37-1) (Seite 38) ein.
- Die RDS-Funktion funktioniert nicht, wenn dieser Dienst von keinem Sender angeboten wird.
- • In diesem Dokument bedeutet das Aufleuchten der Beschreibungsanzeige, dass ein Status angezeigt wird. Näheres zum Anzeigestatus finden Sie unter [<Grundlegender Betrieb> \(Seite 32\)](#page-31-1).
- Die in dieser Bedienungsanleitung dargestellten Abbildungen des Displays und der Frontblende dienen der Veranschaulichung der Bedienung Ihres Geräts. Daher können die Abbildungen der Anzeige von der tatsächlichen Anzeige am Gerät abweichen. Eventuell sind sogar manche Abbildungen der Anzeige nicht zutreffend.

#### **Handhabung von CDs**

- Berühren Sie nicht die Aufnahme-Oberfläche der CD.
- Kleben Sie keine Aufkleber oder ähnliches auf eine CD. Verwenden Sie dem entsprechend auch keine CDs, auf denen sich bereits ein Aufkleber befindet.
- • Verwenden Sie kein Zubehör für Ihre Discs.
- Reinigen Sie CDs stets von der Mitte einer Disc nach außen hin.
- • Ziehen Sie CDs beim Entfernen aus dem Gerät horizontal heraus.
- Wenn CDs am Loch in der Mitte oder am Rand Grate aufweisen, entfernen Sie diese vor dem Gebrauch mit einem Kugelschreiber oder dergleichen.

#### **CDs, die nicht verwendet werden können**

• CDs mit nicht runder Form können nicht verwendet werden.

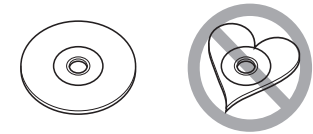

- • CDs, die auf der Aufnahme-Oberfläche eingefärbt oder verschmutzt sind, können nicht verwendet werden.
- • Dieses Gerät kann nur CDs mit der Kennung die Wie Wiedergeben.

Discs ohne diese Kennung werden u. U. nicht ordnungsgemäß wiedergegeben.

- Eine CD-R oder CD-RW, die nicht abgeschlossen (finalisiert) wurde, kann nicht wiedergegeben werden. (Einzelheiten hinsichtlich der Finalisierung finden Sie in den Bedienungsanleitungen Ihrer Brennsoftware sowie Ihres CD-R/CD-RW-Recorders.)
- • 3-Zoll-CDs können nicht verwendet werden. Falls Sie dennoch versuchen, eine solche CD mit einem Adapter zu verwenden, kann es zu einer Fehlfunktion kommen.

# <span id="page-5-0"></span>**Bezeichnungen und Funktionen der Komponenten**

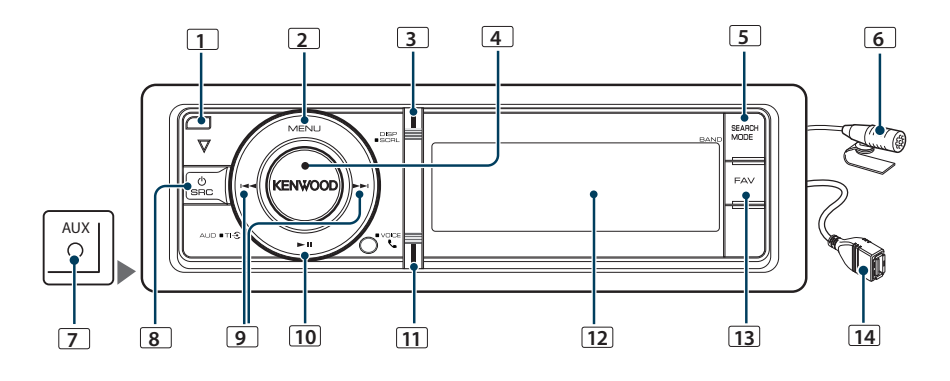

#### **1** Entriegelungstaste

Lässt die Frontblende nach unten klappen, so dass eine CD eingeführt oder ausgeworfen werden kann (Taste drücken).

#### **2** [MENU]-Taste

Auswahl eines Titels oder Einstellung einer Funktion. Siehe [<Bedienung](#page-7-1) der Menüliste> (Seite 8).

#### **3** [DISP]-Taste

Umschalten des Anzeigeelements (Taste drücken).

#### **4** [VOL]-Knopf

Einstellung der Lautstärke (Knopf drehen). Auswahl eines Menüelements (Knopf drehen und drücken). Näheres finden Sie unter [<Bedienung der](#page-7-1)  [Menüliste>](#page-7-1) (Seite 8).

KDC-BT60U : Ein- oder Ausschalten der Verkehrsfunk-Funktion (Taste mindestens 1 Sekunde drücken). KDC-6047U : Sprachwahl-Anruf tätigen (Taste mindestens 1 Sekunde drücken).

## **5** [SEARCH MODE]-Taste

Suchmodus aktivieren (iPod), durch die Ordner navigieren (Audiodatei) etc. Näheres finden Sie in den Beschreibungen der einzelnen Betriebsarten ab Seite 10.

#### **6** Mikrofon (KDC-BT60U)

Das Mikrofon für die Freisprecheinrichtung wird mitgeliefert.

Kann Ihre Stimme wegen eines zu schwachen Mikrofonpegels oder aufgrund von Geräuschen im Fahrzeug nicht erkannt werden, regeln Sie die Mikrofoneinstellungen mit der Option [<Bluetooth-](#page-49-1)[Einstellungen> \(Seite 50\).](#page-49-1)

#### **7** Zusatzeingang

An die Stereo-Miniklinke (ø 3,5 mm) kann ein tragbares Audiogerät angeschlossen werden.

• Verwenden Sie ein Ministecker-Kabel. Es überträgt Stereosignale und weist keinerlei Impedanz auf.

#### **8** [SRC]-Taste

Einschalten des Geräts und Auswahl der Quelle (Taste drücken).

Einschalten des Geräts (drücken Sie mindestens 1 Sekunde lang auf die Taste).

#### **9** [**44**] / [**>>**|**]**-Tasten

Auswahl eines Senders, eines Titels oder eines Einstellungselements (Taste drücken).

#### **10** [38]-Taste

Starten oder Anhalten der Wiedergabe im CD-, Audiodatei- und iPod-Betrieb (Taste drücken). Auswahl des Entfernen-Modus zum Entfernen des USB-Geräts/iPods (Taste mindestens 2 Sekunden drücken).

#### **11** [ ]-Taste (KDC-BT60U)

Aktivierung des Bluetooth-Modus (Taste drücken).

#### [TI]-Taste (KDC-6047U)

Ein- oder Ausschalten der Verkehrsfunk-Funktion (Taste drücken).

Aktivierung des Bluetooth-Modus (Taste mindestens 1 Sekunde drücken).

#### **12** Anzeige

## **13** [FAV]-Taste

Abrufen von gespeicherten Favoritenelementen (Taste drücken). Favoriten speichern (Taste mindestens 1 Sekunde drücken).

## **14** USB-Anschluss

Ein USB-Gerät oder iPod kann angeschlossen werden.

# <span id="page-7-0"></span>**Grundlegender Betrieb**

## Vor der Verwendung

#### Demonstrationsmodus deaktivieren

Schalten Sie den Demonstrationsmodus aus, wenn Sie das Gerät nach der Installation zum ersten Mal verwenden.

- **1** Drücken Sie den [VOL]-Knopf, um den Demonstrationsmodus zu verlassen, wenn die Meldung "To cancel Demo press the volume knob" angezeigt wird (ca. 15 Sekunden).
- **2** Drehen Sie den [VOL]-Knopf und wählen Sie "YES" aus. Drücken Sie anschließend auf den [VOL]-Knopf.

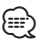

• Sie können den Demonstrationsmodus auch mit der Option "DEMO Mode" der Menüliste abbrechen. Siehe [<Demonstrationsmodus> \(Seite 39\)](#page-38-1).

## Grundfunktionen

#### Netz- und Quellen-Auswahl

Durch Drücken der [SRC]-Taste wird das Gerät eingeschaltet.

Ist die Stromversorgung eingeschaltet, wählen Sie eine Quelle aus.

- SRC Auswahl Mode 1: Drücken Sie die [SRC]- Taste und drehen Sie anschließend den [VOL]- Knopf. Um die ausgewählte Quelle festzulegen, drücken Sie den [VOL]-Knopf.
- SRC Auswahl Mode 2: Durch Drücken der [SRC]- Taste können Sie zwischen den Quellen hinund herschalten.

Tuner ("TUNER") → Bluetooth Audio ("BT AUDIO") (nur KDC-BT60U) ➜ USB ("USB") oder iPod ("iPod") → Zusatzeingang ("AUX") → Standby ("STANDBY") → Tuner...

Wird die [SRC]-Taste länger als 1 Sekunde gedrückt, wird das Gerät ausgeschaltet.

# י⊞}

- • Der SRC-Auswahlmodus kann mit"SRC Select" unter [<Grundeinstellungen>](#page-37-1) (Seite 38) eingestellt werden.
- • Die zusätzliche Eingangsquelle steht normalerweise auf "OFF"- Stellen Sie die Funktion "Built in AUX" wie unter [<Grundeinstellungen>](#page-37-1) (Seite 38) beschrieben auf "ON".
- • Wenn optionales Zubehör angeschlossen wird, wird der Name der Quelle für jedes Gerät angezeigt.
- • Wird die Verbindung des iPods erkannt, wechselt die Quellenanzeige von "USB" auf "iPod".

• Um die Fahrzeugbatterie zu schonen, schaltet sich das Gerät nach 20 Minuten Betrieb im Standby-Modus aus. Die Zeit bis zum automatischen Ausschalten des Geräts kann unter "Power OFF Wait" unter [<Grundeinstellungen> \(Seite](#page-37-1)  [38\)](#page-37-1) eingestellt werden.

#### Lautstärke

Durch Drehen des [VOL]-Knopfes können Sie die Lautstärke einstellen.

## <span id="page-7-1"></span>Bedienung der Menüliste

Der grundlegende Bedienvorgang für die Verwendung dieser Funktion ist unten erläutert. Die einzelnen Funktionselemente werden in den verschiedenen Bedienvorgängen behandelt.

**1 Quelle auswählen**

**Drücken Sie die [SRC]-Taste. Drehen Sie den [VOL]-Knopf und drücken Sie auf den Knopf, wenn das gewünschte Element angezeigt wird.**  Die Funktionselemente variieren je nach Quelle. Liste der Funktionselemente. Siehe [<Menüliste>](#page-63-1)  [\(Seite 64\).](#page-63-1)

- ✍ SRC Auswahl Mode 2: Durch Drücken der [SRC]- Taste kann zwischen den Quellen hin- und hergeschaltet werden.
- **2 Menülistenmodus aktivieren Drücken Sie die [MENU]-Taste.**
- **3 Einstellungselement auswählen Drehen Sie den [VOL]-Knopf und drücken Sie auf den Knopf, wenn das gewünschte Element angezeigt wird.**

Wiederholen Sie den Vorgang, bis das gewünschte Einstellungselement ausgewählt ist.

✍ Drücken Sie die [MENU]-Taste, um zum vorherigen Element zurückzukehren.

#### **Bedienungsbeispiel:**

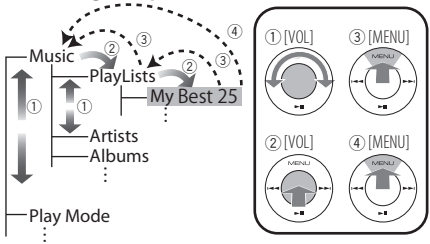

In diesem Handbuch wird die oben aufgeführte Auswahl folgendermaßen angezeigt:

**Wählen Sie "Music"** > **"Playlists"** > **"My Best 25".**

#### **4 Einstellungen vornehmen**

- **Wenn das Symbol "** PUSH **" angezeigt wird (am rechten Rand der Anzeige) Drehen Sie den [VOL]-Knopf, um den gewünschten Einstellwert auszuwählen, und drücken Sie anschließend auf den [VOL]- Knopf.**
- **Wenn das Symbol "** PUSH **" nicht angezeigt wird**

**Drücken Sie die [**4**]- oder [**¢**]-Taste, um einen Einstellungswert auszuwählen.** 

#### **5 Menülistenmodus verlassen**

**Drücken Sie die [MENU]-Taste mindestens 1 Sekunde lang, um zur obersten Ebene zurückzukehren. Drücken Sie die [MENU]. Taste in der obersten Ebene, um den Menülistenmodus zu verlassen.**

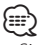

• Sie können das Element nicht auswählen, wenn das "X"-Symbol angezeigt wird.

# <span id="page-9-0"></span>**iPod/iPhone-Betrieb**

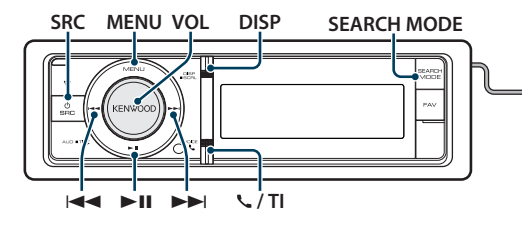

## Grundlegender Betrieb

#### Wiedergabe vom iPod

**• Anschluss eines iPods**

Nach dem Anschluss wird die Quelle automatisch umgeschaltet, und die Titelwiedergabe beginnt.

#### **• iPod als Quelle auswählen**

**Drücken Sie die [SRC]-Taste. Drehen Sie den [VOL]-Knopf und drücken Sie auf den Knopf, wenn das gewünschte Element angezeigt wird.**

Wählen Sie die Anzeige "iPod".

✍ SRC Auswahl Mode 2: Durch Drücken der [SRC]-Taste kann zwischen den Quellen hinund hergeschaltet werden.

#### Musikstück auswählen

**Drücken Sie die [**4**]- oder [**¢**]-Taste.**

#### Schnelles Vor- und Zurückspulen

**Halten Sie die Taste [**4**] oder [**¢**] gedrückt.**

#### Pause und Wiedergabe

**Drücken Sie die [**38**]-Taste, um die Wiedergabe anzuhalten oder fortzusetzen.**

#### iPod entfernen

#### **Drücken Sie mindestens 2 Sekunden die [▶II]-Taste.**

Das Gerät schaltet in den USB-Entfernen-Modus ("USB REMOVE" wird angezeigt), und der iPod kann sicher entfernt werden.

## <span id="page-9-1"></span>Auswahl eines Titels durch Navigation auf dem iPod

'o

Für den Anschluss eines iPods ist ein KCA-iP101 (optionales Zubehör) erforderlich.

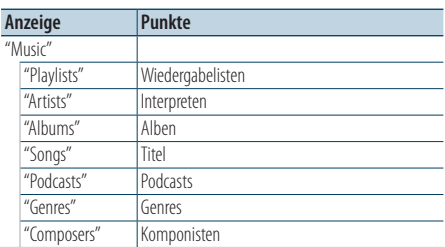

#### **1 iPod als Quelle auswählen**

- **2 Menülistenmodus aktivieren Drücken Sie die [MENU]-Taste.**
- **3 Drehen Sie den [VOL]-Knopf und drücken Sie auf den Knopf, wenn das gewünschte Element angezeigt wird. Wählen Sie "Music".**

#### **4 Titel auswählen**

ta <del>+</del>no

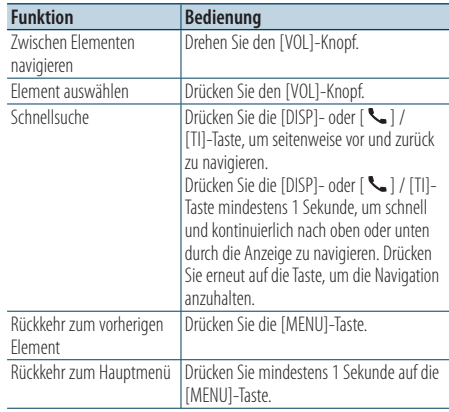

✍ Beispiel: Suchen nach Interpreten. Drehen Sie den [VOL]-Knopf und drücken Sie auf den Knopf, wenn das gewünschte Element angezeigt wird.

<span id="page-10-0"></span>Wählen Sie "Music" > "Artists" > Interpret > Album > Titel

#### Menülistenmodus aktivieren

**Drücken Sie mindestens 1 Sekunde auf die [MENU]-Taste. Drücken Sie anschließend ein weiters Mal kurz auf die Taste.**

## *⊱*⊞}

- Das Gerät speichert die Position, an der Sie einen Titel im Suchmodus gefunden haben. Wenn Sie den Menülistenmodus aktivieren, nachdem Sie einen Titel gesucht haben, wird die gespeicherte Position angezeigt. Drücken Sie die [MENU]-Taste mindestens 1 Sekunde, um zur obersten Ebene zurückzukehren. Wählen Sie ein Menüelement und stellen Sie seine Parameter ein.
- • Zeichen, die nicht angezeigt werden können, bleiben frei. Kann keines der enthaltenen Zeichen angezeigt werden, werden der Name des Anzeigeelements und entsprechende Zahlen angezeigt.

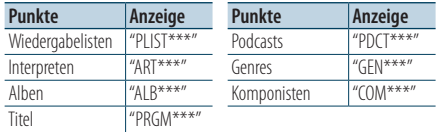

## Wiedergabemodus

Sie können einen Wiedergabemodus auswählen, wie z.B. die Zufallswiedergabe und die wiederholte Wiedergabe.

- **1 iPod als Quelle auswählen**
- **2 Menülistenmodus aktivieren Drücken Sie die [MENU]-Taste.**
- **3 Drehen Sie den [VOL]-Knopf und drücken Sie auf den Knopf, wenn das gewünschte Element angezeigt wird. Wählen Sie "Play Mode".**
- **4 Wiedergabemodus auswählen Drehen Sie den [VOL]-Knopf.**

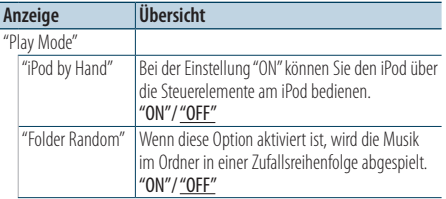

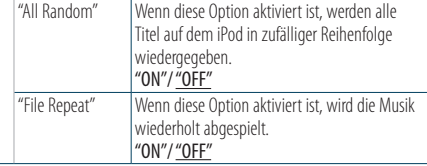

(: : Werkseinstellung)

- **5 Einstellungen vornehmen Drücken Sie die [**4**]- oder [**¢**]-Taste.**
- **6 Menülistenmodus verlassen Drücken Sie mindestens 1 Sekunde auf die [MENU]-Taste. Drücken Sie anschließend ein weiters Mal kurz auf die Taste.**

#### **Anmerkungen**

- **• All Random (Zufallswiedergabe aller Titel)**
	- • Die Dauer, die das Einschalten der Zufallswiedergabe aller Titel in Anspruch nimmt, kann je nach Anzahl der Musiktitel auf dem iPod länger ausfallen.
	- Durch Einschalten der Zufallswiedergabe aller Titel wird das Anzeigeelement des iPods auf "Songs" umgeschaltet. Dieses Anzeigeelement ändert sich selbst dann nicht, wenn die Zufallswiedergabe aller Titel ausgeschaltet ist.
	- Wird das Anzeigeelement geändert, um nach Musiktiteln zu suchen, während die Zufallswiedergabe (alle) eingeschaltet ist, wird die Zufallswiedergabe (alle) deaktiviert, und die Zufallswiedergabe wird für die Titel im Navigationselement ausgeführt.
- **• iPod by Hand (iPod-Steuerung im manuellen Modus)** Hiermit können Sie Ihren iPod über die iPod-Regler bedienen.

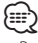

- • Bei der iPod-Steuerung im manuellen Modus kann der iPod nicht über dieses Gerät gesteuert werden.
- • Dieser Modus ist nicht mit der Anzeige der Musikinformationen kompatibel. Das Display zeigt an: "iPod by Hand Mode".
- • Der iPod lässt sich bedienen, wenn er der iPod-Steuerfunktion entspricht.

# <span id="page-11-0"></span>**iPod/iPhone-Betrieb**

## <span id="page-11-1"></span>iPod-Einstellung

Sie können die folgenden iPod-Einstellungselemente auswählen.

- **1 iPod als Quelle auswählen**
- **2 Menülistenmodus aktivieren Drücken Sie die [MENU]-Taste.**
- **3 Drehen Sie den [VOL]-Knopf und drücken Sie auf den Knopf, wenn das gewünschte Element angezeigt wird. Wählen Sie "Settings".**

**4 Einstellungselement auswählen Drehen Sie den [VOL]-Knopf und drücken Sie auf den Knopf, wenn das gewünschte Element angezeigt wird.** 

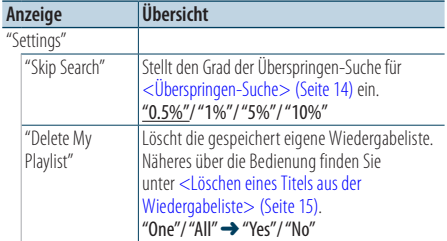

( \_\_ : Werkseinstellung)

#### **5 Einstellungen vornehmen**

- Wenn das Symbol " **PUSH** " angezeigt wird (am **rechten Rand der Anzeige) Drehen Sie den [VOL]-Knopf, um den gewünschten Einstellwert auszuwählen, und drücken Sie anschließend auf den [VOL]- Knopf.**
- **Wenn das Symbol "** PUSH **" nicht angezeigt wird**

**Drücken Sie die [**4**]- oder [**¢**]-Taste, um einen Einstellungswert auszuwählen.** 

#### **6 Menülistenmodus verlassen**

**Drücken Sie mindestens 1 Sekunde auf die [MENU]-Taste. Drücken Sie anschließend ein weiters Mal kurz auf die Taste.**

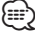

• Die Einstellung der Option "Skip Search" bleibt immer gleich, sowohl unter [<iPod-Einstellung>](#page-11-1) (Seite 12) als auch unter [<USB-Einstellungen>](#page-16-1) (Seite 17). Durch Änderung einer der beiden Einstellungen ändert auch die andere.

## Suchmodus auswählen

Sie können den am besten geeigneten Suchmodus für den gewünschten Titel aus 4 Suchmodustypen auswählen.

#### Normale Wiedergabe

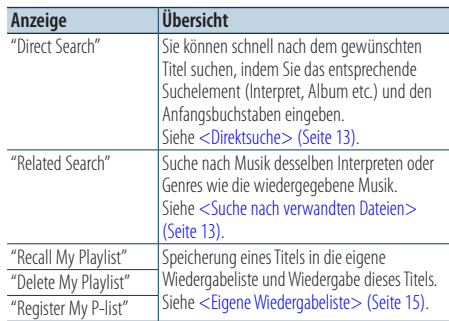

#### **Navigation**

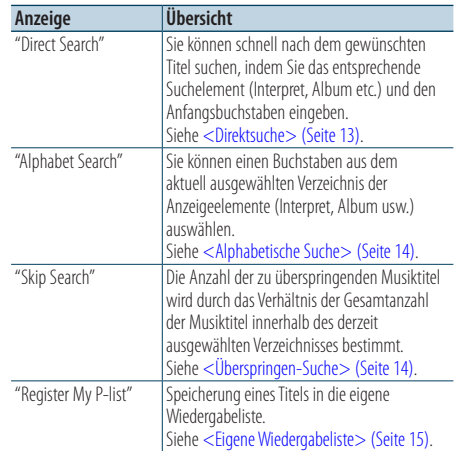

#### **1 iPod als Quelle auswählen**

**Drücken Sie die [SRC]-Taste. Drehen Sie den [VOL]-Knopf und drücken Sie auf den Knopf, wenn das gewünschte Element angezeigt wird.** Wählen Sie die Anzeige "iPod".

- ✍ SRC Auswahl Mode 2: Durch Drücken der [SRC]- Taste kann zwischen den Quellen hin- und hergeschaltet werden.
- **2 Suchmodus aktivieren Drücken Sie die [SEARCH MODE]-Taste.**
- **3 Suchmodus auswählen Drehen Sie den [VOL]-Knopf.**

#### <span id="page-12-0"></span>**4 Suchmodus starten Drücken Sie den [VOL]-Knopf.**

#### Suchmodus deaktivieren

**Drücken Sie die [SEARCH MODE]-Taste.**

## <span id="page-12-1"></span>Direktsuche

Sie können schnell nach dem gewünschten Titel suchen, indem Sie das entsprechende Suchelement (Interpret, Album etc.) und den Anfangsbuchstaben eingeben.

- **1 iPod als Quelle auswählen**
- **2 Drücken Sie die [SEARCH MODE]-Taste.**

#### **3 Direktsuchmodus aktivieren**

**Drehen Sie den [VOL]-Knopf und drücken Sie auf den Knopf, wenn das gewünschte Element angezeigt wird.** 

**Wählen Sie "Direct Search".** 

#### **4 Suchelement auswählen**

**Drehen Sie den [VOL]-Knopf und drücken Sie auf den Knopf, wenn das gewünschte Element angezeigt wird.**

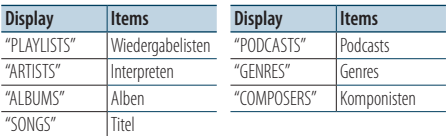

#### **5 Zu suchendes Zeichen auswählen**

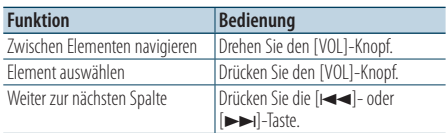

Es können bis zu 3 Zeichen eingegeben werden.

#### **6 Legen Sie den gewählten Anfangsbuchstaben fest**

### **Drehen Sie den [VOL]-Knopf und drücken Sie auf den Knopf, wenn das gewünschte Element angezeigt wird.**

## **Wählen Sie "DONE".**

Starten der Musiksuche Nach dem Abschluss der Suche wird der Modus zur Musiksuche erneut an dem Punkt gestartet, an dem sich der ausgewählte Buchstabe befindet.

Nach diesem Schritt müssen Sie entsprechend navigieren. Näheres zur Auswahl eines Titels finden Sie unter Schritt 4 von <Auswahl eines Titels durch

## [Navigation](#page-9-1) auf dem iPod> (Seite 10).

#### Abbruch der direkten Musiksuche **Drücken Sie die [SEARCH MODE]-Taste.**

#### նա}

- • Es können alphabetische Zeichen (A bis Z), Zahlen (0 bis 9) und " \* " eingegeben werden.
- • " \* " Steht für Zeichen, die weder alphabetische Buchstaben noch Zahlen sind. Wenn Sie " \* " als erstes Zeichen eingeben, können Sie keine weiteren Zeichen mehr eingeben.
- • Beginnt im alphabetischen Suchmodus die erste Zeichenkette mit einem Artikel ("a", "an" oder "the"), wird der Artikel bei der Suche ignoriert.

## <span id="page-12-2"></span>Suche nach verwandten Dateien

Suche nach Musik desselben Interpreten oder Genres wie die wiedergegebene Musik.

- **1 Musikwiedergabe vom iPod**
- **2 Drücken Sie die [SEARCH MODE]-Taste.**
- **3 Suchmodus aktivieren**

**Drehen Sie den [VOL]-Knopf und drücken Sie auf den Knopf, wenn das gewünschte Element angezeigt wird.** 

**Wählen Sie "Related Search".** 

#### **4 Suchelement auswählen**

**Drehen Sie den [VOL]-Knopf und drücken Sie auf den Knopf, wenn das gewünschte Element angezeigt wird.**

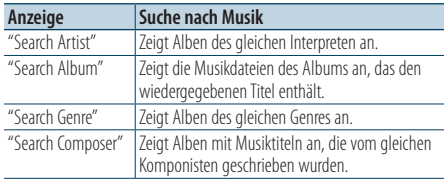

Nach diesem Schritt müssen Sie entsprechend navigieren. Näheres zur Auswahl eines Titels finden Sie unter Schritt 4 von [<Auswahl eines Titels durch](#page-9-1)  [Navigation](#page-9-1) auf dem iPod> (Seite 10).

#### Direkte Musiksuche abbrechen **Drücken Sie die [SEARCH MODE]-Taste.**

# ∕⊞}

- Die Suche nach verwandten Dateien ist nicht möglich, wenn ein Podcast wiedergegeben wird.
- Beinhaltet die wiedergegebene Musik keine Informationen zu den Suchkriterien oder wurde keine entsprechende Musik gefunden, erscheint "Not Found".

# <span id="page-13-0"></span>**iPod/iPhone-Betrieb**

## <span id="page-13-2"></span>Alphabetische Suche

Sie können Titel alphabetisch auswählen. Mit dieser Funktion werden Titel im Verzeichnis der ausgewählten Anzeigeelemente (Interpret, Album usw.) gesucht, deren Name die angegebenen Zeichen enthält.

- **1 iPod als Quelle auswählen**
- **2 Navigationsmodus aktivieren Drücken Sie die [MENU]-Taste. Drehen Sie den [VOL]-Knopf und drücken Sie auf den Knopf, wenn das gewünschte Element angezeigt wird. Wählen Sie "Music"** > **Element.**
- **3 Alphabetischen Suchmodus aktivieren Drücken Sie die [SEARCH MODE]-Taste. Drehen Sie den [VOL]-Knopf und drücken Sie auf den Knopf, wenn das gewünschte Element angezeigt wird.**

**Wählen Sie "Alphabet Search".** 

#### **4 Element suchen**

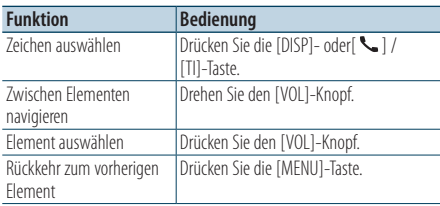

Nach diesem Schritt müssen Sie entsprechend navigieren. Näheres zur Auswahl eines Titels finden Sie unter Schritt 4 von <Auswahl eines Titels durch [Navigation](#page-9-1) auf dem iPod> (Seite 10).

## Alphabetisch Suche abbrechen

**Drücken Sie die [SEARCH MODE]-Taste.** ⁄⊞े

- Die Dauer, die die Suche nach dem Alphabet in Anspruch nimmt, kann je nach Anzahl der Musiktitel auf dem iPod oder je nach Ordnerstruktur länger ausfallen.
- • Beginnt im alphabetischen Suchmodus die erste Zeichenkette mit einem Artikel ("a", "an" oder "the"), wird der Artikel bei der Suche ignoriert.

## <span id="page-13-1"></span>Überspringen-Suche

Je nach Anzahl der ausgewählten Suchelemente können Sie nach oben oder unten scrollen, sodass Sie schnell die Anzeigeposition ändern können.

- **1 iPod als Quelle auswählen**
- **2 Navigationsmodus aktivieren Drücken Sie die [MENU]-Taste. Drehen Sie den [VOL]-Knopf und drücken Sie auf den Knopf, wenn das gewünschte Element angezeigt wird.**

**Wählen Sie "Music"** > **Element.**

- **3 Drücken Sie die [SEARCH MODE]-Taste.**
- **4 Überspringen-Suchmodus aktivieren Drehen Sie den [VOL]-Knopf und drücken Sie auf den Knopf, wenn das gewünschte Element angezeigt wird.**

**Wählen Sie "Skip Search".** 

#### **5 Element suchen**

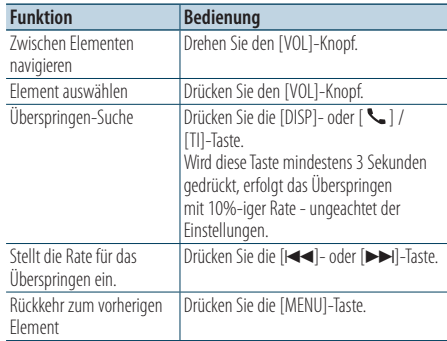

Nach diesem Schritt müssen Sie entsprechend navigieren. Näheres zur Auswahl eines Titels finden Sie unter Schritt 4 von [<Auswahl eines Titels durch](#page-9-1)  [Navigation](#page-9-1) auf dem iPod> (Seite 10).

#### Überspringen-Musiksuche abbrechen **Drücken Sie die [SEARCH MODE]-Taste.**

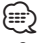

• Stellen Sie die Rate mit"Skip Search" unter [<iPod-](#page-11-1)[Einstellung>](#page-11-1) (Seite 12) ein.

## <span id="page-14-2"></span><span id="page-14-0"></span>Eigene Wiedergabeliste

Hiermit können Sie Ihre Lieblingstitel in einer Wiedergabeliste des Geräts speichern. Sie können 10 Titel in die Wiedergabeliste aufnehmen.

#### Speichern von Titeln in der Wiedergabeliste

- **1 Abspielen des Titels, der gespeichert werden soll**
- **2 Drücken Sie die [SEARCH MODE]-Taste.**

#### **3 Titel speichern**

**Drehen Sie den [VOL]-Knopf und drücken Sie auf den Knopf, wenn das gewünschte Element angezeigt wird.** 

#### **Wählen Sie "Register My Playlist".**

"## Stored (Registrierungsnummer)" wird angezeigt.

## {≕}

- Stellen Sie eine Wiedergabeliste aus Titeln zusammen die auf dem iPod gespeichert sind. Falls Sie versuchen, einen Titel zu speichern, der sich auf einem anderen iPod befindet, erscheint "No Information" und anschließend "Delete My Playlist". Wählen Sie "Yes", um die Wiedergabeliste zu löschen, falls Sie sie neu erstellen möchten.
- Ein im Musiksuchemodus angezeigter Titel kann auf dieselbe Art und Weise gespeichert werden. Näheres zur Verwendung der Musiksuchfunktion finden Sie unter [<Auswahl eines Titels durch Navigation auf dem iPod>](#page-9-1)  [\(Seite](#page-9-1) 10).
- • Falls Sie versuchen, einen elften Titel zu speichern, erscheint "Memory Full", und der Titel kann nicht gespeichert werden. Um diesen Titel zu speichern, müssen Sie erst einen anderen Titel löschen.
- • Speichern Sie keine Podcasts. Es könnte sein, dass dabei ungewünschte Titel gespeichert werden, bzw. dass die Wiedergabe nicht korrekt ausgeführt wird.

#### Abspielen eines Titels der Wiedergabeliste

- **1 Drücken Sie die [SEARCH MODE]-Taste.**
- **2 Eigene-Wiedergabeliste-Modus aktivieren Drehen Sie den [VOL]-Knopf und drücken Sie auf den Knopf, wenn das gewünschte Element angezeigt wird. Wählen Sie "Recall My Playlist".**
- **3 Titel aus der Wiedergabeliste abspielen Drehen Sie den [VOL]-Knopf und drücken Sie auf den Knopf, wenn das gewünschte Element angezeigt wird.**

**Wählen Sie den gewünschten Titel aus.**

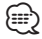

- Durch Ausschalten der ACC-Funktion oder Ausschalten des Geräts wird der Eigene-Wiedergabeliste-Modus abgebrochen.
- Das Ende eines Titels könnte möglicherweise abgeschnitten werden, es sei denn, der Titel endet mit einer Stummphase von 1 Sekunde oder länger.
- • Während der Wiedergabe eines Titels aus der Wiedergabeliste ist die Zufallswiedergabe nicht möglich.

#### <span id="page-14-1"></span>Löschen eines Titels aus der Wiedergabeliste

- **1 Drücken Sie die [SEARCH MODE]-Taste.**
- **2 Wiedergabeliste-Löschen-Modus aktivieren Drehen Sie den [VOL]-Knopf und drücken Sie auf den Knopf, wenn das gewünschte Element angezeigt wird.**

**Wählen Sie "Delete My Playlist".** 

**3 Drehen Sie den [VOL]-Knopf und drücken Sie auf den Knopf, wenn das gewünschte Element angezeigt wird.** 

**Wählen Sie "Delete One" oder "Delete All".**  Durch Auswahl von "Delete All" wird zu Schritt 5 gesprungen, und alle Titel werden gelöscht.

- **4 Drehen Sie den [VOL]-Knopf und drücken Sie auf den Knopf, wenn das gewünschte Element angezeigt wird. Wählen Sie den Titel aus, den Sie löschen möchten.**
- **5 Drehen Sie den [VOL]-Knopf und drücken Sie auf den Knopf, wenn das gewünschte Element angezeigt wird.**

#### **Wählen Sie "Yes".**

"Complete" wird angezeigt.

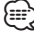

- • Sie können alle Titel der Wiedergabeliste auch löschen, indem Sie "Delete My Playlist" wählen, wie im Abschnitt [<iPod-Einstellung>](#page-11-1) (Seite 12) beschrieben.
- • Wenn Sie einen anderen iPod anschließen als jenen, der für Ihre eigene Wiedergabeliste registriert ist, erscheinen die Meldungen "Delete One" und "Delete All" nicht, und alle Titel werden gelöscht.

# <span id="page-15-0"></span>**USB-Betrieb**

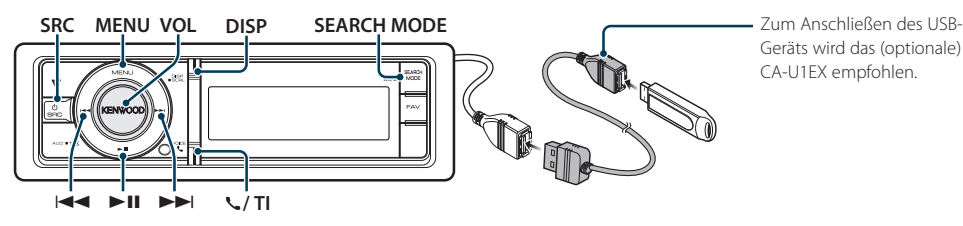

Geräts wird das (optionale) CA-U1EX empfohlen.

## Grundlegender Betrieb

#### Wiedergabe eines USB-Geräts

#### **• USB-Gerät anschließen**

Nach dem Anschluss wird die Quelle automatisch umgeschaltet, und die Titelwiedergabe beginnt.

#### **• USB als Quelle auswählen**

**Drücken Sie die [SRC]-Taste. Drehen Sie den [VOL]-Knopf und drücken Sie auf den Knopf, wenn das gewünschte Element angezeigt wird.**

Wählen Sie die Anzeige "USB".

✍ SRC Auswahl Mode 2: Durch Drücken der [SRC]-Taste kann zwischen den Quellen hinund hergeschaltet werden.

#### Zum nächsten Ordner wechseln **Drücken Sie die [SEARCH MODE]-Taste.**

#### Musikstück auswählen

**Drücken Sie die [**4**]- oder [**¢**]-Taste.**

#### Schnelles Vor- und Zurückspulen

Halten Sie die Taste [<del>| 4 4</del>] oder [▶▶|] gedrückt.

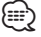

• Bei der Wiedergabe der Audiodatei wird kein Ton ausgegeben.

#### Pause und Wiedergabe

**Drücken Sie die [**38**]-Taste, um die Wiedergabe anzuhalten oder fortzusetzen.**

#### USB-Gerät entfernen

#### **Drücken Sie mindestens 2 Sekunden die [▶II]-Taste.**

Das Gerät schaltet in den USB-Entfernen-Modus ("USB REMOVE" wird angezeigt), und das USB-Gerät kann sicher entfernt werden.

## <span id="page-15-1"></span>Dateisuche

Wählen Sie die Datei, die Sie hören möchten, im aktuell spielenden Gerät oder Datenträger aus.

#### USB-Gerät

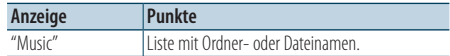

#### Music-Editor-Medien

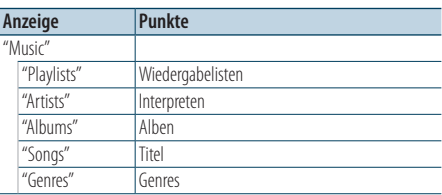

#### **1 USB als Quelle auswählen**

- **2 Menülistenmodus aktivieren Drücken Sie die [MENU]-Taste.**
- **3 Drehen Sie den [VOL]-Knopf und drücken Sie auf den Knopf, wenn das gewünschte Element angezeigt wird. Wählen Sie "Music".**

#### **4 Eine Datei auswählen**

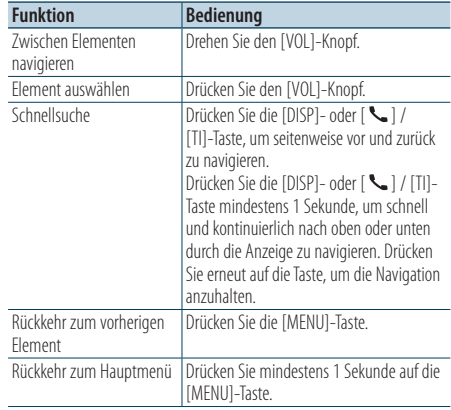

#### <span id="page-16-0"></span>**E** Beispiel: Suche nach ♪ 2.

Drehen Sie den [VOL]-Knopf und drücken Sie auf den Knopf, wenn das gewünschte Element angezeigt wird.

Wählen Sie "Music" >  $\sqrt{1}$  >  $\sqrt{2}$  >  $\sqrt{2}$ 

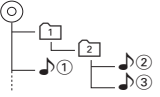

#### Menülistenmodus aktivieren

**Drücken Sie mindestens 1 Sekunde auf die [MENU]-Taste. Drücken Sie anschließend ein weiters Mal kurz auf die Taste.**

- ⁄⊞े
- • Wenn Sie im Dateisuchmodus nach einem Titel suchen, speichert das Gerät die Abspielposition des wiedergegebenen Titels. Drücken Sie die [MENU]- Taste mindestens 1 Sekunde, um zur obersten Ebene zurückzukehren und nach der Titelsuche ein anderes Menüelement auszuwählen.

## Wiedergabemodus

Sie können einen Wiedergabemodus auswählen, wie z.B. die Zufallswiedergabe und die wiederholte Wiedergabe.

- **1 USB als Quelle auswählen**
- **2 Menülistenmodus aktivieren Drücken Sie die [MENU]-Taste.**
- **3 Drehen Sie den [VOL]-Knopf und drücken Sie auf den Knopf, wenn das gewünschte Element angezeigt wird. Wählen Sie "Play Mode".**
- **4 Wiedergabemodus auswählen Drehen Sie den [VOL]-Knopf.**

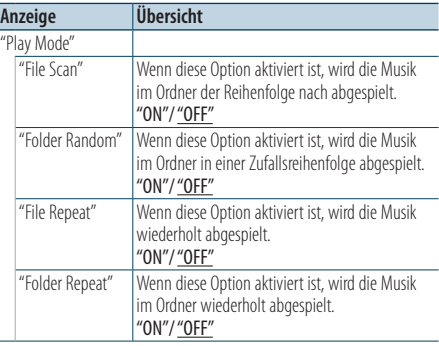

#### **5 Einstellungen vornehmen Drücken Sie die [**4**]- oder [**¢**]-Taste.**

**6 Menülistenmodus verlassen Drücken Sie mindestens 1 Sekunde auf die [MENU]-Taste. Drücken Sie anschließend ein weiters Mal kurz auf die Taste.**

## <span id="page-16-1"></span>USB-Einstellungen

Sie können die folgenden USB-Einstellungselemente auswählen.

- **1 USB als Quelle auswählen**
- **2 Menülistenmodus aktivieren Drücken Sie die [MENU]-Taste.**
- **3 Drehen Sie den [VOL]-Knopf und drücken Sie auf den Knopf, wenn das gewünschte Element angezeigt wird. Wählen Sie "Settings".**
- **4 Einstellungselement auswählen Drehen Sie den [VOL]-Knopf und drücken Sie auf den Knopf, wenn das gewünschte Element angezeigt wird.**

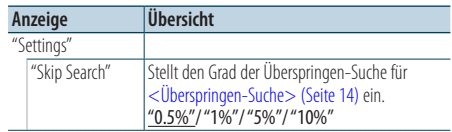

( : Werkseinstellung)

- **5 Einstellungen vornehmen Drücken Sie die [**4**]- oder [**¢**]-Taste.**
- **6 Menülistenmodus verlassen Drücken Sie mindestens 1 Sekunde auf die [MENU]-Taste. Drücken Sie anschließend ein weiters Mal kurz auf die Taste.**

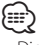

• Die Einstellung der Option "Skip Search" bleibt immer gleich, sowohl unter [<iPod-Einstellung>](#page-11-1) (Seite 12) als auch unter [<USB-Einstellungen>](#page-16-1) (Seite 17). Durch Änderung einer der beiden Einstellungen ändert auch die andere.

( : Werkseinstellung)

# <span id="page-17-0"></span>**USB-Betrieb**

## Überspringen-Suche

Je nach Anzahl der ausgewählten Suchelemente können Sie nach oben oder unten scrollen, sodass Sie schnell die Anzeigeposition ändern können.

**1 USB als Quelle auswählen**

#### **2 Dateisuchmodus aktivieren**

**Drücken Sie die [MENU]-Taste. Drehen Sie den [VOL]-Knopf und drücken Sie auf den Knopf, wenn das gewünschte Element angezeigt wird. Wählen Sie "Music"** > **Element.**

**3 Überspringen-Suchmodus aktivieren Drücken Sie die [SEARCH MODE]-Taste.**

#### **4 Führen Sie die Musiksuche durch**

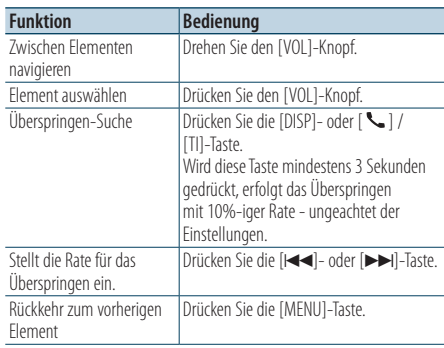

Gehen Sie nach diesem Schritt zu Schritt 4 von [<Dateisuche>\(Seite](#page-15-1) 16), um einen Titel auszuwählen.

#### Überspringen-Musiksuche abbrechen

## **Drücken Sie die [SEARCH MODE]-Taste.**

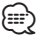

- • Dieser Vorgang ist nur für Dateien möglich, die in einer mit dem KENWOOD Music Editor erstellten Datenbank registriert sind.
- • Stellen Sie die Rate mit"Skip Search" unter [<USB-](#page-16-1)[Einstellungen>](#page-16-1) (Seite 17) ein.

## Funktion der Fernbedienung

## Direkte Musiksuche

Hiermit wird durch Eingabe einer Dateinummer nach Musiktiteln durchsucht.

- **1 Direktmusiksuchmodus aktivieren Drücken Sie die [DIRECT]-Taste auf der Fernbedienung.**
- **2 Musiknummer eingeben Drücken Sie die entsprechenden Zifferntasten auf der Fernbedienung.**
- **3 Musik suchen Drücken Sie die [**4**]- oder [**¢**]-Taste.**

#### Abbruch der direkten Musiksuche **Drücken Sie die [DIRECT]]-Taste.**

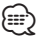

• Die direkte Musiksuche ist während "Music-Editor"-Datei-, Zufalls- und Scan-Wiedergabe nicht möglich.

# <span id="page-18-0"></span>**Musik-CD-/Audiodatei-Betrieb**

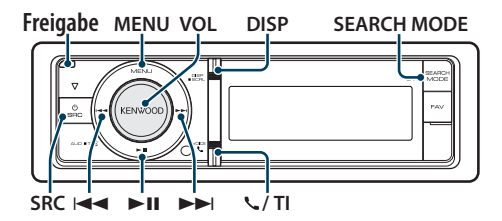

## Grundlegender Betrieb

#### Frontblende aufklappen

**Drücken Sie die Entriegelungstaste.** ∕**e** 

• Frontblende auf der linken Seite drücken und sie wieder in die vorherige Position bringen.

#### Disc-Wiedergabe

**• Disc einlegen.**

**Nach dem Einlegen wird die Quelle automatisch umgeschaltet, und die Titelwiedergabe beginnt.**

**Ist eine CD eingelegt, leuchtet die "CD-IN"- Anzeige.**

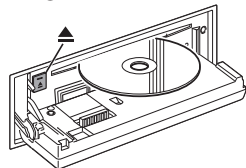

**• CD als Quelle auswählen**

#### **Drücken Sie die [SRC]-Taste. Drehen Sie den [VOL]-Knopf und drücken Sie ihn, wenn das gewünschte Element angezeigt wird.**

Wählen Sie die Anzeige "CD".

✍ SRC Auswahl Mode 2: Durch Drücken der [SRC]-Taste kann zwischen den Quellen hinund hergeschaltet werden.

#### Disc auswerfen

**Drücken Sie die [**0**]-Taste.**

#### Zum nächsten Ordner wechseln

**Drücken Sie die [SEARCH MODE]-Taste.**

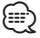

• Dieser Vorgang kann nur für Audiodateien ausgeführt werden.

#### Musikstück auswählen

**Drücken Sie die [**4**]- oder [**¢**]-Taste.**

#### Schnelles Vor- und Zurückspulen

**Halten Sie die Taste [**4**] oder [**¢**] gedrückt.**

$$
\mathord\oplus
$$

• Bei der Wiedergabe der Audiodatei wird kein Ton ausgegeben.

#### Pause und Wiedergabe

**Drücken Sie die [**38**]-Taste, um die Wiedergabe anzuhalten oder fortzusetzen.**

#### Funktion der internen CD-Quelle

#### Musiksuche

Wählen Sie einen Musiktitel, den Sie hören möchten, auf der aktuell wiedergegebenen CD aus.

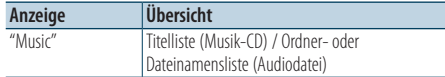

## **1 CD als Quelle auswählen**

- **2 Menülistenmodus aktivieren Drücken Sie die [MENU]-Taste.**
- **3 Drehen Sie den [VOL]-Knopf und drücken Sie auf den Knopf, wenn das gewünschte Element angezeigt wird. Wählen Sie "Music".**

#### **4 Führen Sie die Musiksuche durch**

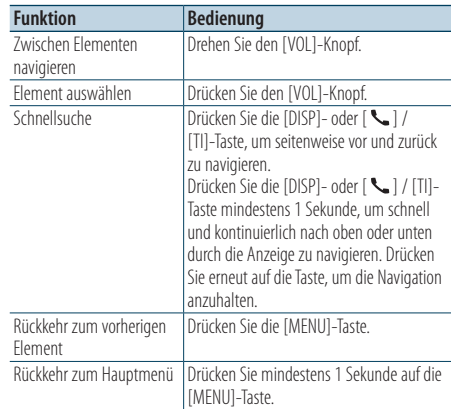

#### Menülistenmodus aktivieren

**Drücken Sie mindestens 1 Sekunde auf die [MENU]-Taste. Drücken Sie anschließend ein weiters Mal kurz auf die Taste.**

# <span id="page-19-0"></span>**Musik-CD-/Audiodatei-Betrieb**

## Wiedergabemodus

Sie können einen Wiedergabemodus auswählen, wie z.B. die Zufallswiedergabe und die wiederholte Wiedergabe.

- **1 CD als Quelle auswählen**
- **2 Menülistenmodus aktivieren Drücken Sie die [MENU]-Taste.**
- **3 Drehen Sie den [VOL]-Knopf und drücken Sie auf den Knopf, wenn das gewünschte Element angezeigt wird. Wählen Sie "Play Mode".**
- **4 Wiedergabemodus auswählen Drehen Sie den [VOL]-Knopf.**

#### Musik-CD-Betrieb

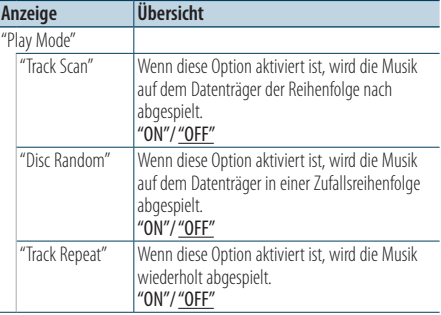

( : Werkseinstellung)

#### Audiodatei-Betrieb

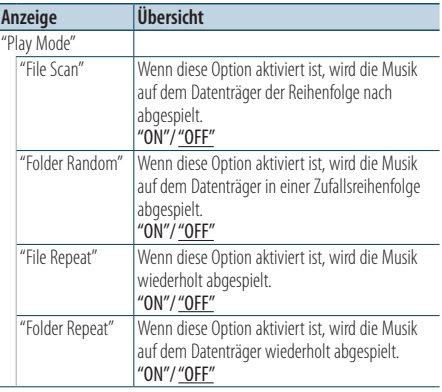

( : Werkseinstellung)

#### Disc-Wechsler-Betrieb

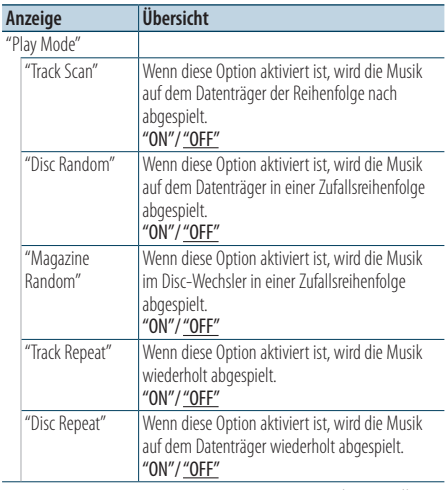

( : Werkseinstellung)

### **5 Einstellungen vornehmen**

**Drücken Sie die [**4**]- oder [**¢**]-Taste.**

#### **6 Menülistenmodus verlassen**

**Drücken Sie mindestens 1 Sekunde auf die [MENU]-Taste. Drücken Sie anschließend ein weiters Mal kurz auf die Taste.**

## Grundlegende Bedienung des Disc-Wechslers (optional)

#### CD-Wechsler als Quelle auswählen

**Drücken Sie die [SRC]-Taste. Drehen Sie den [VOL]-Knopf und drücken Sie auf den Knopf, wenn das gewünschte Element angezeigt wird.** Wählen Sie die Anzeige "CD CHANGER".

✍ SRC Auswahl Mode 2: Durch Drücken der [SRC]- Taste kann zwischen den Quellen hin- und hergeschaltet werden.

Zur nächsten Disc wechseln **Drücken Sie die [SEARCH MODE]-Taste.**

#### Musikstück auswählen

**Drücken Sie die [**4**]- oder [**¢**]-Taste.**

Schnelles Vor- und Zurückspulen Halten Sie die Taste [**|**<■ | oder [▶▶|] gedrückt.

#### Pause und Wiedergabe

**Drücken Sie die [**38**]-Taste, um die Wiedergabe anzuhalten oder fortzusetzen.**

#### <span id="page-20-0"></span>Funktion der Fernbedienung

#### Direkte Musiksuche

Hiermit werden die Musiktitel durch Eingabe einer Titelnummer durchsucht.

- **1 Direktmusiksuchmodus aktivieren Drücken Sie die [DIRECT]-Taste auf der Fernbedienung.**
- **2 Musiknummer eingeben Drücken Sie die entsprechenden Zifferntasten auf der Fernbedienung.**
- **3 Musik suchen Drücken Sie die [**4**]- oder [**¢**]-Taste.**

#### Abbruch der direkten Musiksuche

**Drücken Sie die [DIRECT]-Taste.**

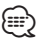

• Die direkte Musiksuche ist während der Zufalls- und Scan-Wiedergabe nicht möglich.

## Funktion des Disc-Wechslers mit Fernbedienung Direkte Disc-Suche

Hiermit wird durch Eingabe einer Disc-Nummer nach einer bestimmten Disc gesucht.

- **1 Disc-Direktsuchmodus aktivieren Drücken Sie die [DIRECT]-Taste auf der Fernbedienung.**
- **2 Disc-Nummer eingeben Drücken Sie die entsprechenden Zifferntasten auf der Fernbedienung.**
- **3 Nach der Disc suchen Drücken Sie die [FM]- oder [AM]-Taste.**

#### Abbruch der direkten Disc-Suche

#### **Drücken Sie die [DIRECT]-Taste.**

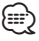

- Die direkte Disc-Suche ist während der Zufalls- und Scan-Wiedergabe nicht möglich.
- • Geben Sie "0" ein, um die 10. Disc auszuwählen.

# <span id="page-21-0"></span>**Tuner-Betrieb**

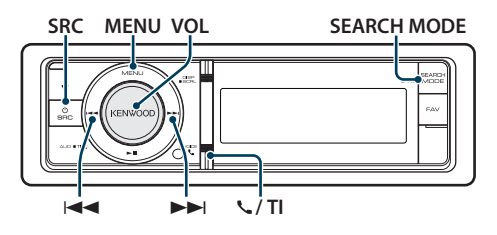

## Grundlegender Betrieb

#### Tuner-Quelle auswählen

**Drücken Sie die [SRC]-Taste. Drehen Sie den [VOL]-Knopf und drücken Sie auf den Knopf, wenn das gewünschte Element angezeigt wird.**

Wählen Sie die Anzeige "Tuner".

✍ SRC Auswahl Mode 2: Durch Drücken der [SRC]- Taste kann zwischen den Quellen hin- und hergeschaltet werden.

#### Empfangsband auswählen

#### **Drücken Sie die [SEARCH MODE]-Taste.**

Durch Drücken der Taste kann zwischen den Frequenzbändern umgeschaltet werden (FM1, FM2, FM3, AM).

#### Empfangsstation auswählen **Drücken Sie die [**4**]- oder [**¢**]-Taste.**

✍ Details zur Senderauswahl bei Betrieb können mit der Option "Seek mode" unter [<Tuner-](#page-21-1)[Einstellung> \(Seite 22\)](#page-21-1) eingestellt werden.

#### Verkehrsfunk

#### **KDC-BT60U**

**Drücken Sie mindestens 1 Sekunde auf den [VOL]-Knopf.**

#### **KDC-6047U**

#### **Drücken Sie die [ ] / [TI]-Taste.**

Die Verkehrsfunk-Funktion wird auf EIN oder AUS geschaltet.

Ist die Funktion eingeschaltet, leuchtet die "TI"- Anzeige.

Beginnt bei eingeschalteter Funktion eine Verkehrsdurchsage, erscheint "Traffic INFO", und die Verkehrsdurchsage wird wiedergegeben.

✍ Wenn die Lautstärke während des Empfangs von Verkehrsinformationen eingestellt wird, wird die eingestellte Lautstärke automatisch gespeichert. Die gespeicherte Lautstärke wird anschließend bei jedem Einschalten der Verkehrsinformationen-Funktion wieder eingestellt.

## <span id="page-21-1"></span>Tuner-Einstellung

Sie können die folgenden Tuner-Einstellungselemente auswählen.

- **1 Tuner als Quelle auswählen**
- **2 Menülistenmodus aktivieren Drücken Sie die [MENU]-Taste.**
- **3 Drehen Sie den [VOL]-Knopf und drücken Sie auf den Knopf, wenn das gewünschte Element angezeigt wird. Wählen Sie "Settings".**

**4 Einstellungselement auswählen Drehen Sie den [VOL]-Knopf und drücken Sie auf den Knopf, wenn das gewünschte Element angezeigt wird.** 

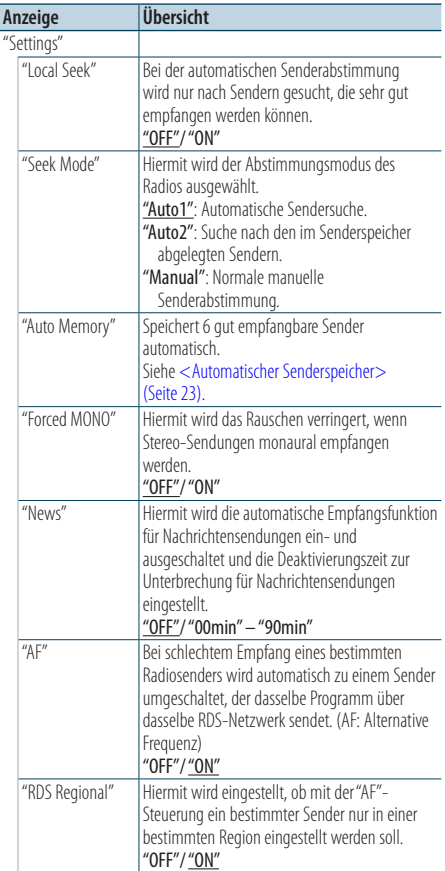

<span id="page-22-0"></span>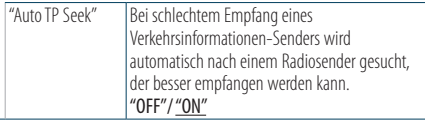

( : Werkseinstellung)

- **5 Einstellungen vornehmen Drücken Sie die [**4**]- oder [**¢**]-Taste.**
- **6 Menülistenmodus verlassen Drücken Sie mindestens 1 Sekunde auf die [MENU]-Taste. Drücken Sie anschließend ein weiters Mal kurz auf die Taste.**

#### **Anmerkungen**

- **• News (Nachrichtenmeldungen mit Zeitbegrenzung)** Hiermit werden Nachrichtensendungen automatisch empfangen, sobald diese beginnen. Stellen Sie die Zeit ein, während derer eine Unterbrechung nach dem Beginn einer weiteren Nachrichtensendung deaktiviert werden soll. Durch Ändern von "News 00min" auf "News 90min" wird diese Funktion eingeschaltet. Beim Starten einer Nachrichtensendung bei eingeschalteter Funktion wird "NEWS" angezeigt, und die Nachrichten werden empfangen. Wurde "20min" eingestellt, wird in den folgenden 20 Minuten keine weitere Verkehrsmeldung wiedergegeben. Die Lautstärke der Nachrichtendurchsage entspricht der der Verkehrsinformationen.
- **• Forced MONO (Erzwungener Mono-Empfang)** Starke elektrische Felder (verursacht z.B. durch Hochspannungsleitungen) können Unregelmäßigkeiten in der Klangqualität bewirken, wenn die Funktion eingeschaltet ist. Schalten Sie sie in einem solchen Fall aus.

## Senderspeicher

Eingabe eines Senders in den Senderspeicher.

- **1 Zu speicherndes Frequenzband und Sender auswählen**
- **2 Menülistenmodus aktivieren Drücken Sie die [MENU]-Taste.**
- **3 Voreinstellungs-Speichermodus aktivieren Drehen Sie den [VOL]-Knopf und drücken Sie auf den Knopf, wenn das gewünschte Element angezeigt wird. Wählen Sie "List & Memory".**
- **4 Nummer des zu verwendenden Speicherplatzes auswählen Drehen Sie den [VOL]-Knopf und drücken**

**Sie ihn mindestens 2 Sekunden, wenn das gewünschte Element angezeigt wird. Wählen Sie eine Speichernummer.**

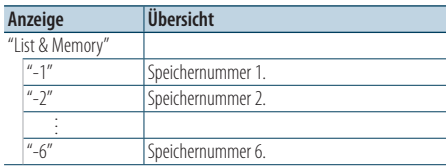

Abbruch des Voreinstellungsspeichermodus **Drücken Sie mindestens 1 Sekunde auf die [MENU]-Taste. Drücken Sie anschließend ein weiters Mal kurz auf die Taste.**

## <span id="page-22-1"></span>Automatischer Senderspeicher

Im automatischen Senderspeicher können gut empfangbare Sender abgelegt werden.

- **1 Zu speicherndes Frequenzband wählen**
- **2 Menülistenmodus aktivieren Drücken Sie die [MENU]-Taste.**
- **3 Modus Automatischer Senderspeicher aktivieren**

**Drehen Sie den [VOL]-Knopf und drücken Sie auf den Knopf, wenn das gewünschte Element angezeigt wird.** 

**Wählen Sie "Settings"** > **"Auto Memory".**

**4 Starten Sie den automatischen Senderspeicher**

**Drehen Sie den [VOL]-Knopf und drücken Sie auf den Knopf, wenn das gewünschte Element angezeigt wird.** 

#### **Wählen Sie "YES".**

Wenn 6 Sender im Speicher abgelegt worden sind, ist die automatische Speicherung der Sender beendet.

# <span id="page-23-0"></span>**Tuner-Betrieb**

## Abruf der Senderspeicher

Hier können Sie die im Speicher abgelegten Sender abrufen.

- **1 Frequenzband wählen**
- **2 Menülistenmodus aktivieren Drücken Sie die [MENU]-Taste.**
- **3 Gewünschten Sender im Senderspeicher auswählen**

**Drehen Sie den [VOL]-Knopf und drücken Sie auf den Knopf, wenn das gewünschte Element angezeigt wird. Wählen Sie "List & Memory"** >

**Speichernummer.**

#### Funktion der Fernbedienung

## Direkteingabe der Empfangsfrequenz

Einstellen eines Senders durch Eingabe der Frequenz.

- **1 Frequenzband wählen**
- **2 Modus zur direkten Frequenzeingabe aktivieren Drücken Sie die [DIRECT]-Taste auf der Fernbedienung.**

 $"$  – – – –" wird angezeigt.

#### **3 Frequenz eingeben**

**Drücken Sie die entsprechenden Zifferntasten auf der Fernbedienung.** Beispiel:

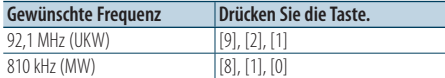

**4 Einstellen der eingegebenen Frequenz Drücken Sie die [**4**]- oder [**¢**]-Taste.**

#### Abbruch der direkten Frequenzeingabe **Drücken Sie die [DIRECT]-Taste auf der Fernbedienung.**

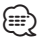

• Sie können die Frequenzen im UKW-Bereich in Schritten von mindestens 0,1 MHz eingeben.

## <span id="page-23-1"></span>Auswahl der Programmart (PTY)

Auswahl der Programmart und Suche nach einem Sender.

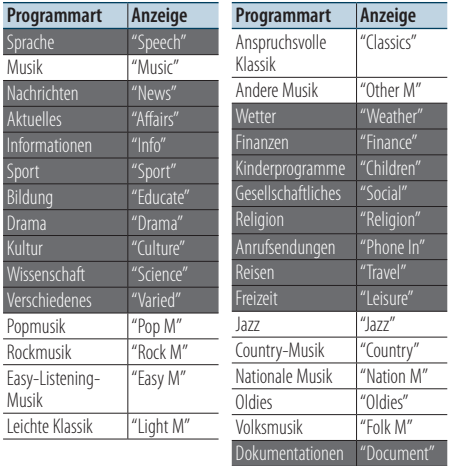

- • Sprache und Musik beinhalten die folgenden Programmarten: Sprache: Elemente mit weißer Schrift. Musik: Elemente mit schwarzer Schrift.
- **1 FM-Band wählen Drücken Sie die [SEARCH MODE]-Taste. Wählen Sie "FM1", "FM2" oder "FM3".**
- **2 Menülistenmodus aktivieren Drücken Sie die [MENU]-Taste.**
- **3 PTY-Modus aktivieren**

**Drehen Sie den [VOL]-Knopf und drücken Sie auf den Knopf, wenn das gewünschte Element angezeigt wird. Wählen Sie "PTY Search".**

- **4 Programmart auswählen Drehen Sie den [VOL]-Knopf.**
- **5 Ausgewählten Programmart-Sender suchen Drücken Sie die [**4**]- oder [**¢**]-Taste.**
- **6 PTY-Modus verlassen Drücken Sie die [MENU]-Taste.** ∕⊞}
	- Diese Funktion steht während des Empfangs einer Verkehrsmeldung oder während des MW-Empfangs nicht zur Verfügung.
	- Wenn die ausgewählte Programmart nicht gefunden werden konnte, wird "No PTY" angezeigt. Wählen Sie in einem solchen Fall eine andere Programmart aus.

<span id="page-24-0"></span>• Der Vorgang wird automatisch abgebrochen, wenn nicht innerhalb von 30 Sekunden ein Bedienungsvorgang stattfindet.

## Speichern von Programmarten

Wenn Sie bevorzugt eine bestimmte Programmart hören, können Sie diese speichern und die entsprechenden Sender so schneller abrufen.

#### Speichern der Programmart

- **1 Programmart auswählen, die gespeichert werden soll** Siehe [<Auswahl der Programmart \(PTY\)> \(Seite 24\)](#page-23-1).
- **2 Programmart-Speichermodus aktivieren Drücken Sie die [SEARCH MODE]-Taste.**
- **3 Nummer des zu verwendenden Speicherplatzes auswählen Drehen Sie den [VOL]-Knopf und drücken Sie ihn mindestens 2 Sekunden, wenn das gewünschte Element angezeigt wird. Wählen Sie eine Speichernummer.**

#### Abrufen der gespeicherten Programmart

- **1 PTY-Modus aktivieren** Siehe [<Auswahl der Programmart \(PTY\)> \(Seite 24\)](#page-23-1).
- **2 Programmart-Speichermodus aktivieren Drücken Sie die [SEARCH MODE]-Taste.**
- **3 Gewünschte Programmart im Speicher auswählen**

**Drehen Sie den [VOL]-Knopf und drücken Sie auf den Knopf, wenn das gewünschte Element angezeigt wird.** 

**Wählen Sie eine Speichernummer.**

## Ändern der Sprache für die PTY-Funktion

Auswahl der Programmart-Anzeigesprache:

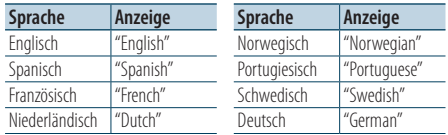

**1 PTY-Modus aktivieren** Siehe [<Auswahl der Programmart \(PTY\)> \(Seite 24\).](#page-23-1)

**2 Sprachänderungsmodus aktivieren Drücken Sie die [VOL]-Taste.**

#### **3 Sprache auswählen**

**Drehen Sie den [VOL]-Knopf und drücken Sie auf den Knopf, wenn das gewünschte Element angezeigt wird.** 

**Wählen Sie eine Sprache aus.**

# <span id="page-25-0"></span>**Bluetooth-Audio-Betrieb**

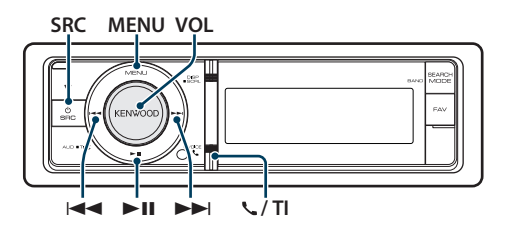

## Bluetooth-Gerät anschließen

Bevor Sie ein Bluetooth-Gerät verwenden, müssen Sie es mit dem Gerät verbinden.

#### Gerätepaarung (Registrierung von Bluetooth-Geräten)

Damit Sie Ihr Bluetooth-Gerät zusammen mit diesem Gerät verwenden können, müssen Sie es registrieren (Paarung).

#### **1 Dieses Gerät einschalten Drücken Sie die [SRC]-Taste.**

**2 Registrierung durch Inbetriebnahme des Bluetooth-Geräts beginnen**

Nehmen Sie das Bluetooth-Gerät in Betrieb, um den Audioplayer zu registrieren (Paarung). Wählen Sie aus der Liste der verfügbaren Geräte "KENWOOD BT CD/R-4P1"/"KCA-BT200".

#### **3 Eingabe eines PIN-Codes Geben Sie den PIN-Code ("0000") in das Bluetooth-Gerät ein.**

Stellen Sie sicher, dass die Registrierung am Bluetooth-Gerät abgeschlossen wurde.

✍ Der PIN-Code ist standardmäßig auf "0000" eingestellt. Sie können diesen Code ändern. Siehe [<Registrierung eines PIN-Codes> \(Seite 53\)](#page-52-1).

### **4 Nehmen Sie das Bluetooth-Gerät in Betrieb, um eine Bluetooth-Verbindung zu starten.**

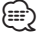

- • Falls die Paarung fehlschlägt, versuchen Sie die folgenden Schritte.
	- Der PIN-Code ist auf "0000" eingestellt. Siehe [<Registrierung eines PIN-Codes> \(Seite 53\)](#page-52-1).
	- Schalten Sie dieses Gerät aus und wieder ein. Versuchen Sie erneut, die Geräte zu verbinden.
	- Falls andere Audioplayer registriert wurden, löschen Sie sie. Versuchen Sie erneut, die Geräte zu verbinden. Siehe [<Löschen eines registrierten Bluetooth-Geräts>](#page-53-1)  [\(Seite 54\).](#page-53-1)
- • Registrierung von diesem Gerät aus: Siehe [<Registrierung eines Bluetooth-Gerätes> \(Seite 52\).](#page-51-1)

• Näheres zu den anschließbaren Bluetooth-Audioplayern erfahren Sie unter [<Wissenswertes über den Bluetooth-](#page-62-1)[Audioplayer> \(Seite 63\).](#page-62-1)

## Grundlegender Betrieb

#### Auswahl der Bluetooth-Audioquelle

**Drücken Sie die [SRC]-Taste. Drehen Sie den [VOL]-Knopf und drücken Sie auf den Knopf, wenn das gewünschte Element angezeigt wird.** Wählen Sie die "BT Audio"-Anzeige.

✍ SRC Auswahl Mode 2: Durch Drücken der [SRC]- Taste kann zwischen den Quellen hin- und hergeschaltet werden.

#### Pause und Wiedergabe **Drücken Sie die [**38**]-Taste.**

#### Musiksuche

**Drücken Sie die [**4**]- oder [**¢**]-Taste.**

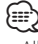

- • Alle bzw. bestimmte der oben beschriebenen Vorgänge können nicht ausgeführt werden, wenn der Bluetooth-Audioplayer nicht bereit für den Fernbedienungsbetrieb ist.
- Durch Wechseln zwischen den Bluetooth-Audioquellen wird die Wiedergabe nicht automatisch gestoppt oder gestartet. Nehmen Sie den Bedienvorgang zum Starten oder Stoppen der Wiedergabe vor.
- • Manche Audioplayer können per Fernbedienung nicht gesteuert oder nach dem Trennen der Bluetooth-Verbindung nicht wieder angeschlossen werden. Bedienen Sie das Hauptgerät des Audioplayers, um die Bluetooth-Verbindung herzustellen.

# <span id="page-26-0"></span>**Betrieb der Freisprecheinrichtung**

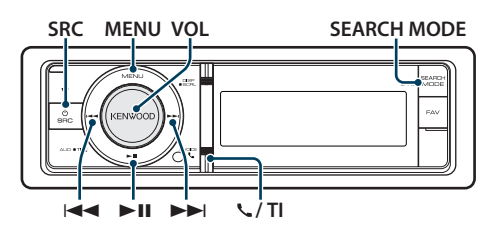

# Bluetooth-Gerät anschließen

Bevor Sie ein Bluetooth-Gerät verwenden, müssen Sie es mit dem Gerät verbinden. Das nachfolgend beschriebene Vorgehen in drei Schritten ist erforderlich.

### Schritt 1. Gerätepaarung (Registrierung von Bluetooth-Geräten)

Damit Sie ihr Bluetooth-Gerät (Mobiltelefon) zusammen mit diesem Gerät verwenden können, müssen Sie es registrieren (Paarung).

#### **1 Dieses Gerät einschalten Drücken Sie die [SRC]-Taste.**

**2 Registrierung dieses Geräts durch Bedienung des Bluetooth-Geräts beginnen**

Nehmen Sie das Bluetooth-Gerät in Betrieb, um die Freisprecheinrichtung zu registrieren (Paarung). Wählen Sie aus der Liste der verfügbaren Geräte "KENWOOD BT CD/R-4P1"/"KCA-BT200".

#### **3 Eingabe eines PIN-Codes Geben Sie den PIN-Code ("0000") in das Bluetooth-Gerät ein.**

Stellen Sie sicher, dass die Registrierung am Bluetooth-Gerät abgeschlossen wurde.

✍ Der PIN-Code ist standardmäßig auf "0000" eingestellt. Sie können diesen Code ändern. Siehe [<Registrierung eines PIN-Codes> \(Seite 53\)](#page-52-1).

### **4 Nehmen Sie das Bluetooth-Gerät in Betrieb, um eine Freisprechverbindung zu starten.**

## Schritt 2. Verbindung

Falls Sie 2 oder mehr Mobiltelefone registriert haben, müssen Sie eines davon auswählen. Näheres finden Sie unter [<Wählen Sie das Bluetooth-Gerät,](#page-53-2)  [das Sie verbinden möchten> \(Seite 54\)](#page-53-2).

Ist ein Mobiltelefon verbunden, leuchtet die "BT"- Anzeige.

## Schritt 3. Freisprecheinrichtung

Ist die Verbindung hergestellt, können Sie Anrufe mit der Freisprechfunktion tätigen.

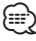

- • Registrierung von diesem Gerät aus: Siehe [<Registrierung eines Bluetooth-Gerätes> \(Seite 52\)](#page-51-1).
- • Lesen Sie hinsichtlich weiterer Einzelheiten über Bluetooth-Mobiltelefone mit Freisprechfunktion den Abschnitt [<Wissenswertes über das Mobiltelefon> \(Seite](#page-62-2)  [63\).](#page-62-2)

## Eingehen eines Anrufs

#### Annehmen eines Anrufs **Drücken Sie den [VOL]-Knopf.**

## **∕⊞**

- Durch die folgenden Verfahren wird das Gespräch abgebrochen:
	- Einlegen einer CD.
	- Anschluss eines USB-Gerätes.
- Falls der Name des Anrufers bereits im Telefonbuch gespeichert wurde, wird er auf dem Display angezeigt.

#### Abweisen eines eingehenden Anrufs

**Drücken Sie die [SRC]- oder die [ ] / [TI]-Taste mindestens 1 Sekunde.**

## Während eines Anrufs

#### Trennen eines Gesprächs

**Drücken Sie die [SRC]- oder die [ ] / [TI]-Taste mindestens 1 Sekunde.**

#### Umschalten in den privaten Modus **Drücken Sie den [**38**]-Knopf.**

Bei jedem Knopfdruck wird zwischen Privatgespräch ("PRIVATE") und Freisprech-Gespräch umgeschaltet.

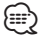

• Je nach dem Typ Ihres Mobiltelefons kann durch Umschalten in den privaten Gesprächsmodus die Quelle ausgewählt werden, die vor dem Beginn der Freisprechverbindung verwendet wurde. In diesem Fall kann die Quelle über dieses Gerät nicht zurück auf den Freisprech-Gesprächsmodus geschaltet werden. Verwenden Sie die Bedienelemente Ihres Mobiltelefons, um in den Freisprech-Gesprächsmodus zurück zu gelangen.

#### Anpassen der Sprachlautstärke während eines Anrufs

**Drehen Sie den [VOL]-Knopf.**

# <span id="page-27-0"></span>**Betrieb der Freisprecheinrichtung**

## Wartender Anruf

#### Entgegennehmen eines weiteren Anrufs und Halten des gegenwärtigen Anrufs

- **1 Drücken Sie den [VOL]-Knopf.**
- **2 Drehen Sie den [VOL]-Knopf und drücken Sie auf den Knopf, wenn das gewünschte Element angezeigt wird. Wählen Sie "ANSWER".**

#### Entgegennehmen eines weiteren Anrufs nach Beenden des gegenwärtigen Anrufs

**Drücken Sie die [SRC]-Taste.**

#### Fortsetzen des gegenwärtigen Anrufs

- **1 Drücken Sie den [VOL]-Knopf.**
- **2 Drehen Sie den [VOL]-Knopf und drücken Sie auf den Knopf, wenn das gewünschte Element angezeigt wird. Wählen Sie "REJECT".**

#### Entgegennehmen eines wartenden Anrufs nach Beenden des gegenwärtigen Anrufs

**Drücken Sie die [SRC]-Taste.**

#### Umschalten zwischen dem gegenwärtigen und wartenden Anruf

#### **Drücken Sie den [VOL]-Knopf.**

Bei jedem Drücken dieses Knopfes wird zwischen den Gesprächspartnern umgeschaltet.

## Weitere Funktionen

#### Löschen der Verbindungsende-Nachricht

**KDC-BT60U**

**Drücken Sie die [ ]-Taste.**

**KDC-6047U**

#### **Drücken Sie mindestens 1 Sekunde die [TI]- Taste.**

"HF Disconnect" erlischt.

## Einen Anruf durchführen

**1 Aktivierung des Bluetooth-Modus (Taste** 

#### **drücken) KDC-BT60U**

**Drücken Sie die [ ]-Taste.**

#### **KDC-6047U**

**Drücken Sie mindestens 1 Sekunde die [TI]- Taste.**

#### **2 Wählverfahren auswählen**

**Drehen Sie den [VOL]-Knopf und drücken Sie auf den Knopf, wenn das gewünschte Element angezeigt wird.** 

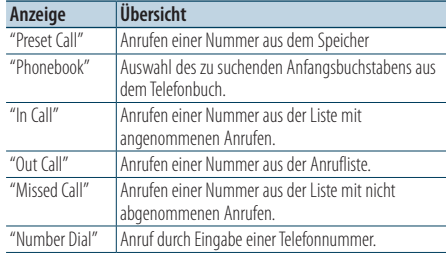

Die Bedienungsvorgänge jedes Modus werden nachfolgend beschrieben.

#### **3 Modus für das Wählverfahren verlassen KDC-BT60U**

**Drücken Sie die [ ]-Taste.**

#### **KDC-6047U**

**Drücken Sie mindestens 1 Sekunde die [TI]- Taste.**

## Kurzwahl (voreingestellte Wahl)

#### **1 Aktivierung des Bluetooth-Modus (Taste drücken)**

**KDC-BT60U**

**Drücken Sie die [ ]-Taste.**

#### **KDC-6047U**

**Drücken Sie mindestens 1 Sekunde die [TI]- Taste.**

#### **2 Kurzwahlmodus auswählen**

**Drehen Sie den [VOL]-Knopf und drücken Sie auf den Knopf, wenn das gewünschte Element angezeigt wird. Wählen Sie "Preset call".**

<span id="page-28-0"></span>**3 Zahl auswählen, die aus dem Speicher abgerufen werden soll Drehen Sie den [VOL]-Knopf und drücken Sie auf den Knopf, wenn das gewünschte Element angezeigt wird. Wählen Sie eine Speichernummer.**

Die Telefonnummer wird angezeigt.

- **4 Kurzwahlmodus verlassen Drücken Sie den [MENU]-Knopf.**
- **5 Anrufen**

**Drücken Sie den [VOL]-Knopf.**

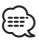

• Kurzwahlnummern müssen vorab eingetragen werden. Siehe [<Eintragung im Kurzwahlnummern-Verzeichnis>](#page-30-1)  [\(Seite](#page-30-1) 31).

## <span id="page-28-1"></span>Anrufen einer Nummer aus dem **Telefonbuch**

**1 Aktivierung des Bluetooth-Modus (Taste drücken)**

#### **KDC-BT60U**

**Drücken Sie die [ ]-Taste.**

#### **KDC-6047U**

**Drücken Sie mindestens 1 Sekunde die [TI]- Taste.**

**2 Telefonbuch-Modus aktivieren**

**Drehen Sie den [VOL]-Knopf und drücken Sie auf den Knopf, wenn das gewünschte Element angezeigt wird.** 

**Wählen Sie "Phonebook".**

#### **3 Zu suchenden Anfangsbuchstaben auswählen**

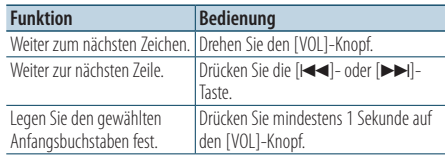

#### **4 Namen auswählen**

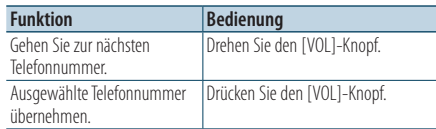

✍ **Umschalten zwischen den Anzeigemodi** Drücken Sie die [DISP]-Taste. Hiermit wird bei jedem Drücken zwischen Name und Telefonnummer umgeschaltet.

#### **5 Anrufen**

**Drücken Sie den [VOL]-Knopf.**

## ∕⊞)

• Während der Suche wird ein Zeichen ohne diakritische Zeichen (z.B. "u") anstelle eines Zeichens wie "ü" gesucht.

## <span id="page-28-2"></span>Anrufen einer Nummer aus dem Anrufprotokoll

**1 Aktivierung des Bluetooth-Modus (Taste drücken)**

## **KDC-BT60U**

**Drücken Sie die [ ]-Taste.**

#### **KDC-6047U**

**Drücken Sie mindestens 1 Sekunde die [TI]- Taste.**

#### **2 Anrufprotokoll-Modus aktivieren**

**Drehen Sie den [VOL]-Knopf und drücken Sie auf den Knopf, wenn das gewünschte Element angezeigt wird.** 

**Wählen Sie "Out Call**" **(ausgehender Anruf), "In Call**" **(eingehender Anruf) oder "Missed Call**" **(nicht angenommener Anruf).**

**3 Einen Namen oder eine Telefonnummer auswählen**

**Drehen Sie den [VOL]-Knopf und drücken Sie auf den Knopf, wenn das gewünschte Element angezeigt wird.** 

#### ✍ **Umschalten zwischen den Anzeigemodi** Drücken Sie die [DISP]-Taste.

Hiermit wird bei jedem Drücken zwischen Name und Telefonnummer umgeschaltet.

## **4 Anrufen**

#### **Drücken Sie den [VOL]-Knopf.** ∕≘}

• Das Wahlwiederholungs-Verzeichnis, das Verzeichnis eingehender Anrufe sowie das Verzeichnis versäumter Anrufe enthalten die ausgehenden und eingehenden Anrufe auf diesem Gerät. Es handelt sich nicht um die auf dem Mobiltelefon gespeicherten Einträge.

# <span id="page-29-0"></span>**Betrieb der Freisprecheinrichtung**

## Wählen einer Nummer

## **1 Aktivierung des Bluetooth-Modus (Taste drücken)**

## **KDC-BT60U**

**Drücken Sie die [ ]-Taste.**

#### **KDC-6047U**

**Drücken Sie mindestens 1 Sekunde die [TI]- Taste.**

## **2 Nummern-Wahlmodus auswählen**

**Drehen Sie den [VOL]-Knopf und drücken Sie auf den Knopf, wenn das gewünschte Element angezeigt wird.** 

**Wählen Sie "Number Dial".**

## **3 Telefonnummer eingeben**

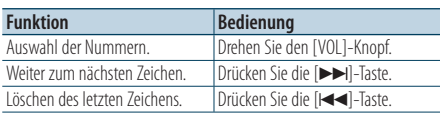

#### **• Drücken Sie die Tasten ([1] – [0]), #([FM]), \*([AM]) oder +([**¢**]) auf der Fernbedienung.**

✍ **Löschen der eingegebenen Telefonnummer Ziffer für Ziffer:**

Drücken Sie die [144]-Taste auf der Fernbedienung.

## **4 Anrufen**

- **Drücken Sie den [VOL]-Knopf.**
- **Drücken Sie die [DIRECT]-Taste auf der Fernbedienung.**

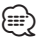

• Sie können maximal 32 Ziffern eingeben.

## Funktion von KDC-6047U

## Führen Sie einen Sprachwahl-Anruf durch

- **1 Spracherkennungsmodus aktivieren Drücken Sie mindestens 1 Sekunde auf den [VOL]-Knopf.**
- **2 "PB Name?" wird angezeigt.** Sprechen Sie den Namen innerhalb von 2 Sekunden nach Ertönen des Pieptons auf.

## **3 "PN Type" wird angezeigt.**

Sprechen Sie den Namen der Kategorie innerhalb von 2 Sekunden nach Ertönen des Pieptons auf.

### **4 Anrufen**

#### **Drücken Sie den [VOL]-Knopf.**

✍ Dieser Schritt ist identisch mit Schritt 4 des Vorgangs [<Anrufen einer Nummer aus dem](#page-28-1)  [Telefonbuch> \(Seite 29\).](#page-28-1) Sie können einen Anruf durchführen oder eine Kategorie auswählen.

## ⁄։։։∙∖

- • Falls Ihre Stimme nicht erkannt wird, wird eine entsprechende Meldung angezeigt. Durch Drücken des [VOL]-Knopfes können Sie die Spracheingabe wiederholen. Siehe [<Fehlersuche> \(Seite 74\).](#page-73-1)
- Sowohl der Name als auch die Kategorie erfordern die Registrierung einer Sprachmarkierung. Siehe [<Einstellung eines Sprachbefehls für eine Kategorie>](#page-56-1)  [\(Seite 57\).](#page-56-1)
- • Während der Registrierung der Sprachmarkierung wird kein Ton ausgegeben.

## <span id="page-30-1"></span><span id="page-30-0"></span>Eintragung im Kurzwahlnummern-Verzeichnis

- **1 Gewünschte Telefonnummer eingeben** Wählen Sie die Telefonnummer entsprechend einem der folgenden Verfahren:
	- [Anrufen einer Nummer aus dem Telefonbuch](#page-28-1)  [\(Seite 29\)](#page-28-1)
	- [Anrufen einer Nummer aus dem Anrufprotokoll](#page-28-2)  [\(Seite 29\)](#page-28-2)
- **2 Voreinstellungs-Speichermodus aktivieren Drücken Sie die [VOL]-Taste mindestens 2 Sekunden.**
- **3 Kurzwahlnummer auswählen, die in den Speicher eingegeben werden soll Drehen Sie den [VOL]-Knopf und drücken Sie ihn mindestens 1 Sekunde, wenn das gewünschte Element angezeigt wird. Wählen Sie eine Speichernummer.**
- **4 Kurzwahlnummer festlegen, die in den Speicher eingegeben werden soll Drehen Sie den [VOL]-Knopf und drücken Sie auf den Knopf, wenn das gewünschte Element angezeigt wird.**

Abbruch des voreingestellten Speichermodus **Drücken Sie die [MENU]-Taste.**

## Anzeige des Telefonnummern-Typs (Kategorie)

Die Kategoriepunkte im Telefonbuch werden wie folgt angezeigt:

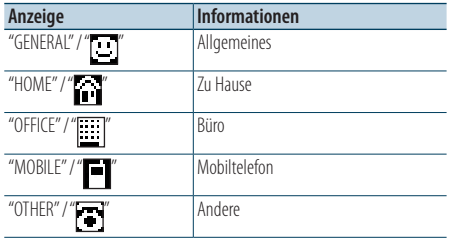

# <span id="page-31-0"></span>**Anzeigeeinstellungen**

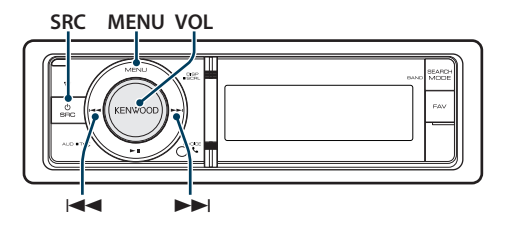

## <span id="page-31-1"></span>Grundlegender Betrieb

#### Anzeige umschalten

**Drücken Sie die [DISP]-Taste.**

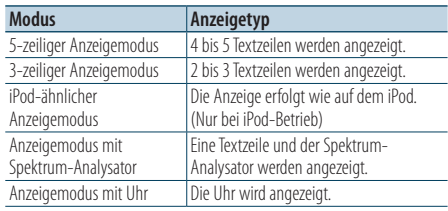

# ⁄⊞)

• Ist der 5-zeilige Anzeigemodus ausgewählt, kann der Status (Ein/Aus-Anzeige für jede Funktion) auf der ersten Zeile angezeigt werden, und das Symbol der aktuell ausgewählten Quelle sowie die Textanzeige können auf der linken Seite angezeigt werden. Näheres finden Sie unter der folgenden Funktion [<Anpassung des 5-zeiligen](#page-33-1)  [Anzeigemodus, des 3-zeiligen Anzeigemodus und des iPod](#page-33-1)[ähnlichen Anzeigemodus> \(Seite 34\)](#page-33-1).

Statusanzeige: Wählen Sie "Settings" > "DISP & ILLUMI" > "Display Select" > "Status"

Seiten-Display: Wählen Sie "Settings" > "DISP & ILLUMI" > "Display Select" > "Side Select"

#### Text Scroll

### **Drücken Sie mindestens 1 Sekunde die [DISP]- Taste**

Der angezeigte Text wird gescrollt.

## Anzeigeeinstellungen

Sie können die folgenden Anzeigeeinstellungselemente auswählen.

- **1 Quelle auswählen**
	- **Drücken Sie die [SRC]-Taste. Drehen Sie den [VOL]-Knopf und drücken Sie auf den Knopf, wenn das gewünschte Element angezeigt wird.**

✍ SRC Auswahl Mode 2: Durch Drücken der [SRC]- Taste kann zwischen den Quellen hin- und hergeschaltet werden.

- **2 Menülistenmodus aktivieren Drücken Sie die [MENU]-Taste.**
- **3 Anzeige-Einstellungsmodus aktivieren Drehen Sie den [VOL]-Knopf und drücken Sie auf den Knopf, wenn das gewünschte Element angezeigt wird.**

**Wählen Sie "Settings"** > **"DISP & ILLUMI".**

### **4 Menüelement auswählen**

**Drehen Sie den [VOL]-Knopf und drücken Sie auf den Knopf, wenn das gewünschte Element angezeigt wird.** 

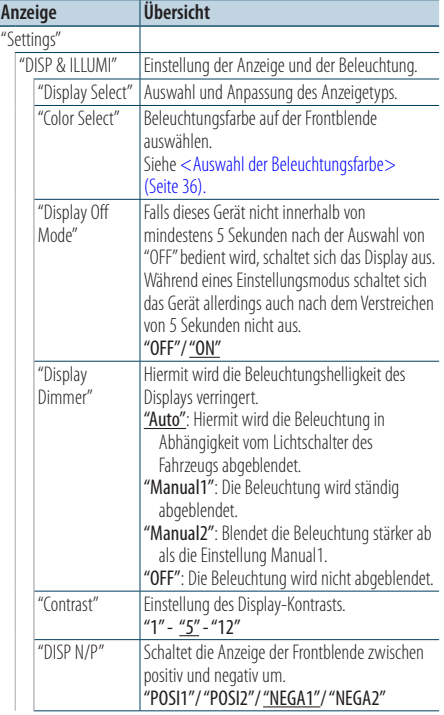

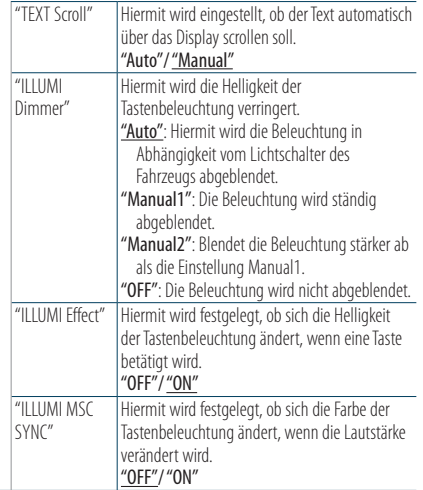

( : Werkseinstellung)

#### **5 Einstellungen vornehmen**

- **Wenn das Symbol "** PUSH **" angezeigt wird (am rechten Rand der Anzeige) Drehen Sie den [VOL]-Knopf, um den gewünschten Einstellwert auszuwählen, und drücken Sie anschließend auf den [VOL]- Knopf.**
- **Wenn das Symbol "** PUSH **" nicht angezeigt wird**

**Drücken Sie die [**4**]- oder [**¢**]-Taste, um einen Einstellungswert auszuwählen.** 

#### **6 Menülistenmodus verlassen**

**Drücken Sie mindestens 1 Sekunde auf die [MENU]-Taste. Drücken Sie anschließend ein weiters Mal kurz auf die Taste.**

# <span id="page-33-0"></span>**Anzeigeeinstellungen**

## <span id="page-33-1"></span>Anpassung des 5-zeiligen Anzeigemodus, des 3-zeiligen Anzeigemodus und des iPodähnlichen Anzeigemodus

Sie können den 5-zeiligen Anzeigemodus, den 3-zeiligen Anzeigemodus und den iPod-ähnlichen Anzeigemodus anpassen.

#### **1 Quelle auswählen**

- **Drücken Sie die [SRC]-Taste. Drehen Sie den [VOL]-Knopf und drücken Sie auf den Knopf, wenn das gewünschte Element angezeigt wird.**
- ✍ SRC Auswahl Mode 2: Durch Drücken der [SRC]- Taste kann zwischen den Quellen hin- und hergeschaltet werden.
- **2 Menülistenmodus aktivieren Drücken Sie die [MENU]-Taste.**
- **3 Anzeige-Einstellungsmodus aktivieren und 5-zeiligen Anzeigemodus, 3-zeiligen Anzeigemodus und iPod-ähnlichen Anzeigemodus auswählen.**

**Drehen Sie den [VOL]-Knopf und drücken Sie auf den Knopf, wenn das gewünschte Element angezeigt wird.** 

**Wählen Sie "Settings"** > **"DISP & ILLUMI"** > **"Display Select"** > **"Type Select"** > **5-zeiligen Anzeigemodus, 3-zeiligen Anzeigemodus oder iPod-ähnlichen Anzeigemodus.**

#### **4 Einstellungselement auswählen**

**Drehen Sie den [VOL]-Knopf und drücken Sie auf den Knopf, wenn das gewünschte Element angezeigt wird.** 

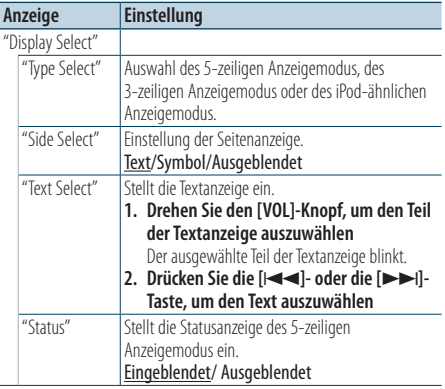

( \_: Werkseinstellung)

- **5 Einstellungen vornehmen Drücken Sie die [**4**]- oder [**¢**]-Taste.**
- **6 Menülistenmodus verlassen Drücken Sie mindestens 1 Sekunde auf die [MENU]-Taste. Drücken Sie anschließend ein weiters Mal kurz auf die Taste.**

#### Auswahl des Text-Displays

Im FM-Tuner-Betrieb

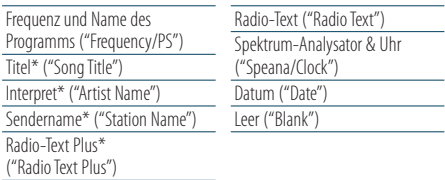

\* Die Informationen von Radiotext Plus werden angezeigt.

#### 3-zeiliger Anzeigemodus

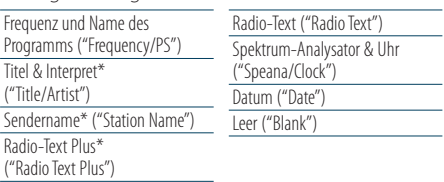

\* Die Informationen von Radiotext Plus werden angezeigt.

#### Im AM-Tuner-Betrieb

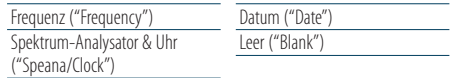

#### Im USB-/iPod-/Audiodatei-Betrieb

5-zeiliger Anzeigemodus

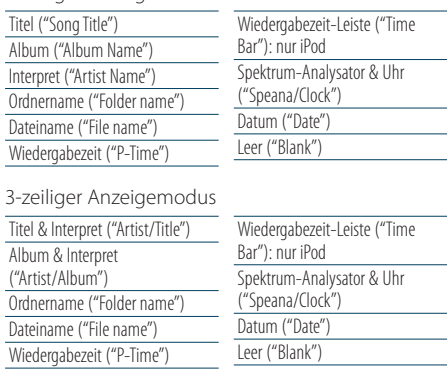

#### iPod-ähnlicher Anzeigemodus

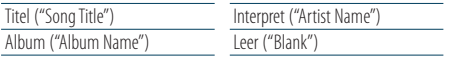

#### <span id="page-34-0"></span>Im Musik-CD-Betrieb

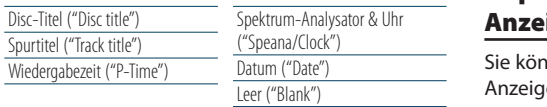

Datum ("Date") Leer ("Blank")

#### Im Zusatzeingangsbetrieb

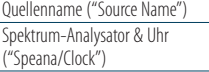

#### **Standby**

 $\frac{$ \text{Tit}}{\text{Int}}

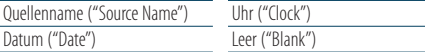

#### Im Bluetooth-Audio-Betrieb (nur KDC-BT60U)

5-zeiliger Anzeigemodus

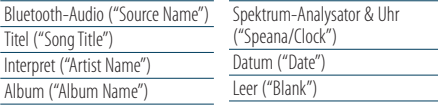

"Rlank")

#### 3-zeiliger Anzeigemodus

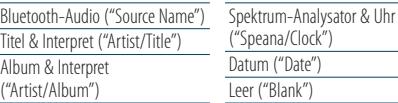

#### Im Disc-Wechsler-Betrieb

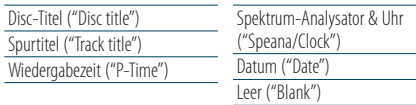

# ⁄

- Wenn für das ausgewählte Display-Element keine Informationen vorliegen, werden Alternativinformationen angezeigt.
- • Ob manche Elemente möglicherweise nicht angezeigt werden können, hängt vom Anzeigetyp und von der Zeile ab.
- • Wird "Folder name"während der iPod-Wiedergabe ausgewählt, werden die Namen je nach den aktuell ausgewählten Anzeigeelementen angezeigt.
- • Ist während der iPod-Wiedergabe der manuelle iPod-Steuermodus aktiviert, erscheint die Anzeige "iPod by Hand Mode".
- • Falls während der Wiedergabe über einen iPod nicht alle Zeichen angezeigt werden können, wird die Dateinummer innerhalb des Verzeichnisses angezeigt.

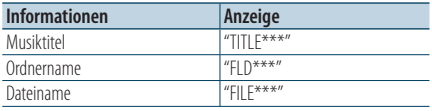

## Anpassung des Spektrum-Analysatorigemodus

nen die Anzeige des Spektrum-Analysatorgemodus anpassen.

**1 Quelle auswählen**

**Drücken Sie die [SRC]-Taste. Drehen Sie den [VOL]-Knopf und drücken Sie auf den Knopf, wenn das gewünschte Element angezeigt wird.**

✍ SRC Auswahl Mode 2: Durch Drücken der [SRC]- Taste kann zwischen den Quellen hin- und hergeschaltet werden.

**2 Menülistenmodus aktivieren Drücken Sie die [MENU]-Taste.**

#### **3 Anzeige-Einstellungsmodus aktivieren und Spektrum-Analysator-Anzeigemodus auswählen**

**Drehen Sie den [VOL]-Knopf und drücken Sie auf den Knopf, wenn das gewünschte Element angezeigt wird.** 

**Wählen Sie "Settings"** > **"DISP & ILLUMI"** > **"Display Select"** > **"Type Select"** > **Spektrum-Analysator-Anzeigemodus.**

#### **4 Einstellungselement auswählen**

**Drehen Sie den [VOL]-Knopf und drücken Sie auf den Knopf, wenn das gewünschte Element angezeigt wird.** 

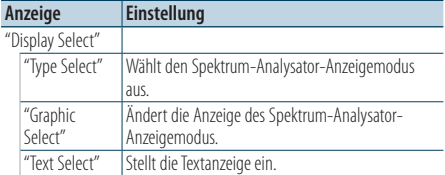

# **5 Einstellungen vornehmen**

**Drücken Sie die [**4**]- oder [**¢**]-Taste.**

#### **6 Menülistenmodus verlassen**

**Drücken Sie mindestens 1 Sekunde auf die [MENU]-Taste. Drücken Sie anschließend ein weiters Mal kurz auf die Taste.**

# <span id="page-35-0"></span>**Anzeigeeinstellungen**

## <span id="page-35-1"></span>Auswahl der Beleuchtungsfarbe

Beleuchtungsfarbe auf der Frontblende auswählen.

- **1 Menülistenmodus aktivieren Drücken Sie die [MENU]-Taste.**
- **2 Auswahlmodus der Beleuchtungsfarbe aktivieren**

**Drehen Sie den [VOL]-Knopf und drücken Sie auf den Knopf, wenn das gewünschte Element angezeigt wird.** 

**Wählen Sie "Settings"** > **"DISP & ILLUMI"** > **"Color Select".**

**3 Die Stelle auswählen, für die Sie die Beleuchtungsfarbe einstellen möchten Drehen Sie den [VOL]-Knopf und drücken Sie auf den Knopf, wenn das gewünschte Element angezeigt wird.** 

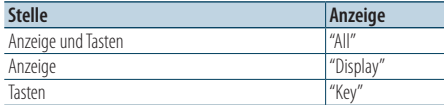

## **4 Beleuchtungsfarbe auswählen**

**Drehen Sie den [VOL]-Knopf und drücken Sie auf den Knopf, wenn das gewünschte Element angezeigt wird.**

Wählen Sie die Farbe aus unter "Variable Scan"/ "Color1"—"Color 10"/"User".

#### **Benutzerdefinierte Farbe erstellen**

Während der Auswahl von "Color1"—"Color 10" können Sie Ihre eigene Farbe erstellen. Durch Auswahl von "User" kann die von Ihnen

erstellte Farbe aufgerufen werden.

**1. Drücken Sie mindestens 1 Sekunde auf den [VOL]-Knopf.**

Aktivieren Sie den Detail-Farbeinstellungsmodus.

**2. Stellen Sie die Farbe ein.**

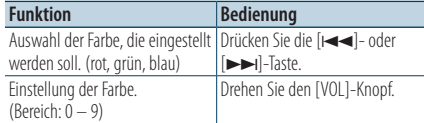

#### **3. Drücken Sie den [VOL]-Knopf.**

Verlassen Sie den Detail-Farbeinstellungsmodus.

#### **5 Menülistenmodus verlassen**

**Drücken Sie mindestens 1 Sekunde auf die [MENU]-Taste. Drücken Sie anschließend ein weiters Mal kurz auf die Taste.**

## Anzeige-Einstellungsmodus für Zusatzeingang

Wählt die Anzeige beim Wechseln auf den Zusatzeingang.

**1 AUX-Quelle auswählen Drücken Sie die [SRC]-Taste. Drehen Sie den [VOL]-Knopf und drücken Sie auf den Knopf, wenn das gewünschte Element angezeigt wird.** Wählen Sie die Anzeige "AUX".

✍ SRC Auswahl Mode 2: Durch Drücken der [SRC]- Taste kann zwischen den Quellen hin- und hergeschaltet werden.

- **2 Menülistenmodus aktivieren Drücken Sie die [MENU]-Taste.**
- **3 Anzeige-Einstellungsmodus für Zusatzeingang aktivieren Drehen Sie den [VOL]-Knopf und drücken Sie auf den Knopf, wenn das gewünschte Element angezeigt wird. Wählen Sie "Settings"** > **"AUX Name Set".**
- **4 Zusatzeingang-Anzeige auswählen Drehen Sie den [VOL]-Knopf.**  "AUX", "DVD", "PORTABLE", "GAME", "VIDEO" oder "TV" auswählen.
- **5 Menülistenmodus verlassen Drücken Sie mindestens 1 Sekunde auf die [MENU]-Taste. Drücken Sie anschließend ein weiters Mal kurz auf die Taste.**

## </del>

- Die Anzeige des Zusatzeingangs lässt sich nur einstellen, wenn der interne Zusatzeingang oder der Zusatzeingang des optionalen KCA-S220A verwendet wird. Beim KCA-S220A wird standardmäßig "AUX EXT" angezeigt.
- Die AUX-Quelle ist werksmäßig ausgeschaltet. Schalten Sie vor dem Einstellen der Anzeige die Funktion "Built in AUX" ein, wie unter [<Grundeinstellungen>](#page-37-1) (Seite 38) beschrieben.
# **Uhr und weitere Funktionen**

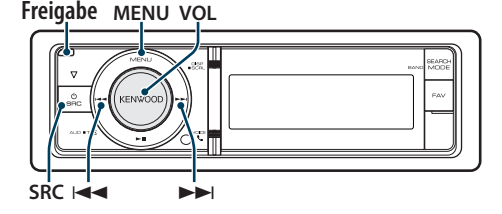

## <span id="page-36-0"></span>Uhr- und Datumseinstellungen

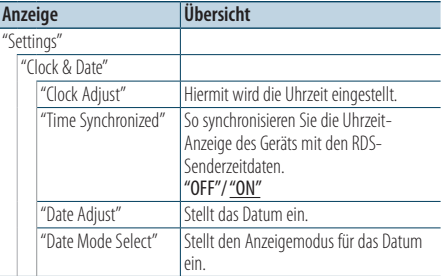

Sie können das Datum und die Uhrzeit einstellen.

( : Werkseinstellung)

### **1 Menülistenmodus aktivieren Drücken Sie die [MENU]-Taste.**

**2 Automatische RDS-Zeiteinstellung auswählen Drehen Sie den [VOL]-Knopf und drücken Sie auf den Knopf, wenn das gewünschte Element angezeigt wird.** 

**Wählen Sie "Settings"** > **"Clock & Date"** > **"Time Synchronize"** > **"ON" oder "OFF".**

Wenn "OFF" ausgewählt wurde, fahren Sie mit Schritt 3 fort.

Wenn "ON" ausgewählt wurde, fahren Sie mit Schritt 5 fort.

### **3 Uhrzeit-**-**Einstellungsmodus aktivieren**

**Drehen Sie den [VOL]-Knopf und drücken Sie auf den Knopf, wenn das gewünschte Element angezeigt wird.** 

**Wählen Sie "Settings"** > **"Clock & Date"** > **"Clock Adjust".**

### **4 Einstellung der Uhrzeit**

- **1. Drehen Sie den [VOL]-Knopf, um die Stunden einzustellen.**
- **2. Drücken Sie die [**¢**]-Taste.**
- **3. Drehen Sie den [VOL]-Knopf, um die Minuten einzustellen.**
- **4. Drücken Sie den [VOL]-Knopf.**
- **5 Datums-Einstellungsmodus aktivieren Drehen Sie den [VOL]-Knopf und drücken Sie auf den Knopf, wenn das gewünschte Element angezeigt wird. Wählen Sie "Date Adjust".**
- **6 Datum einstellen**
	- **1. Drehen Sie den [VOL]-Knopf, um das Jahr einzustellen.**
	- **2. Drücken Sie die [**¢**]-Taste.**
	- **3. Drehen Sie den [VOL]-Knopf, um den Kalendermonat einzustellen.**
	- **4. Drücken Sie die [**¢**]-Taste.**
	- **5. Drehen Sie den [VOL]-Knopf, um den Kalendertag einzustellen.**
	- **6. Drücken Sie den [VOL]-Knopf.**

### **7 Datumsformat-Modus aktivieren**

**Drehen Sie den [VOL]-Knopf und drücken Sie auf den Knopf, wenn das gewünschte Element angezeigt wird.** 

**Wählen Sie "Date Mode Select".**

### **8 Datumsformat auswählen**

**Drehen Sie den [VOL]-Knopf und drücken Sie auf den Knopf, wenn das gewünschte Element angezeigt wird.** 

Wählen Sie aus den 7 Typen aus.

### **9 Menülistenmodus verlassen Drücken Sie mindestens 1 Sekunde auf die [MENU]-Taste. Drücken Sie anschließend ein**

**weiters Mal kurz auf die Taste.**

## **Uhr und weitere Funktionen**

## <span id="page-37-0"></span>Grundeinstellungen

Sie können die folgenden Grundeinstellungselemente auswählen.

**1 Standby-Modus auswählen Drücken Sie die [SRC]-Taste. Drehen Sie den [VOL]-Knopf und drücken Sie auf den Knopf, wenn das gewünschte Element angezeigt wird.**

Wählen Sie die Anzeige "STANDBY".

- ✍ SRC Auswahl Mode 2: Durch Drücken der [SRC]- Taste kann zwischen den Quellen hin- und hergeschaltet werden.
- **2 Menülistenmodus aktivieren Drücken Sie die [MENU]-Taste.**
- **3 Grundeinstellungsmodus aktivieren Drehen Sie den [VOL]-Knopf und drücken Sie auf den Knopf, wenn das gewünschte Element angezeigt wird. Wählen Sie "Initial Settings".**
- **4 Einstellungselement auswählen Drehen Sie den [VOL]-Knopf.**

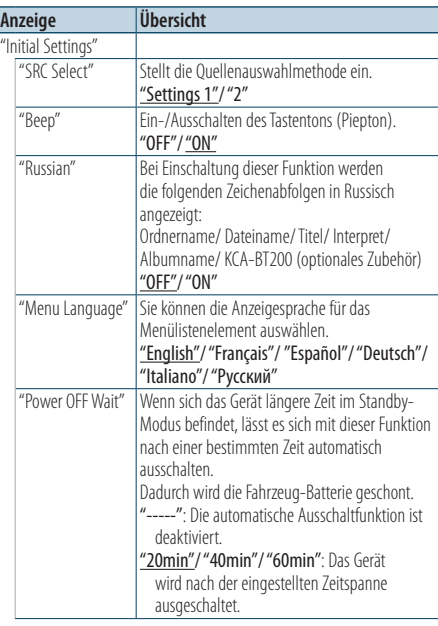

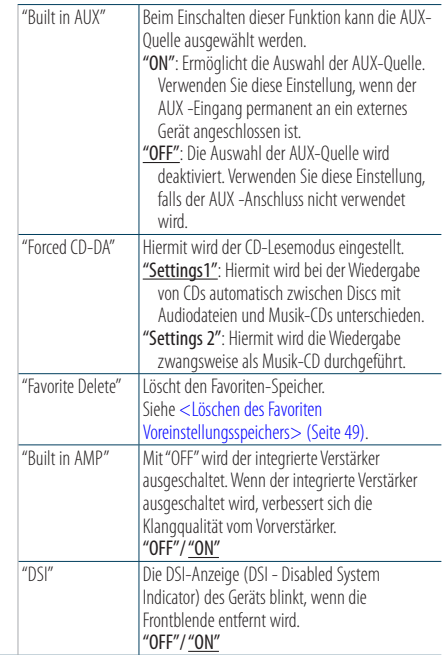

( : Werkseinstellung)

### **5 Einstellungen vornehmen**

- **Wenn das Symbol "** PUSH **" angezeigt wird (am rechten Rand der Anzeige) Drehen Sie den [VOL]-Knopf, um den gewünschten Einstellwert auszuwählen, und drücken Sie anschließend auf den [VOL]- Knopf.**
- **Wenn das Symbol "** PUSH **" nicht angezeigt wird**

**Drücken Sie die [**4**]- oder [**¢**]-Taste, um einen Einstellungswert auszuwählen.** 

**6 Menülistenmodus verlassen**

**Drücken Sie mindestens 1 Sekunde auf die [MENU]-Taste. Drücken Sie anschließend ein weiters Mal kurz auf die Taste.**

## <span id="page-38-0"></span>Demonstrationsmodus

Ein- und Ausschaltung des Demonstrationsmodus

- **1 Menülistenmodus aktivieren Drücken Sie die [MENU]-Taste.**
- **2 Einstellung des Demonstrationsmodus aktivieren**

**Drehen Sie den [VOL]-Knopf und drücken Sie auf den Knopf, wenn das gewünschte Element angezeigt wird. Wählen Sie "DEMO Mode".**

- **3 Demonstrationsmodus einstellen Drehen Sie den [VOL]-Knopf und drücken Sie auf den Knopf, wenn das gewünschte Element angezeigt wird. Wählen Sie "ON" oder "OFF".**
- **4 Menülistenmodus verlassen Drücken Sie die [MENU]-Taste.**

### Funktion von KDC-6047U

## Stummschaltung der Lautstärke bei eingehendem Telefonanruf

Das Audiosystem wird automatisch stummgeschaltet, sobald ein Anruf eingeht.

### Wenn ein Anruf eingeht

"CALL" wird angezeigt. Die Audiowiedergabe wird unterbrochen.

### Musikhören während eines Anrufes

### **Drücken Sie die [SRC]-Taste.**

Die Anzeige "CALL" verschwindet, und das Audiosystem wird wieder eingeschaltet.

### Nach dem Anruf

### **Legen Sie auf.**

Die Anzeige "CALL" verschwindet, und das Audiosystem wird wieder eingeschaltet.

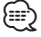

• Für die Verwendung der Telefon-Stummschaltungsfunktion müssen Sie die MUTE-Leitung unter Verwendung des im Handel erhältlichen Telefonzubehörs an Ihr Telefon anschließen. Siehe [<Anschlussdiagramm> \(Seite 70\).](#page-69-0)

## Diebstahlsichere Frontblende

Um Diebstahl vorzubeugen, kann die Frontblende des Geräts abgenommen und mitgeführt werden.

### Abnehmen der Frontblende

- **1 Drücken Sie die Entriegelungstaste.** Klappen Sie die Frontblende auf.
- **2 Ziehen Sie die Frontblende nach links, ziehen Sie sie nach vorne und nehmen Sie sie ab.**

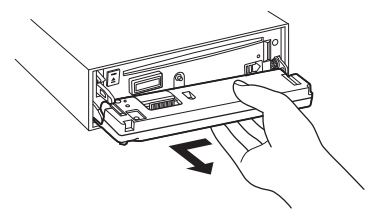

## $\mathbb{A}% _{n}$

- Bei der Frontblende handelt es sich um ein Präzisionsbauteil, das durch Erschütterungen oder Stöße beschädigt werden kann.
- Bewahren Sie die Frontblende in ihrem Etui auf, wenn sie abgenommen wurde.
- • Bewahren Sie die Frontblende (und ihr Gehäuse) nicht an Stellen auf, die einer direkten Sonneneinstrahlung oder übermäßiger Hitze/Feuchtigkeit ausgesetzt sind. Schützen Sie diese Teile außerdem vor Staub und Spritzwasser.

### Wieder Anbringen der Frontblende

**3 Richten Sie die Stange am Gerät mit der Vertiefung an der Frontblende aus.**

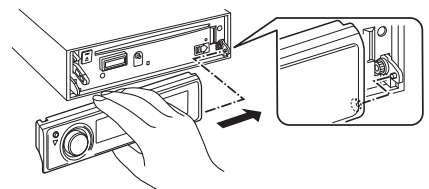

### **4 Drücken Sie auf die Frontblende, bis sie einrastet.**

Die Frontblende ist nun eingerastet und Sie können das Gerät verwenden.

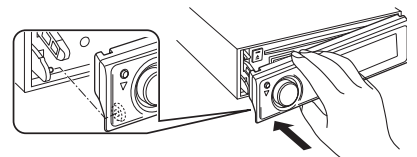

# **Audio-Einstellungen**

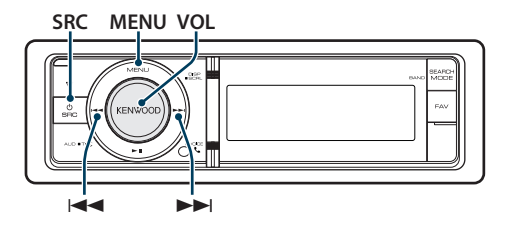

## <span id="page-39-0"></span>Klangeinstellung

Sie können die folgenden Klangeinstellungen vornehmen.

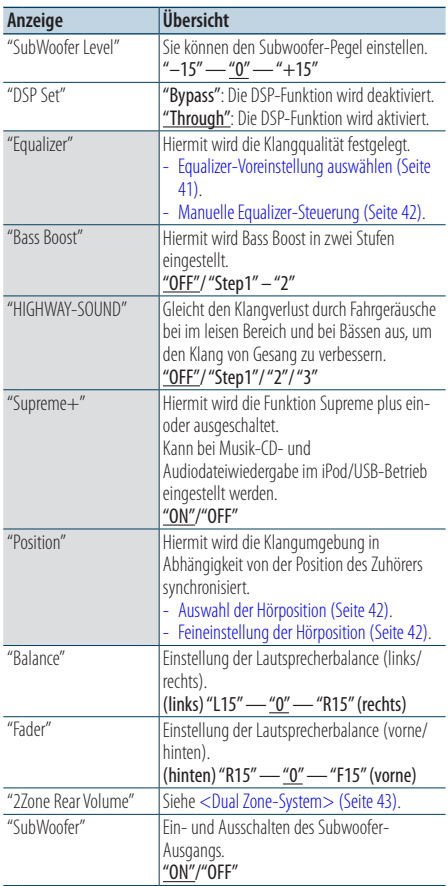

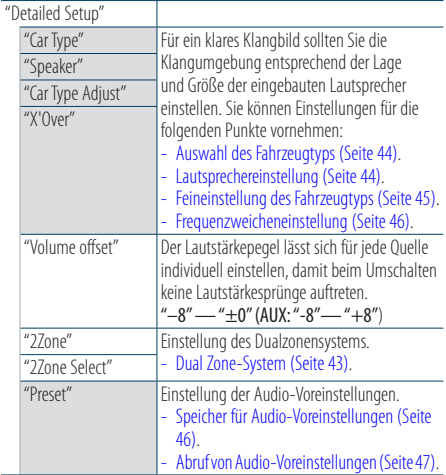

( : Werkseinstellung)

### **1 Quelle auswählen Drücken Sie die [SRC]-Taste. Drehen Sie den [VOL]-Knopf und drücken Sie auf den Knopf, wenn das gewünschte Element angezeigt wird.** Wählen Sie eine beliebige Quelle außer "STANDBY".

- ✍ SRC Auswahl Mode 2: Durch Drücken der [SRC]- Taste kann zwischen den Quellen hin- und hergeschaltet werden.
- **2 Klangeinstellungsmodus aktivieren Drücken Sie den [VOL]-Knopf.**
- **3 Einstellungselement auswählen Drehen Sie den [VOL]-Knopf und drücken Sie auf den Knopf, wenn das gewünschte Element angezeigt wird.**
- **4 Einstellungen vornehmen**

**Drücken Sie die [**4**]- oder [**¢**]-Taste, um einen Einstellungswert auszuwählen. Drücken Sie anschließend den [VOL]-Knopf.**

**5 Klangeinstellungsmodus verlassen Drücken Sie mindestens 1 Sekunde auf die [MENU]-Taste. Drücken Sie anschließend ein weiters Mal kurz auf die Taste.**

### **Anmerkungen**

**• DSP Set**

Ist "DSP Set" auf "BYPASS" gestellt, ist die DSP-Funktion deaktiviert, und die farbigen Elemente können nicht eingestellt werden.

#### **• HIGHWAY-SOUND**

Erhöht die Lautstärke für Töne geringer Lautstärke, die im Fahrgeräusch untergehen, um den Klang zu verbessern. Betont zusätzlich die Bässe, die im Fahrgeräusch untergehen, damit die Bässe dynamischer klingen.

#### **• Supreme+ (Supreme Plus)**

Eine Technologie, die mittels eines patentierten Algorithmus rechnerisch den Höhen-Frequenzbereich wiederherstellt, der bei einer Verschlüsselung verloren geht. Bass- und Stimmfrequenzen, die beim Verschlüsseln verloren gehen, werden im Sinne einer natürlichen Klangwiedergabe nachträglich ergänzt. Die Ergänzung wird durch das Komprimierungsformat (AAC, MP3 oder WMA) optimiert und entsprechend der Bitrate verarbeitet. Bei mit hoher oder variabler Bitrate verschlüsselter Musik oder bei Musik mit minimalem Hochfrequenzbereich ist die Wirkung unerheblich.

Die Bass- und Stimmfrequenzen von Musik-CDs und iPod-Dateien werden ebenfalls ergänzt.

#### **• Dual Zone-System**

Die Haupt- und Nebenquellen (Zusatzeingang) werden getrennt über die vorderen bzw. hinteren Kanäle wiedergegeben.

### <span id="page-40-0"></span>Equalizer-Voreinstellung auswählen

Sie können unter den folgenden Equalizer-Kurven auswählen.

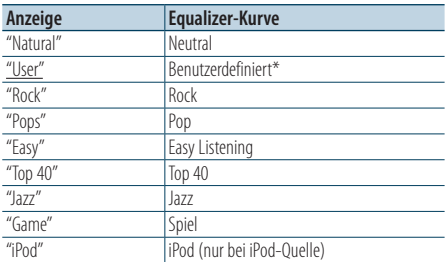

\* Die im Abschnitt <Manuelle Equalizer-Steuerung> eingestellte Kurve wird abgerufen.

( : Werkseinstellung)

#### **1 Quelle auswählen**

**Drücken Sie die [SRC]-Taste. Drehen Sie den [VOL]-Knopf und drücken Sie auf den Knopf, wenn das gewünschte Element angezeigt wird.** Wählen Sie eine beliebige Quelle außer "STANDBY". ✍ SRC Auswahl Mode 2: Durch Drücken der [SRC]- Taste kann zwischen den Quellen hin- und hergeschaltet werden.

**2 Klangeinstellungsmodus aktivieren Drücken Sie den [VOL]-Knopf.**

**3 Equalizer-Voreinstellungsmodus aktivieren Drehen Sie den [VOL]-Knopf und drücken Sie auf den Knopf, wenn das gewünschte Element angezeigt wird.** 

**Wählen Sie "Equalizer"** > **"Preset Equalizer".**

**4 Equalizer-Kurve auswählen Drücken Sie die [**4**]- oder [**¢**]-Taste.** ✍ **iPod Equalizer-Kurve auswählen**

> Sie haben die Wahl zwischen 22 Equalizer-Kurventypen für iPod, wenn "iPod" ausgewählt ist.

- **1. Aktivieren Sie den iPod-Equalizermodus** Drücken Sie den [VOL]-Knopf.
- **2. iPod Equalizer-Kurve auswählen** Drücken Sie die [I<<l>→Oder [→→Il-Taste und drücken Sie sie, wenn das gewünschte Element angezeigt wird.
- **5 Klangeinstellungsmodus verlassen Drücken Sie mindestens 1 Sekunde auf die [MENU]-Taste. Drücken Sie anschließend ein weiters Mal kurz auf die Taste.**

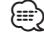

• Sie können für jede Quelle eine Auswahl treffen.

## **Audio-Einstellungen**

### <span id="page-41-0"></span>Manuelle Equalizer-Steuerung

Sie können die folgenden Equalizer-Einstellungen vornehmen.

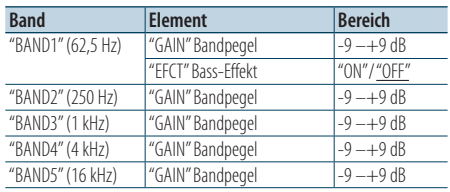

( : Werkseinstellung)

### **1 Quelle auswählen**

**Drücken Sie die [SRC]-Taste. Drehen Sie den [VOL]-Knopf und drücken Sie auf den Knopf, wenn das gewünschte Element angezeigt wird.** Wählen Sie eine beliebige Quelle außer "STANDBY". ✍ SRC Auswahl Mode 2: Durch Drücken der [SRC]- Taste kann zwischen den Quellen hin- und hergeschaltet werden.

- **2 Klangeinstellungsmodus aktivieren Drücken Sie den [VOL]-Knopf.**
- **3 Manuellen Equalizer-Steuermodus aktivieren Drehen Sie den [VOL]-Knopf und drücken Sie auf den Knopf, wenn das gewünschte Element angezeigt wird.**

**Wählen Sie "Equalizer"** > **"Manual Equalizer".**

**4 Option auswählen, die eingestellt werden soll**

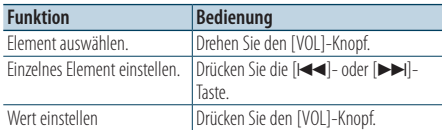

### **5 Klangeinstellungsmodus verlassen Drücken Sie mindestens 1 Sekunde auf die [MENU]-Taste. Drücken Sie anschließend ein weiters Mal kurz auf die Taste.**

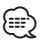

- Wurde unter Abschnitt <Equalizer-Voreinstellung [auswählen>](#page-40-0) (Seite 41) "iPod" ausgewählt, ist die manuelle Equalizer-Steuerung deaktiviert.
- • Sie können für jede Quelle eine Auswahl treffen.

## <span id="page-41-1"></span>Auswahl der Hörposition

Hiermit wird die Klangumgebung in Abhängigkeit von der Position des Zuhörers synchronisiert. Je nach Position des Zuhörers können Sie die Position aus den folgenden Einstellungen auswählen.

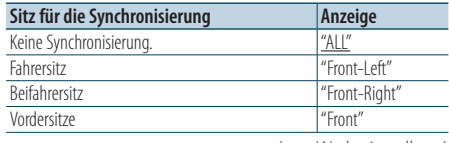

( : Werkseinstellung)

**1 Quelle auswählen Drücken Sie die [SRC]-Taste. Drehen Sie den [VOL]-Knopf und drücken Sie auf den Knopf, wenn das gewünschte Element angezeigt wird.** Wählen Sie eine beliebige Quelle außer "STANDBY". ✍ SRC Auswahl Mode 2: Durch Drücken der [SRC]- Taste kann zwischen den Quellen hin- und hergeschaltet werden.

- **2 Klangeinstellungsmodus aktivieren Drücken Sie den [VOL]-Knopf.**
- **3 Positions**-**Voreinstellungsmodus aktivieren Drehen Sie den [VOL]-Knopf und drücken Sie auf den Knopf, wenn das gewünschte Element angezeigt wird.**

**Wählen Sie "Position"** > **"Preset Position".**

- **4 Sitz auswählen, für den die Synchronisierung vorgenommen werden soll Drücken Sie die [**4**]- oder [**¢**]-Taste.**
- **5 Klangeinstellungsmodus verlassen Drücken Sie mindestens 1 Sekunde auf die [MENU]-Taste. Drücken Sie anschließend ein weiters Mal kurz auf die Taste.**

## <span id="page-41-2"></span>Feineinstellung der Hörposition

Feineinstellung des als Voreinstellungsposition festgelegten Wertes für die einzelnen Lautsprecher.

**1 Quelle auswählen**

**Drücken Sie die [SRC]-Taste. Drehen Sie den [VOL]-Knopf und drücken Sie auf den Knopf, wenn das gewünschte Element angezeigt wird.** Wählen Sie eine beliebige Quelle außer "STANDBY". ✍ SRC Auswahl Mode 2: Durch Drücken der [SRC]-

- Taste kann zwischen den Quellen hin- und hergeschaltet werden.
- **2 Klangeinstellungsmodus aktivieren Drücken Sie den [VOL]-Knopf.**

**3 Manuellen Positions-Einstellungsmodus aktivieren**

**Drehen Sie den [VOL]-Knopf und drücken Sie auf den Knopf, wenn das gewünschte Element angezeigt wird.** 

**Wählen Sie "Position"** > **"DTA".**

**4 Lautsprecher auswählen, der eingestellt werden soll**

**Drehen Sie den [VOL]-Knopf und drücken Sie auf den Knopf, wenn der gewünschte Wert angezeigt wird.**

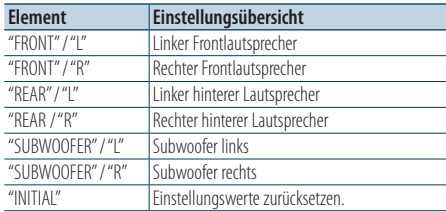

### **5 Wert einstellen**

### **Drücken Sie die [**4**]- oder [**¢**]-Taste.**

Es kann eine Entfernung von 0 bis 170 cm eingestellt werden.

Drücken Sie mindestens 1 Sekunde auf den [VOL]- Knopf, wenn Sie die Grundeinstellung ("INITIAL") ausführen möchten.

**6 Klangeinstellungsmodus verlassen Drücken Sie mindestens 1 Sekunde auf die [MENU]-Taste. Drücken Sie anschließend ein weiters Mal kurz auf die Taste.**

## <span id="page-42-0"></span>Dual Zone-System

Die Haupt- und Nebenquellen (Zusatzeingang) werden getrennt über die vorderen bzw. hinteren Kanäle wiedergegeben.

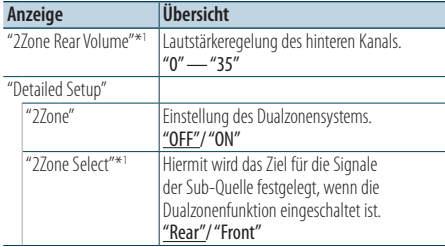

\*<sup>1</sup>Das Dualzonensystem ist eingeschaltet.

( : Werkseinstellung)

### **1 Quelle auswählen**

**Drücken Sie die [SRC]-Taste. Drehen Sie den [VOL]-Knopf und drücken Sie auf den Knopf, wenn das gewünschte Element angezeigt wird.** Wählen Sie eine beliebige Quelle außer "STANDBY". ✍ SRC Auswahl Mode 2: Durch Drücken der [SRC]-

Taste kann zwischen den Quellen hin- und hergeschaltet werden.

- **2 Klangeinstellungsmodus aktivieren Drücken Sie den [VOL]-Knopf.**
- **3 Drehen Sie den [VOL]-Knopf und drücken Sie auf den Knopf, wenn das gewünschte Element angezeigt wird. Wählen Sie "Detailed Setup".**
- **4 Option auswählen, die eingestellt werden soll Drehen Sie den [VOL]-Knopf und drücken Sie auf den Knopf, wenn das gewünschte Element angezeigt wird.**
- **5 Klangeinstellungsmodus verlassen Drücken Sie mindestens 1 Sekunde auf die [MENU]-Taste. Drücken Sie anschließend ein weiters Mal kurz auf die Taste.**

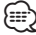

- Wählen Sie die Hauptquelle mit der [SRC]-Taste.
- • Regeln Sie die Lautstärke des vorderen Kanals mit dem [VOL]-Knopf.
- • Die Klangeinstellung hat keinerlei Auswirkung auf die Nebenquelle.
- Bei eingeschaltetem Dualzonensystem gibt es die folgenden Einschränkungen.
	- Es erfolgt keine Ausgabe über den Subwoofer.
	- Die Optionen "Fader", "Subwoofer Level" unter [<Klangeinstellung> \(Seite 40\)](#page-39-0) sowie die DSP-Funktion sind nicht verfügbar.
- • Die Bluetooth-Audioquelle kann ausschließlich den vorderen Lautsprechern zugewiesen werden. Stellen Sie "2Zone Select" auf "Rear".

# **DSP-Einstellungen**

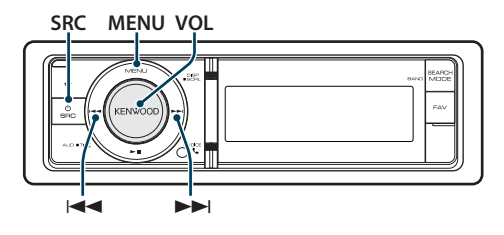

## <span id="page-43-0"></span>Auswahl des Fahrzeugtyps

Sie können die Klangverzögerungszeit kompensieren, indem Sie Ihre Umgebung aus den folgenden Fahrzeugtypen auswählen.

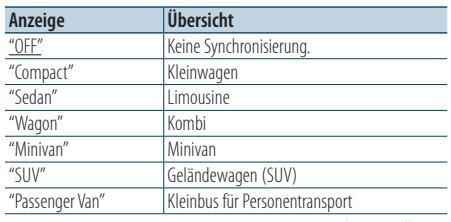

( : Werkseinstellung)

### **1 Quelle auswählen**

**Drücken Sie die [SRC]-Taste. Drehen Sie den [VOL]-Knopf und drücken Sie auf den Knopf, wenn das gewünschte Element angezeigt wird.** Wählen Sie eine beliebige Quelle außer "STANDBY". ✍ SRC Auswahl Mode 2: Durch Drücken der [SRC]- Taste kann zwischen den Quellen hin- und hergeschaltet werden.

- **2 Klangeinstellungsmodus aktivieren Drücken Sie den [VOL]-Knopf.**
- **3 Auswahlmodus für den Fahrzeuginnenraum aktivieren**

**Drehen Sie den [VOL]-Knopf und drücken Sie auf den Knopf, wenn das gewünschte Element angezeigt wird.** 

**Wählen Sie "Detailed Setup"** > **"Car Type".**

## **4 Fahrzeugtyp auswählen**

**Drücken Sie die [**4**]- oder [**¢**]-Taste.**

**5 Wert einstellen Drücken Sie den [VOL]-Knopf.**

# **6 Klangeinstellungsmodus verlassen**

**Drücken Sie mindestens 1 Sekunde auf die [MENU]-Taste. Drücken Sie anschließend ein weiters Mal kurz auf die Taste.**

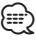

• Sie können die Abstände genauer ausgleichen. Verwenden Sie hierfür die Funktion [<Feineinstellung des](#page-44-0)  [Fahrzeugtyps> \(Seite 45\)](#page-44-0).

## <span id="page-43-1"></span>Lautsprechereinstellung

Die Lautsprecher-Frequenzweiche wird automatisch eingestellt, wenn Lage und Größe der einzelnen Lautsprecher aus den folgenden Elementen ausgewählt werden.

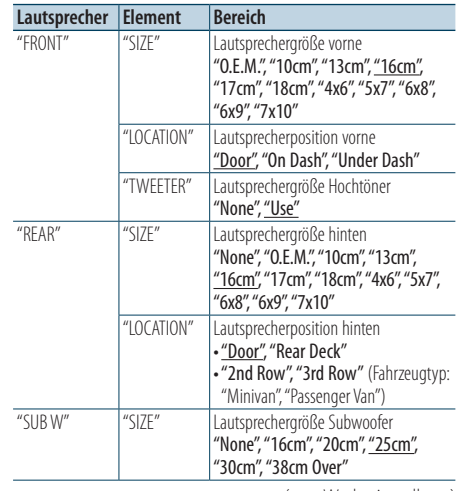

( : Werkseinstellung)

**1 Quelle auswählen Drücken Sie die [SRC]-Taste. Drehen Sie den [VOL]-Knopf und drücken Sie auf den Knopf, wenn das gewünschte Element angezeigt wird.** Wählen Sie eine beliebige Quelle außer "STANDBY". ✍ SRC Auswahl Mode 2: Durch Drücken der [SRC]- Taste kann zwischen den Quellen hin- und hergeschaltet werden.

### **2 Klangeinstellungsmodus aktivieren Drücken Sie den [VOL]-Knopf.**

**3 Lautsprecher-Einstellungsmodus aktivieren Drehen Sie den [VOL]-Knopf und drücken Sie auf den Knopf, wenn das gewünschte Element angezeigt wird.** 

**Wählen Sie "Detailed Setup"** > **"Speaker".**

**4 Option auswählen, die eingestellt werden soll**

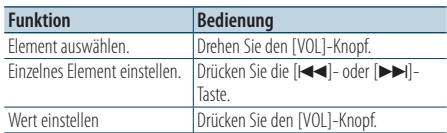

**5 Klangeinstellungsmodus verlassen Drücken Sie mindestens 1 Sekunde auf die [MENU]-Taste. Drücken Sie anschließend ein weiters Mal kurz auf die Taste.**

## <span id="page-44-0"></span>Feineinstellung des Fahrzeugtyps

Genaue Einstellung des Synchronisierungswerts für die Lautsprecherposition, der unter [<Auswahl des](#page-43-0)  [Fahrzeugtyps> \(Seite 44\)](#page-43-0) angegeben wurde.

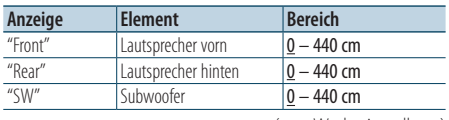

#### $($  . Werkseinstellung)

### **1 Quelle auswählen**

- **Drücken Sie die [SRC]-Taste. Drehen Sie den [VOL]-Knopf und drücken Sie auf den Knopf, wenn das gewünschte Element angezeigt wird.** Wählen Sie eine beliebige Quelle außer "STANDBY". ✍ SRC Auswahl Mode 2: Durch Drücken der [SRC]- Taste kann zwischen den Quellen hin- und hergeschaltet werden.
- **2 Klangeinstellungsmodus aktivieren Drücken Sie den [VOL]-Knopf.**
- **3 Fahrzeugtyp-Einstellungsmodus aktivieren Drehen Sie den [VOL]-Knopf und drücken Sie auf den Knopf, wenn das gewünschte Element angezeigt wird.**

**Wählen Sie "Detailed Setup"** > **"Car Type Adjust".**

**4 Option auswählen, die eingestellt werden soll**

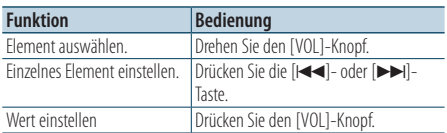

Die Einstellungen der Verzögerungszeit werden automatisch berechnet und synchronisiert, indem der Abstand jedes Lautsprechers von der Mitte der Fahrgastzelle angegeben wird.

- 1 Stellen Sie die Positionen vorn und hinten sowie die Höhe des Referenzpunkts anhand der Position der Person ein, die im Vordersitz sitzt. Stellen Sie die Positionen rechts und links mit Bezug auf die Mitte der Fahrgastzelle ein.
- 2 Messen Sie den Abstand vom Referenzpunkt zu den Lautsprechern.
- 3 Berechnen Sie den Entfernungsunterschied unter Berücksichtigung des am weitesten entfernt liegenden Lautsprechers.

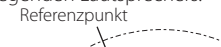

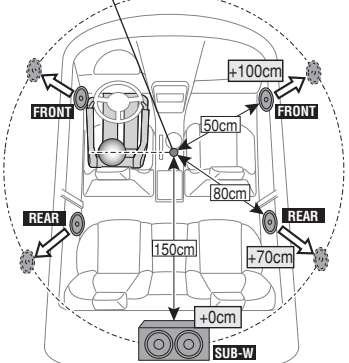

**5 Klangeinstellungsmodus verlassen Drücken Sie mindestens 1 Sekunde auf die [MENU]-Taste. Drücken Sie anschließend ein weiters Mal kurz auf die Taste.**

# **DSP-Einstellungen**

## <span id="page-45-0"></span>Frequenzweicheneinstellung

Feineinstellung der folgenden Einstellungswerte entsprechend der unter [<Lautsprechereinstellung>](#page-43-1)  [\(Seite 44\)](#page-43-1) vorgenommenen Frequenzweicheneinstellung.

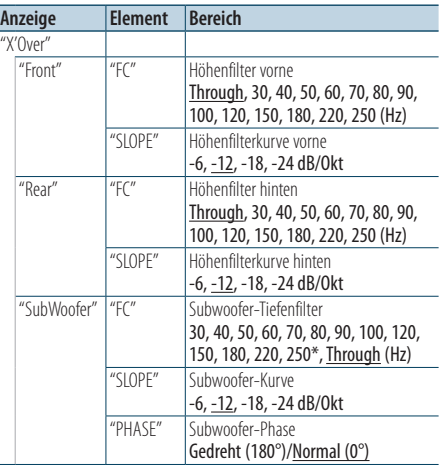

( \_\_ : Werkseinstellung)

#### **1 Quelle auswählen**

**Drücken Sie die [SRC]-Taste. Drehen Sie den [VOL]-Knopf und drücken Sie auf den Knopf, wenn das gewünschte Element angezeigt wird.** Wählen Sie eine beliebige Quelle außer "STANDBY". ✍ SRC Auswahl Mode 2: Durch Drücken der [SRC]-

Taste kann zwischen den Quellen hin- und hergeschaltet werden.

- **2 Klangeinstellungsmodus aktivieren Drücken Sie den [VOL]-Knopf.**
- **3 Frequenzweicheneinstellung aktivieren Drehen Sie den [VOL]-Knopf und drücken Sie auf den Knopf, wenn das gewünschte Element angezeigt wird.**

**Wählen Sie "Detailed Setup"** > **"X'Over".**

**4 Lautsprecher auswählen, der eingestellt werden soll**

**Drehen Sie den [VOL]-Knopf und drücken Sie auf den Knopf, wenn das gewünschte Element angezeigt wird.** 

**Wählen Sie "Front", "Rear" oder "SubWoofer".**

### **5 Option auswählen, die eingestellt werden soll**

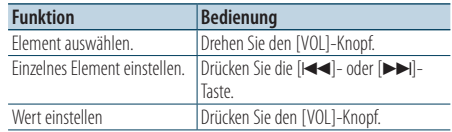

- **6 Wiederholen Sie die Schritte 3 bis 4, um die Frequenzweicheneinstellungen abzuschließen.**
- **7 Klangeinstellungsmodus verlassen Drücken Sie mindestens 1 Sekunde auf die [MENU]-Taste. Drücken Sie anschließend ein weiters Mal kurz auf die Taste.**

## <span id="page-45-1"></span>Speicher für Audio-Voreinstellungen

Hier ist die Speicherung einer voreingestellten Klangabstimmung möglich.

#### **1 Einstellung der Klangeinstellung**

Lesen Sie bitte die folgenden Abschnitte der Bedienungsanleitung, um die gewünschten Klangeinstellungen durchzuführen:

- [Auswahl des Fahrzeugtyps \(Seite 44\)](#page-43-0)
- [Lautsprechereinstellung \(Seite 44\)](#page-43-1)
- [Feineinstellung des Fahrzeugtyps \(Seite 45\)](#page-44-0)
- [Frequenzweicheneinstellung \(Seite 46\)](#page-45-0)
- [Manuelle Equalizer-Steuerung \(Seite 42\)](#page-41-0)
- [Auswahl der Hörposition \(Seite 42\)](#page-41-1)
- [Feineinstellung der Hörposition \(Seite 42\)](#page-41-2)
- **2 Audio-Voreinstellungsmodus aktivieren Drehen Sie den [VOL]-Knopf und drücken Sie auf den Knopf, wenn das gewünschte Element angezeigt wird. Wählen Sie "Detailed Setup"** > **"Preset"** >

**"Memory".**

- **3 Nummer des zu verwendenden Speicherplatzes auswählen Drehen Sie den [VOL]-Knopf und drücken Sie auf den Knopf, wenn das gewünschte Element angezeigt wird. Wählen Sie eine Speichernummer.**
- **4 Drehen Sie den [VOL]-Knopf und drücken Sie auf den Knopf, wenn das gewünschte Element angezeigt wird.**

### **Wählen Sie "YES".**

"Memory Completed" wird angezeigt.

- **5 Klangeinstellungsmodus verlassen Drücken Sie mindestens 1 Sekunde auf die [MENU]-Taste. Drücken Sie anschließend ein weiters Mal kurz auf die Taste.** ∕⊞ ∕
	- Speicherung der Klangeinstellung in 6 Mustern.
	- • Speichernummer "1": Beim Drücken der Rückstelltaste wird für sämtliche Quellen der registrierte Einstellwert eingestellt.
	- • Speichernummer "1" und "2": Der Speicher kann nicht durch das Drücken der Rückstelltaste gelöscht werden.
	- Diese Funktion lässt sich nicht registrieren, wenn unter [<Equalizer-Voreinstellung](#page-40-0) auswählen> (Seite 41) der iPod-Equalizer eingestellt ist.

### <span id="page-46-0"></span>Abruf von Audio-Voreinstellungen

### Abrufen der unter [<Speicher für Audio-](#page-45-1)[Voreinstellungen> \(Seite 46\)](#page-45-1) gespeicherten Klangeinstellungen.

**1 Quelle auswählen**

**Drücken Sie die [SRC]-Taste. Drehen Sie den [VOL]-Knopf und drücken Sie auf den Knopf, wenn das gewünschte Element angezeigt wird.** Wählen Sie eine beliebige Quelle außer "STANDBY". ✍ SRC Auswahl Mode 2: Durch Drücken der [SRC]- Taste kann zwischen den Quellen hin- und hergeschaltet werden.

**2 Audio-Voreinstellungs-Abrufmodus aktivieren Drehen Sie den [VOL]-Knopf und drücken Sie auf den Knopf, wenn das gewünschte Element angezeigt wird. Wählen Sie "Detailed Setup"** > **"Preset"** >

**"Recall". 3 Nummer des Speicherplatzes auswählen Drehen Sie den [VOL]-Knopf und drücken Sie auf den Knopf, wenn das gewünschte Element angezeigt wird.** 

**Wählen Sie eine Speichernummer.**

**4 Drehen Sie den [VOL]-Knopf und drücken Sie auf den Knopf, wenn das gewünschte Element angezeigt wird. Wählen Sie "YES".**

"Recall Completed" wird angezeigt.

**5 Klangeinstellungsmodus verlassen Drücken Sie mindestens 1 Sekunde auf die [MENU]-Taste. Drücken Sie anschließend ein weiters Mal kurz auf die Taste.**

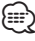

- Der Benutzereintrag ("User") unter [<Equalizer-](#page-40-0)[Voreinstellung](#page-40-0) auswählen> (Seite 41) wird auf den aufgerufenen Wert geändert.
- Die Equalizer-Kurve wird auf den Wert verändert, der durch die ausgewählte Quelle abgerufen wurde.

# **Favoritensteuerung**

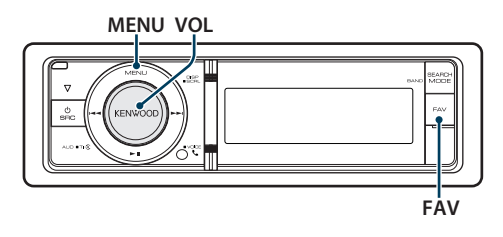

## Favoritenspeicher

Speichern der Betriebsart zur Auswahl Ihrer Lieblingssender oder iPod-Playlisten/Interpreten usw.

### **1 Favoritenelement anzeigen**

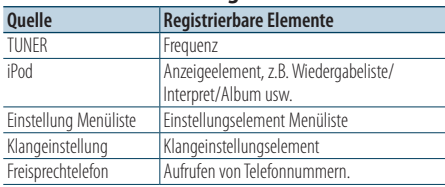

" FAV " wird angezeigt, wenn der Bedienvorgang registriert werden kann.

### **iPod-Einstellung**

Die gewünschte Liste in der ersten Hierarchie kann gespeichert werden.

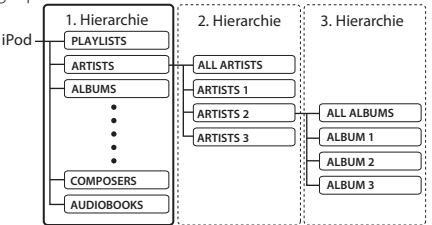

### **2 Favoritenspeicher-Modus aktivieren Drücken Sie mindestens 1 Sekunde die [FAV]- Taste.**

- **3 Nummer des zu verwendenden Speicherplatzes auswählen Drehen Sie den [VOL]-Knopf.**
- **4 Favoriten-Voreinstellung im Speicher ablegen Drücken Sie den [VOL]-Knopf.**
- Favoriten-Speichermodus abbrechen **Drücken Sie die [FAV]-Taste.**

# {≕`

- Durch Speichern der Betriebsart auf einen bereits vorhandenen Speicherplatz wird die zuvor gespeicherte Einstellung überschrieben.
- Speicherung von 6 Favoriten-Voreinstellungen. Der Speicher kann nicht durch das Drücken der Rückstelltaste gelöscht werden.
- Wird der Inhalt des iPods nach Speicherung der FAVORITEN geändert, hat dies zur Folge, dass die in diesem Gerät gespeicherte Liste sich von jener des iPods unterscheidet. In diesem Fall sollten Sie die Speicherung der FAVORITEN erneut vornehmen.

## Abrufen von Favoriten-Voreinstellungen

Abrufen von als Favoriten gespeicherten Elementen.

- **1 Favoritenspeicher-Abrufmodus aktivieren Drücken Sie die [FAV]-Taste.**
- **2 Nummer des abzurufenden Favoriten-Speicherplatzes auswählen Drehen Sie den [VOL]-Knopf und drücken Sie**

**auf den Knopf, wenn das gewünschte Element angezeigt wird.** 

**Wählen Sie eine Speichernummer.**

### Abbruch des Favoriten-Voreinstellungs-Abrufmodus

**Drücken Sie die [FAV]-Taste.**

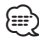

• Wenn iPod als Quelle ausgewählt ist, wird der Listenauswahlbildschirm für Playlisten/ Interpreten/ Alben usw. angezeigt. Titel werden nicht automatisch abgespielt.

## <span id="page-48-0"></span>Löschen des Favoriten Voreinstellungsspeichers

Löschen von als Favoriten gespeicherten Elementen.

- **1 Standby-Modus auswählen Drücken Sie die [SRC]-Taste. Drehen Sie den [VOL]-Knopf und drücken Sie auf den Knopf, wenn das gewünschte Element angezeigt wird.** Wählen Sie die Anzeige "STANDBY".
	- ✍ SRC Auswahl Mode 2: Durch Drücken der [SRC]- Taste kann zwischen den Quellen hin- und hergeschaltet werden.
- **2 Menülistenmodus aktivieren Drücken Sie die [MENU]-Taste.**
- **3 Modus zum Löschen des Favoriten-Voreinstellungsspeichers aktivieren Drehen Sie den [VOL]-Knopf und drücken Sie auf den Knopf, wenn das gewünschte Element angezeigt wird. Wählen Sie "Initial Settings"** > **"Favorite Delete".**
- **4 Modus zum Löschen des Favoriten-Voreinstellungsspeichers aktivieren Drücken Sie den [VOL]-Knopf.**
- **5 Nummer auswählen, der gelöscht werden soll Drehen Sie den [VOL]-Knopf und drücken Sie auf den Knopf, wenn das gewünschte Element angezeigt wird. Wählen Sie eine Speichernummer.**

"Delete?" wird angezeigt. Wählen Sie "ALL", falls Sie alle löschen wollen.

**6 Drehen Sie den [VOL]-Knopf und drücken Sie auf den Knopf, wenn das gewünschte Element angezeigt wird. Wählen Sie "YES".**

### "Completed" wird angezeigt. Modus zum Löschen des Favoriten-

Voreinstellungsspeichers verlassen.

### Funktion von KDC-BT60U KDC-6047U mit KCA-BT200 (optionales Zubehör)

## **Bluetooth-Setup**

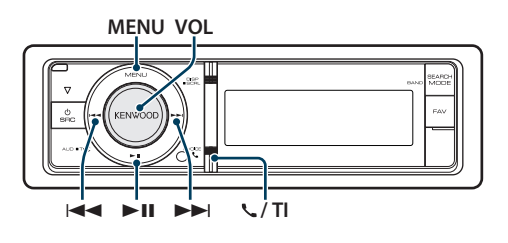

## <span id="page-49-0"></span>Bluetooth-Einstellungen

Sie können die folgenden Bluetooth-Einstellungselemente auswählen.

**1 Aktivierung des Bluetooth-Modus (Taste drücken) KDC-BT60U**

**Drücken Sie die [ ]-Taste. KDC-6047U**

- **Drücken Sie mindestens 1 Sekunde die [TI]- Taste.**
- ✍ Sie können die Auswahl ebenfalls unter "Settings" im Menülistenmodus vornehmen.
- **2 Drehen Sie den [VOL]-Knopf und drücken Sie auf den Knopf, wenn das gewünschte Element angezeigt wird.**

**Wählen Sie "BT Settings".**

### **3 Menüelement auswählen**

**Drehen Sie den [VOL]-Knopf und drücken Sie auf den Knopf, wenn das gewünschte Element angezeigt wird.** 

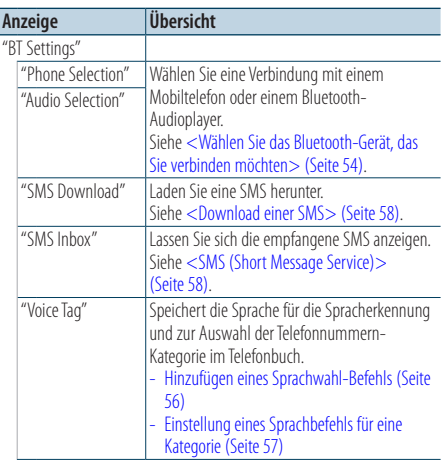

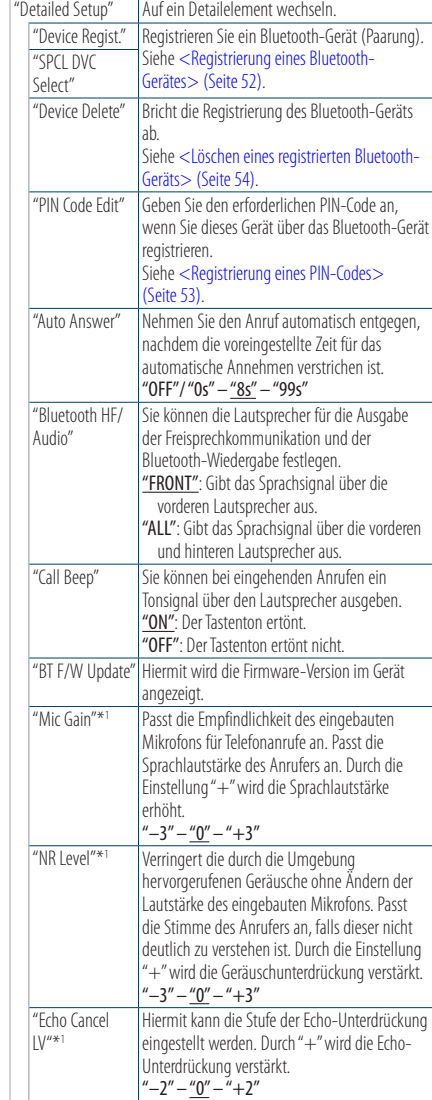

(: : Werkseinstellung)

\*<sup>1</sup> Funktion von KDC-BT60U

### **4 Einstellungen vornehmen**

**• Wenn das Symbol "** PUSH **" angezeigt wird (am rechten Rand der Anzeige)**

**Drehen Sie den [VOL]-Knopf, um den gewünschten Einstellwert auszuwählen, und drücken Sie anschließend auf den [VOL]- Knopf.** 

**• Wenn das Symbol "** PUSH **" nicht angezeigt wird**

**Drücken Sie die [**4**]- oder [**¢**]-Taste, um einen Einstellungswert auszuwählen.** 

### **5 BT-Einstellungsmodus verlassen KDC-BT60U**

**Drücken Sie die [ ]-Taste.**

### **KDC-6047U**

**Drücken Sie mindestens 1 Sekunde die [TI]- Taste.**

#### **Anmerkungen**

**• "Auto Answer" (Zeiteinstellung für eine automatische Antwort)**

Diese Funktion beantwortet eingehende Anrufe nach einer voreingestellten Wartezeit automatisch.

"OFF": Anrufe werden nicht automatisch beantwortet.

- "0" : Anrufe werden sofort automatisch beantwortet.
- "1s" "99s": Nach dem Verstreichen einer Zeit zwischen 1 und 99 Sekunden wird der Anruf automatisch entgegengenommen.

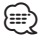

- • Wenn die auf dem Mobiltelefon eingestellte Wartezeit kürzer ist als die auf dem Gerät eingestellte, wird die erstere verwendet.
- • Bei einem wartenden Anruf arbeitet diese Funktion nicht.
- **• "Bluetooth HF/Audio" (Einstellen der Lautsprecher für die Sprachausgabe)**

Wählen Sie den weiter vom Mikrofon entfernten Lautsprecher, um Rückkopplungen oder Echo zu vermeiden.

**• "BT F/W UPDATE" (Anzeige der Firmware-Version)** Hiermit wird die Firmware-Version im Gerät angezeigt.

Wie Sie die Firmware aktualisieren können, erfahren Sie auf unserer Webseite.

http://www.kenwood.com/cs/ce/bt/

### Funktion von KDC-BT60U KDC-6047U mit KCA-BT200 (optionales Zubehör)

## **Bluetooth-Setup**

## <span id="page-51-0"></span>Registrierung eines Bluetooth-Gerätes

Damit Sie ihr Bluetooth-Gerät (Mobiltelefon) zusammen mit diesem Gerät verwenden können, müssen Sie es registrieren (Paarung). Auf diesem Gerät können bis zu 5 Bluetooth-Geräte registriert werden.

### <span id="page-51-2"></span>Registrierung von diesem Gerät aus

**1 Aktivierung des Bluetooth-Modus (Taste drücken) KDC-BT60U**

**Drücken Sie die [ ]-Taste.**

### **KDC-6047U**

**Drücken Sie mindestens 1 Sekunde die [TI]- Taste.**

✍ Sie können die Auswahl ebenfalls unter "Settings" im Menülistenmodus vornehmen.

### **2 Registrierungsmodus für Bluetooth-Geräte aktivieren**

**Drehen Sie den [VOL]-Knopf und drücken Sie auf den Knopf, wenn das gewünschte Element angezeigt wird.** 

**Wählen Sie "BT Settings"** > **"Detailed Setup"** > **"Device Regist.".**

Suchen Sie nach dem Bluetooth-Gerät. Sobald die Suche beendet ist, erscheint die Meldung "Finished".

**3 Bluetooth-Gerät auswählen Drehen Sie den [VOL]-Knopf und drücken Sie auf den Knopf, wenn das gewünschte Element angezeigt wird.** 

## **4 "Paring" wird angezeigt (außer KCA-BT200)**

Wird "Pairing Success" angezeigt, fahren Sie mit Schritt 7 fort.

Wird "PIN Code NG" angezeigt, fahren Sie mit Schritt 5 bis 6 fort.

### **5 Eingabe des PIN-Codes**

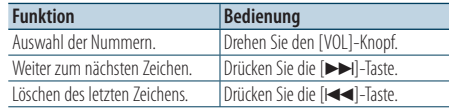

### **6 Übertragung des PIN-Codes**

**Drücken Sie mindestens 1 Sekunde auf den [VOL]-Knopf.**

Wird "Pairing Success" angezeigt, ist die Registrierung abgeschlossen.

✍ Falls eine Fehlermeldung angezeigt wird, obwohl der PIN-Code ordnungsgemäß eingegeben wurde, versuchen Sie bitte das unter [<Registrierung eines speziellen Bluetooth-](#page-51-1)[Gerätes>](#page-51-1) beschriebene Verfahren.

### **7 Rückkehr zum Geräteverzeichnis Drücken Sie den [MENU]-Knopf.**

## **8 BT-Einstellungsmodus verlassen KDC-BT60U**

**Drücken Sie die [ ]-Taste. KDC-6047U**

**Drücken Sie mindestens 1 Sekunde die [TI]- Taste.**

## </del>

- • Dieses Gerät akzeptiert die Eingabe eines bis zu acht Stellen umfassenden PIN-Codes. Falls ein PIN-Code nicht über dieses Gerät eingegeben werden, kann er über das betreffende Bluetooth-Gerät eingegeben werden.
- • Falls 5 oder mehr Bluetooth-Geräte registriert wurden, kann kein weiteres Bluetooth-Gerät registriert werden.

### <span id="page-51-1"></span>Registrierung eines speziellen Bluetooth-Gerätes

Hiermit ist die Registrierung eines speziellen Gerätes möglich, das normalerweise nicht registriert werden könnte (Paarung).

### **1. Registrierungsmodus für Spezialgeräte auswählen**

Drehen Sie den [VOL]-Knopf und drücken Sie auf den Knopf, wenn das gewünschte Element angezeigt wird.

Wählen Sie "BT Settings" > "Detailed Setup" > "SPCL DVC Select".

### **2. Registrierungsmodus für Spezialgeräte aktivieren**

Drücken Sie mindestens 1 Sekunde auf den [VOL]-Knopf.

Es wird eine Liste angezeigt.

### **3. Gerätenamen auswählen**

Drehen Sie den [VOL]-Knopf und drücken Sie auf die Mitte des Knopfes, wenn der gewünschte Gerätename angezeigt wird. Wird "Completed" angezeigt, ist die Registrierung abgeschlossen.

**4. Führen Sie den unter [<Registrierung von](#page-51-2)  [diesem Gerät aus>](#page-51-2) beschriebenen Schritt 3 durch und schließen Sie die Registrierung (Paarung) ab.**

### **Registrierungsmodus für Spezialgeräte deaktivieren**

Drücken Sie mindestens 1 Sekunde auf die [MENU]-Taste.

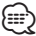

• Ist der Gerätename nicht auf der Liste, wählen Sie "Other Phones".

## <span id="page-52-0"></span>Registrierung eines PIN-Codes

Durch Inbetriebnahme des Bluetooth-Gerätes bestimmen Sie den für die Registrierung dieses Gerätes erforderlichen PIN-Code.

**1 Aktivierung des Bluetooth-Modus (Taste drücken)**

## **KDC-BT60U**

**Drücken Sie die [ ]-Taste.**

### **KDC-6047U**

**Drücken Sie mindestens 1 Sekunde die [TI]- Taste.**

✍ Sie können die Auswahl ebenfalls unter "Settings" im Menülistenmodus vornehmen.

**2 PIN-Code-Bearbeitungsmodus aktivieren Drehen Sie den [VOL]-Knopf und drücken Sie auf den Knopf, wenn das gewünschte Element angezeigt wird.** 

### **Wählen Sie "BT Settings"** > **"Detailed Setup"** > **"PIN Code Edit".**

Nun wird die gegenwärtige PIN-Code-Einstellung angezeigt.

### **3 Eingabe des PIN-Codes**

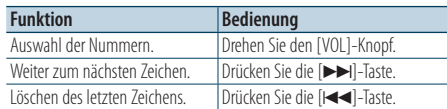

### **4 Registrierung eines PIN-Codes**

**Drücken Sie mindestens 1 Sekunde auf den [VOL]-Knopf.**

Wird "Completed" angezeigt, ist die Registrierung abgeschlossen.

### **5 BT-Einstellungsmodus verlassen KDC-BT60U**

**Drücken Sie die [ ]-Taste.**

### **KDC-6047U**

**Drücken Sie mindestens 1 Sekunde die [TI]- Taste.**

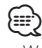

- Werkseitig ist "0000" eingestellt.
- Sie können einen PIN-Code mit bis zu acht Stellen eingeben.

**Bluetooth-Setup**

## <span id="page-53-0"></span>Wählen Sie das Bluetooth-Gerät, das Sie verbinden möchten

Wenn bereits zwei oder mehr Bluetooth-Geräte registriert wurden, müssen Sie das zu verwendende Bluetooth-Gerät auswählen.

### **1 Aktivierung des Bluetooth-Modus (Taste drücken)**

#### **KDC-BT60U**

**Drücken Sie die [ ]-Taste. KDC-6047U**

**Drücken Sie mindestens 1 Sekunde die [TI]- Taste.**

✍ Sie können die Auswahl ebenfalls unter "Settings" im Menülistenmodus vornehmen.

### **2 Auswahlmodus für Bluetooth-Geräte auswählen**

**Drehen Sie den [VOL]-Knopf und drücken Sie auf den Knopf, wenn das gewünschte Element angezeigt wird.** 

### Mobiltelefon

**Wählen Sie "BT Settings"** > **"Phone Selection".**

Audioplayer (nur KDC-6047U) **Wählen Sie "BT Settings"** > **"Audio Selection".**

**3 Bluetooth-Geräteauswahlmodus aktivieren Drücken Sie mindestens 1 Sekunde auf den [VOL]-Knopf.**

"(Name)" wird angezeigt.

**4 Bluetooth-Gerät auswählen Drehen Sie den [VOL]-Knopf.**

### **5 Bluetooth-Gerät einstellen Drücken Sie die [**4**]- oder [**¢**]-Taste.**

"✱(Name)" oder "-(Name)" wird angezeigt.

- "✱": Das ausgewählte Bluetooth-Mobiltelefon ist besetzt.
- "-": Das ausgewählte Bluetooth-Mobiltelefon befindet sich im Standby-Betrieb.
- " " (leer): Die Auswahl des Bluetooth-Mobiltelefons wurde deaktiviert.

### **6 BT-Einstellungsmodus verlassen KDC-BT60U**

**Drücken Sie die [ ]-Taste.**

### **KDC-6047U**

**Drücken Sie mindestens 1 Sekunde die [TI]- Taste.**

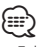

- • Falls bereits ein Bluetooth-Gerät ausgewählt wurde, machen Sie diese Auswahl bitte rückgängig und wählen Sie anschließend ein anderes Bluetooth-Gerät aus.
- • Falls Sie mit Hilfe des Audioplayers kein Gerät auswählen können, verbinden Sie das Gerät mit dem Audioplayer.

## <span id="page-53-1"></span>Löschen eines registrierten Bluetooth-Geräts

Sie können ein registriertes Bluetooth-Gerät jederzeit löschen.

**1 Aktivierung des Bluetooth-Modus (Taste drücken) KDC-BT60U**

**Drücken Sie die [ ]-Taste.**

**KDC-6047U**

### **Drücken Sie mindestens 1 Sekunde die [TI]- Taste.**

✍ Sie können die Auswahl ebenfalls unter "Settings" im Menülistenmodus vornehmen.

- **2 Bluetooth-Gerätelöschmodus aktivieren Drehen Sie den [VOL]-Knopf und drücken Sie auf den Knopf, wenn das gewünschte Element angezeigt wird. Wählen Sie "BT Settings"** > **"Detailed Setup"** > **"Device Delete".** "(Name)" wird angezeigt.
- **3 Bluetooth-Gerät auswählen Drehen Sie den [VOL]-Knopf.**
- **4 Löschen Sie das ausgewählte Bluetooth-Gerät Drücken Sie den [VOL]-Knopf.**
- **5 Drehen Sie den [VOL]-Knopf und drücken Sie auf den Knopf, wenn das gewünschte Element angezeigt wird. Wählen Sie "YES".** "Delete" wird angezeigt.
- **6 BT-Einstellungsmodus verlassen KDC-BT60U Drücken Sie die [ ]-Taste.**

## **KDC-6047U**

**Drücken Sie mindestens 1 Sekunde die [TI]- Taste.**

(⊞)

• Beim Löschen eines registrierten Mobiltelefons werden darüber hinaus das betreffende Telefonbuch, das Protokoll, sämtliche SMS sowie die zugehörige Sprachmarkierung gelöscht.

## Übertragen des Telefonbuchs

Übertragen Sie die Daten des Telefonbuchs aus dem Mobiltelefon in das Gerät, damit Sie das Telefonbuch im Gerät verwenden können.

### Automatischer Download

Falls Ihr Mobiltelefon die Telefonbuch-Synchronisationsfunktion unterstützt, wird das Telefonbuch nach Durchführung des Bluetooth-Anschlusses automatisch heruntergeladen.

⁄⊞`

- • U. U. ist eine gesonderte Einstellung Ihres Mobiltelefons erforderlich.
- • Falls selbst nach der Abschlussmeldung keine Telefonbuchdaten im Gerät gefunden werden, unterstützt Ihr Mobiltelefon u. U. kein automatisches Herunterladen der Telefonbuch-Daten. In einem solchen Fall können Sie versuchen, die Daten manuell herunterzuladen.

### Manueller Download der Mobiltelefon-Daten

- **1 Verwenden Sie die Bedienelemente des Mobiltelefons, um die Verbindung zur Freisprecheinrichtung zu beenden.**
- **2 Verwenden Sie die Bedienelemente des Mobiltelefons, um die Telefonbuchdaten an das Gerät zu senden**

Verwenden Sie die Bedienelemente des Mobiltelefons, um die Telefonbuchdaten an das Gerät zu übertragen.

- • Während der Übertragung: "Downloading" wird angezeigt.
- Nach Abschluss des Herunterladens: "Completed" wird angezeigt.
- **3 Verwenden Sie die Bedienelemente des Mobiltelefons, um die Verbindung zur Freisprecheinrichtung zu starten.**

### Löschen der Meldung über den Abschluss des Downloads

## **Drücken Sie eine beliebige Taste.** ⁄⊞ነ

- • Für jedes angemeldete Mobiltelefon können bis zu 1000 Telefonnummern gespeichert werden.
- • Für jede Telefonnummer können bis zu 32 Ziffern und bis zu 50\* Zeichen für den Namen gespeichert werden. (\* 50: Anzahl der alphabetischen Zeichen Je nach Art der eingegebenen Zeichen kann die einzugebende Anzahl variieren.)
- • Verwenden Sie die Bedienelemente des Mobiltelefons, um die Übertragung der Telefonbuchdaten abzubrechen.

#### Funktion von KDC-BT60U KDC-6047U mit KCA-BT200 (optionales Zubehör)

## **Bluetooth-Setup**

### <span id="page-55-1"></span>Funktion von KDC-6047U

### <span id="page-55-0"></span>Hinzufügen eines Sprachwahl-Befehls

Fügen Sie dem Telefonbuch für die Sprachwahl eine Sprachmarkierung hinzu. Sie können bis zu 35 Sprachmarkierungen registrieren.

**1 Aktivierung des Bluetooth-Modus (Taste drücken)**

**Drücken Sie mindestens 1 Sekunde die [TI]- Taste.**

✍ Sie können die Auswahl ebenfalls unter "Settings" im Menülistenmodus vornehmen.

**2 Änderungsmodus für Telefonbuchnamen aktivieren**

**Drehen Sie den [VOL]-Knopf und drücken Sie auf den Knopf, wenn das gewünschte Element angezeigt wird.** 

**Wählen Sie "BT Settings"** > **"Voice Tag"** > **"PB Name Edit".**

### **3 Nach einem zu registrierenden Namen suchen**

Befolgen Sie bei der Auswahl des zu registrierenden Namens Schritt 4 unter [<Anrufen einer Nummer](#page-28-0)  [aus dem Telefonbuch> \(Seite 29\).](#page-28-0)

Falls für einen bestimmten Namen bereits eine Sprachmarkierung registriert wurde, wird "\*" vor dem betreffenden Namen angezeigt.

### **4 Einen Modus auswählen Drehen Sie den [VOL]-Knopf.**

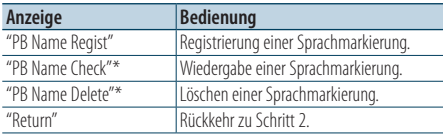

\* Wird nur angezeigt, falls ein Name mit registrierter Sprachmarkierung ausgewählt wurde.

### Wählen Sie "PB Name Regist" (Registrieren)

### **5 Registrierung einer Sprachmarkierung (erster Schritt)**

"Enter Voice 1"wird angezeigt.

Sprechen Sie die Sprachmarkierung innerhalb von 2 Sekunden nach Ertönen des Pieptons auf.

### **6 Bestätigung der Sprachmarkierung (zweiter Schritt)**

"Enter Voice 2" wird angezeigt. Sprechen Sie innerhalb von 2 Sekunden nach Ertönen des Pieptons dieselbe Sprachmarkierung wie unter Schritt 6 auf.

"Completed" wird angezeigt.

### **7 Abschluss der Registrierung Drücken Sie den [VOL]-Knopf.**

Rückkehr zu Schritt 2 Sie können sofort eine weitere Sprachmarkierung registrieren lassen.

Æ}

• Falls Ihre Stimme nicht erkannt wird, wird eine entsprechende Meldung angezeigt. Durch Drücken des [VOL]-Knopfes können Sie die Spracheingabe wiederholen. (Seite 58)

### Wählen Sie "PB Name Check" (Wiedergabe)

**5 Drücken Sie den [VOL]-Knopf.**

Lassen Sie die registrierte Stimme wiedergeben und kehren Sie zu Schritt 2 zurück.

### Wählen Sie "PB Name Delete" (Löschen)

### **5 Löschen einer Sprachmarkierung Drücken Sie den [VOL]-Knopf.**

**6 Drehen Sie den [VOL]-Knopf, um "YES" auszuwählen, und drücken Sie anschließend auf den [VOL]-Knopf.**

### BT-Einstellungsmodus verlassen

**Drücken Sie mindestens 1 Sekunde die [TI]- Taste.**

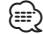

• Während der Registrierung der Sprachmarkierung wird kein Ton ausgegeben.

### Funktion von KDC-6047U

## <span id="page-56-0"></span>Einstellung eines Sprachbefehls für eine Kategorie

Fügen Sie der Telefonnummern-Kategorie (Typ) eine Sprachmarkierung für Sprachanrufe hinzu.

**1 Aktivierung des Bluetooth-Modus (Taste drücken)**

**Drücken Sie mindestens 1 Sekunde die [TI]- Taste.**

✍ Sie können die Auswahl ebenfalls unter "Settings" im Menülistenmodus vornehmen.

**2 Änderungsmodus für Telefonnummerntyp aktivieren**

**Drehen Sie den [VOL]-Knopf und drücken Sie auf den Knopf, wenn das gewünschte Element angezeigt wird.** 

**Wählen Sie "BT Settings"** > **"Voice Tag"** > **"PN Type Edit".**

**3 Einzustellende Kategorie (Typ) auswählen Drehen Sie den [VOL]-Knopf und drücken Sie auf den Knopf, wenn das gewünschte Element angezeigt wird.** 

**Wählen Sie "General", "Home", "Office", "Mobile" oder "Other".**

**4 Einen Modus auswählen Drehen Sie den [VOL]-Knopf.**

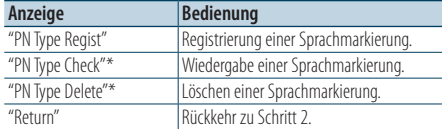

\* Wird nur angezeigt, falls ein Name mit registrierter Sprachmarkierung ausgewählt wurde.

- **5 Registrieren Sie die Kategorie (den Typ), indem Sie die Schritte 5 bis 7 unter [<Hinzufügen eines](#page-55-0)  [Sprachwahl-Befehls> \(Seite 56\)](#page-55-0) durchführen.**
- **6 BT-Einstellungsmodus verlassen Drücken Sie mindestens 1 Sekunde die [TI]- Taste.**

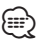

• Stellen Sie die Sprachmarkierung für alle 5 Kategorien ein. Falls die Sprachmarkierung nicht für alle Kategorien eingestellt wird, kann das Telefonbuch nicht durch einen Sprachbefehl aufgerufen werden.

## **SMS (Short Message Service)**

## <span id="page-57-0"></span>Download einer SMS

Sie können eine auf dem Mobiltelefon eingegangene Kurznachricht (SMS) herunterladen, um Sie sich über dieses Gerät anzeigen zu lassen.

**1 Aktivierung des Bluetooth-Modus (Taste drücken)**

### **KDC-BT60U**

**Drücken Sie die [ ]-Taste. KDC-6047U**

**Drücken Sie mindestens 1 Sekunde die [TI]- Taste.**

✍ Sie können die Auswahl ebenfalls unter "Settings" im Menülistenmodus vornehmen.

## **2 SMS-Download-Modus aktivieren**

**Drehen Sie den [VOL]-Knopf und drücken Sie auf den Knopf, wenn das gewünschte Element angezeigt wird.** 

**Wählen Sie "BT Settings"** > **"SMS Download".**

## **3 Starten Sie das Herunterladen**

**Drücken Sie den [VOL]-Knopf.** "Downloading" wird angezeigt. Ist der Download beendet, erscheint die Meldung "Completed".

### **4 BT-Einstellungsmodus verlassen KDC-BT60U**

**Drücken Sie die [ ]-Taste. KDC-6047U**

**Drücken Sie mindestens 1 Sekunde die [TI]- Taste.**

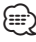

- Das Mobiltelefon muss in der Lage sein, eine SMS via Bluetooth zu übertragen. U. U. ist eine gesonderte Einstellung Ihres Mobiltelefons erforderlich. Falls das Mobiltelefon die SMS-Funktion nicht unterstützt, wird der SMS-Download-Punkt nicht im Funktions-Steuermodus angezeigt.
- • Beim Herunterladen einer SMS vom Mobiltelefon werden auch die noch nicht geöffneten Nachrichten auf dem Mobiltelefon geöffnet.
- Sie können jeweils bis zu 75 bereits gelesene und noch nicht gelesene Kurznachrichten herunterladen.

## <span id="page-57-1"></span>SMS (Short Message Service)

Die auf dem Mobiltelefon eingegangenen SMS werden auf dem Empfangsgerät angezeigt. Eine neu eingegangene Nachricht wird angezeigt.

¤

• Um mögliche Unfälle zu vermeiden, wird der Fahrer angehalten, während der Fahrt keinerlei SMS zu lesen.

### Eingang einer neuen Nachricht

"SMS Received" wird angezeigt. Dies wird bei einem beliebigen Betrieb ausgeblendet.

### Anzeige der SMS

**1 Aktivierung des Bluetooth-Modus (Taste drücken)**

**KDC-BT60U**

**Drücken Sie die [ ]-Taste.**

### **KDC-6047U**

**Drücken Sie mindestens 1 Sekunde die [TI]- Taste.**

✍ Sie können die Auswahl ebenfalls unter "Settings" im Menülistenmodus vornehmen.

### **2 SMS-Eingangsmodus aktivieren**

**Drehen Sie den [VOL]-Knopf und drücken Sie auf den Knopf, wenn das gewünschte Element angezeigt wird.** 

**Wählen Sie "BT Settings"** > **"SMS Inbox".**

Nun wird ein Nachrichtenverzeichnis angezeigt.

### **3 Auswahl einer Nachricht Drehen Sie den [VOL]-Knopf.**

Mit jedem Druck auf die [DISP]-Taste wird zwischen der Anzeige der Telefonnummer oder des Namens und des Empfangsdatums gewechselt.

## **4 Anzeige des Textes**

### **Drücken Sie den [VOL]-Knopf.**

Durch Drehen des [VOL]-Knopfes können Sie durch die Nachricht navigieren.

Durch erneutes Drücken des [VOL]-Knopfes kehrt die Anzeige zur Nachrichtenliste zurück.

**5 SMS**-**Eingangsmodus verlassen Drücken Sie die [MENU]-Taste.**

### **6 BT-Einstellungsmodus verlassen KDC-BT60U**

**Drücken Sie die [ ]-Taste.**

### **KDC-6047U**

**Drücken Sie mindestens 1 Sekunde die [TI]- Taste.**

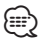

- • Noch nicht geöffnete Nachrichten werden am Anfang des Verzeichnisses angezeigt. Die übrigen Nachrichten werden in der Reihenfolge ihres Empfangs angezeigt.
- • Eine SMS, die eingegangen ist, während das Mobiltelefon nicht über Bluetooth angeschlossen war, kann nicht angezeigt werden. Laden Sie eine solche SMS zuvor herunter.
- • Während des Herunterladens der SMS kann die Kurznachricht nicht angezeigt werden.

# **Grundlegende Fernbedienungsfunktionen**

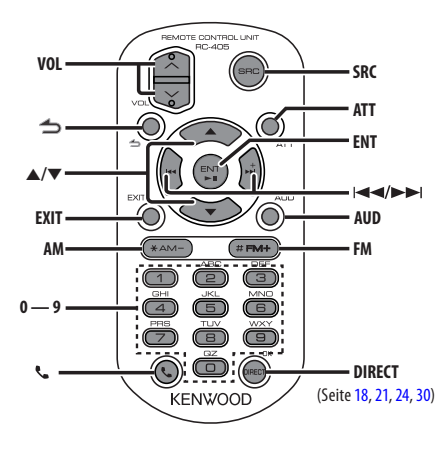

## Allgemeine Steuerung

- **• Lautstärkeregelung:** [VOL]
- **• Quellenauswahl** [SRC]
- **• Lautstärkeabsenkung:** [ATT] Bei einem erneuten Drücken der Taste wird wieder der vorherige Lautstärkepegel eingestellt.
- **•** Rückkehr zum vorherigen Element: [ $\triangle$ ]
- **• Modus verlassen:** [EXIT]
- **• Element auswählen:** [5]/[∞]
- **• Festlegung:** [ENT]
- **• Klangeinstellungsmodus aktivieren:** [AUD]

## Im Tuner-Betrieb

- **• Band auswählen:** [FM]/[AM]
- Sender auswählen: [ $\left|\frac{4}{\left|\mathbf{r}\right|}\right|$
- **• Senderspeicher abrufen:** [1] [6]

## Im USB-/Musik-CD-/Audiodatei-Betrieb

- Musik auswählen: [**44]/[** $\blacktriangleright$ ]
- **• Ordner auswählen:** [FM]/[AM]
- **• Pause/Wiedergabe:** [ENT]
- **• Menülistenmodus aktivieren:** [5]/[∞]
- **• Umschalten zwischen Ordnern/Dateien im**  Suchmodus: [**A**]/[▼]
- **•** Zurück zum vorherigen Element: [1]

## Im iPod-Betrieb

- **• Menülistenmodus aktivieren:** [5]/[∞]
- **• Umschalten zwischen Elementen im Musiksuchmodus:** [5]/[∞]
- **•** Zurück zum vorherigen Element: [  $\triangle$ ]
- Musik auswählen: [ $\leftarrow$ ]/[ $\rightarrow$ ]

## Freisprechsteuerung

### Einen Anruf durchführen

- Bluetooth-Modus aktivieren: [ $\xi$ ]
- **• Wählverfahren auswählen:** [5]/[∞] ➜ [ENT]
- **• Nummerneingabe zur Wahl:**  Nummer eingeben: [**0**] **–** [**9**] Eingabe "+":  $[\blacktriangleright\blacktriangleright]$ Eingabe "#": [**FM**] Eingabe "\*": [**AM**] Eingegebene Telefonnummer löschen: [KA]
- **• Anrufen:** [DIRECT]

### Anruf entgegennehmen

- **•** Anruf annehmen: [\]
- **• Zwischen privatem Sprechmodus und Freisprechmodus umschalten:** [ENT]

### Wartender Anruf

- **• Weiteren eingehenden Anruf annehmen und gegenwärtigen Anruf halten:** [ ]
- **• Weiteren eingehenden Anruf nach Beenden des gegenwärtigen Anrufs annehmen:** [SRC]
- **• Gegenwärtigen Anruf weiterführen:** [1]

### Während eines Anrufs

**• Anruf beenden:** [SRC]

## Fernbedienung für den Gebrauch vorbereiten

Ziehen Sie den Batterieschutz in Pfeilrichtung aus der Fernbedienung heraus.

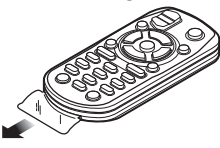

### **Batterie der Fernbedienung wechseln**

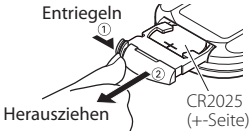

Verwenden Sie eine im Handel erhältliche Knopfzelle (CR2025).

Legen Sie die Batterie unter Berücksichtigung der Pole + und – entsprechend der Abbildung ins Batteriefach ein.

# **ACHTUNG**

- • Bewahren Sie die Fernbedienung nicht an heißen Orten wie beispielsweise auf dem Armaturenbrett auf.
- Lithium-Batterie. Wenn Sie die Batterie falsch einlegen, besteht die Gefahr einer Explosion. Ersetzen Sie die Batterie ausschließlich durch gleiche Batterien oder durch Batterien desselben Typs.
- Batteriepackung oder Batterien sollten keiner großen Hitze, wie beispielsweise Sonneneinstrahlung, Feuer oder Ähnlichem, ausgesetzt werden.
- Bewahren Sie Batterien bis zur Verwendung außerhalb der Reichweite von Kindern und in der Originalverpackung auf. Entsorgen Sie gebrauchte Batterien umgehend. Bei Verschlucken der Batterie sofort einen Arzt aufsuchen.

# **Anhang**

### **Wissenswertes über Audiodateien**

- **• Wiederzugebende Audiodateien** AAC-LC (.m4a), MP3 (.mp3), WMA (.wma)
- **• Abspielbare Disc-Medien** CD-R/RW/ROM
- **• Abspielbare Disc-Dateiformate** ISO 9660 Level 1/2, Joliet, Romeo, Lange Dateinamen.

### **Abspielbare USB-Geräte**

USB-Massenspeicher-Klasse

**• Mögliche Dateisysteme auf USB-Geräten** FAT16, FAT32

Auch wenn Audiodateien mit den oben genannten Standards übereinstimmen, kann es möglicherweise sein, dass sie nicht abgespielt werden - je nach Art oder Zustand des Datenträgers oder Geräts.

**• Wiedergabereihenfolge von Audiodateien** Beim in der folgenden Abbildung dargestellten Beispiel eines Ordner-/Dateibaums werden die Dateien in der Reihenfolge von ① bis ⑩ wiedergegeben.

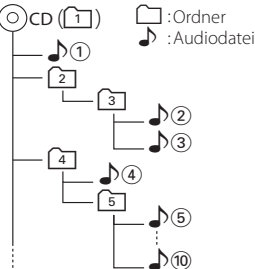

Ein Online-Handbuch zu Audiodateien finden Sie auf der Webseite www.kenwood.com/cs/ce/audiofile/. Dieses Online-Handbuch enthält ausführliche Informationen und Hinweise, die nicht in diesem Handbuch enthalten sind. Sie sollten dieses Online-Handbuch ebenfalls durchlesen.

# ∤≣։

• In diesem Handbuch wird der Begriff "USB-Gerät"für Flash-Speicher und digitale Audioplayer mit USB-Anschlüssen verwendet.

### **iPods/iPhones, die an dieses Gerät angeschlossen werden können**

Made for

- iPod nano (1st generation) iPod nano (2nd generation)
- iPod nano (3rd generation) iPod nano (4th generation)
- iPod nano (5th generation) iPod with video
- iPod classic iPod touch (1st generation)
- iPod touch (2nd generation)

Works with<br>• iPhone

• iPhone 3G • iPhone 3GS

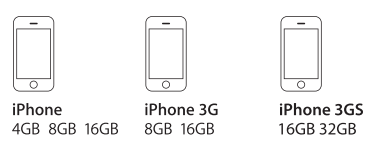

- Aktualisieren Sie Ihre iPod/iPhone-Software auf die neueste Version.
- Der verfügbare Steuerungstyp hängt vom Typ des angeschlossenen iPods ab. Näheres finden Sie unter www.kenwood.com/cs/ce/ipod/.
- Die in diesem Handbuch verwendete Bezeichnung "iPod" weist auf den über das iPod-Anschlusskabel\* angeschlossenen iPod oder das iPhone hin (optionales Zubehör).

\* Nicht beim Modell KCA-iP500.

Besuchen Sie hinsichtlich weiterer Einzelheiten über anzuschließende iPods und das jeweils zu verwendende iPod-Anschlusskabel unsere Website:

### http://www.kenwood.com/cs/ce/ipod/

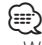

- • Wenn Sie die Wiedergabe nach dem Anschließen des iPod starten, werden zuerst die bereits vom iPod abgespielten Musiktitel gespielt. In diesem Fall erscheint die Anzeige "RESUMING" ohne Anzeige des Ordnernamens usw. Wird das Suchelement geändert, wird ein korrekter Titel usw. angezeigt.
- Sie können den iPod nicht bedienen, wenn "KENWOOD" oder "✓" auf dem iPod angezeigt wird.

### **Wissenswertes über USB-Geräte**

- Wenn das USB-Gerät an dieses Gerät angeschlossen ist, kann es bei eingeschaltetem Gerät aufgeladen werden.
- Installieren Sie das USB-Gerät an einer Stelle, an der es Sie nicht beim sicheren Fahren Ihres Fahrzeuges behindert.
- • Sie können kein USB-Gerät über einen USB-Hub und ein Multi Card Reader-Gerät anschließen.
- • Fertigen Sie Sicherungskopien der Audiodateien auf diesem Gerät an. Je nach Betriebsbedingungen des USB-Geräts könnte es sein, dass diese Dateien gelöscht werden.

Wir haften für keinerlei Schäden, die aus einem versehentlichen Löschen der gespeicherten Daten resultieren.

- Im Lieferumfang dieses Geräts ist kein USB-Gerät enthalten. Sie müssen separat ein im Handel erhältliches USB-Gerät erwerben.
- Zum Anschließen des USB-Geräts wird das (optionale) CA-U1EX empfohlen. Eine normale Wiedergabe kann nicht gewährleistet werden, wenn ein anderes als ein USB-kompatibles Kabel verwendet wird. Der Anschluss eines Kabels mit einer Gesamtlänge von mehr als 5 m kann eine fehlerhafte Wiedergabe verursachen.

### **Wissenswertes über den "KENWOOD Music Editor"**

- • Dieses Gerät unterstützt die PC-Anwendung "KENWOOD Music Editor Lite ver1.0" oder höher.
- Wenn Sie Audiodateien verwenden, denen mit"KENWOOD Music Editor Lite ver1.0" Dateiinformationen beigefügt wurden, können Sie mit der Funktion [<Dateisuche>](#page-15-0) (Seite 16) nach Titeln, Alben oder Interpreten suchen.
- In der Bedienungsanleitung werden mit dem Begriff "Music-Editor-Medien" Geräte bezeichnet, die Audiodateien enthalten, denen mit KENWOOD Music Editor Dateiinformationen beigefügt wurden.
- "KENWOOD Music Editor Lite ver1.0" ist auf der folgenden Webseite erhältlich:

### www.kenwood.com/cs/ce/

• Näheres über "KENWOOD Music Editor Lite ver1.0" finden Sie auf der oben genannten Webseite oder in der Hilfe-Datei der Anwendung.

### **Wissenswertes über das Mobiltelefon**

Dieses Gerät entspricht den folgenden Bluetooth-Spezifikationen:

#### KDC-BT60U

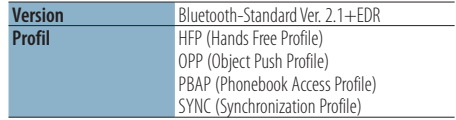

#### KDC-6047U

Sie müssen zuvor Ihr Mobiltelefon im Bluetooth-Gerät registrieren. Lesen Sie unbedingt auch die Bedienungsanleitung des Bluetooth-Gerätes.

Angaben zu Mobiltelefonen mit überprüfter Kompatibilität finden Sie unter der folgenden URL:

#### http://www.kenwood.com/cs/ce/bt/

{≕}

- • Die Geräte mit Bluetooth-Unterstützung wurden gemäß den Vorschriften der Bluetooth SIG auf Konformität mit dem Bluetooth-Standard zertifiziert. Je nach Typ Ihres Mobiltelefons kann es trotzdem sein, dass diese Geräte nicht mit diesem kommunizieren können.
- HFP ist ein Profil, das für Anrufe über Freisprecheinrichtungen verwendet wird.
- OPP ist ein Profil, das zur Übertragung von Daten wie z. B. Telefonbüchern zwischen Geräten verwendet wird.

### **Wissenswertes über den Bluetooth-Audioplayer**

Dieses Gerät entspricht den folgenden Bluetooth-Spezifikationen:

#### KDC-BT60U

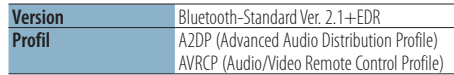

### KDC-6047U

| <b>Version</b> | Bluetooth-Standard Ver. 1.2                |
|----------------|--------------------------------------------|
| <b>Profil</b>  | A2DP (Advanced Audio Distribution Profile) |
|                | AVRCP (Audio/Video Remote Control Profile) |

<sup>{≡}</sup> 

- • Das A2DP-Profil wurde für die Musikübertragung von Audioplayern entwickelt.
- • Das AVRCP-Profil wurde für die Wiedergabesteuerung und die Auswahl von Musik durch Audioplayer entwickelt.

## **Anhang**

## **Menüliste**

### Allgemeine Funktionselemente

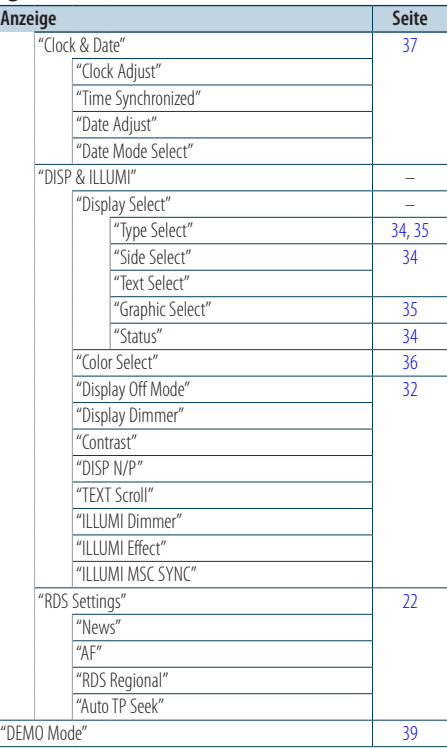

### Funktionselemente, die im Standby-Modus angezeigt werden

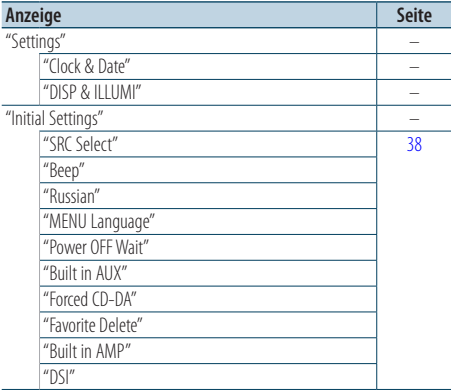

#### Funktionselemente, die angezeigt werden, wenn ein iPod als Quelle ausgewählt ist

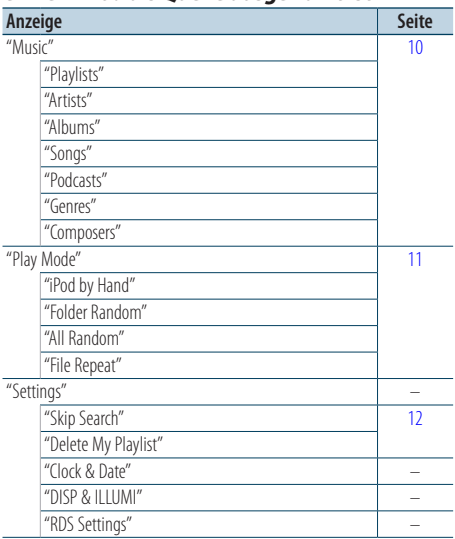

### Funktionselemente, die angezeigt werden, wenn USB als Quelle ausgewählt ist

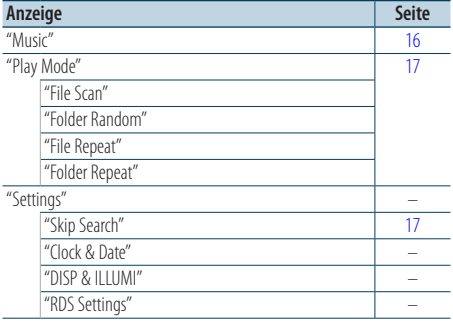

### Funktionselemente, die angezeigt werden, wenn eine Musik-CD/Audiodatei als Quelle ausgewählt ist

| Anzeige           | <b>Seite</b> |
|-------------------|--------------|
| "Music"           | 19           |
| "Play Mode"       | 20           |
| "File Scan"       |              |
| "Track Scan"      |              |
| "Folder Random"   |              |
| "Disc Random"     |              |
| "Magazine Random" |              |
| "File Repeat"     |              |
| "Folder Repeat"   |              |
| "Track Repeat"    |              |
| "Disc Repeat"     |              |
| "Settings"        |              |
| "Clock & Date"    |              |
| "DISP & ILLUMI"   |              |
| "RDS Settings"    |              |

Funktionselemente, die angezeigt werden, wenn der Tuner als Quelle ausgewählt ist

| Anzeige         | <b>Seite</b> |
|-----------------|--------------|
| "List & Memory" | 23, 24       |
| "FM1"           |              |
| $H$ FM2"        |              |
| "FM3"           |              |
| $H$ AM"         |              |
| "PTY Search"    | 24           |
| "Settings"      |              |
| "Local Seek"    | 22           |
| "Seek Mode"     |              |
| "Auto Memory"   | 23           |
| "Forced MONO"   | 22           |
| "News"          |              |
| $H$ AF"         |              |
| "RDS Regional"  |              |
| "Auto TP Seek"  |              |
| "Clock & Date"  |              |
| "DISP & ILLUMI" |              |

Funktionselemente, die angezeigt werden, wenn der Zusatzeingang als Quelle ausgewählt ist

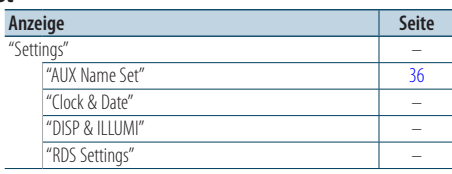

## Funktionselemente, die angezeigt werden, wenn die Freisprecheinrichtung als Quelle **ausgewählt ist**<br>Anzeige

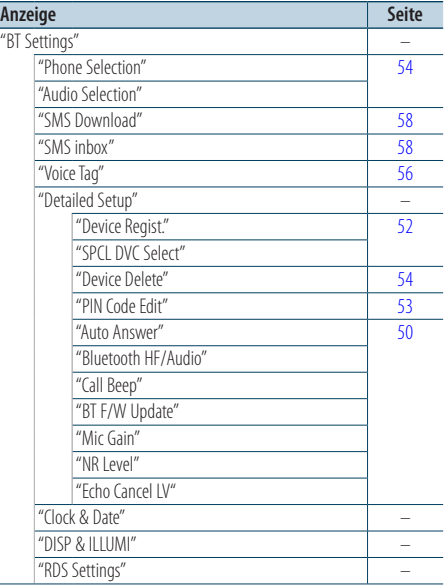

#### Funktionselemente, die angezeigt werden, wenn eine Bluetooth-Audioquelle ausgewählt ist

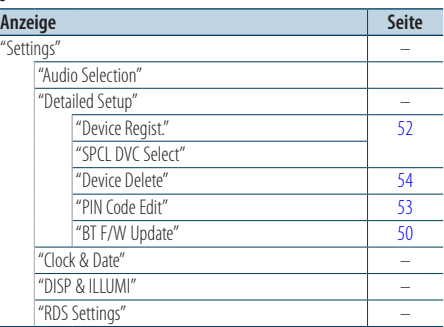

# **Anhang**

## **Anzeigesymbole**

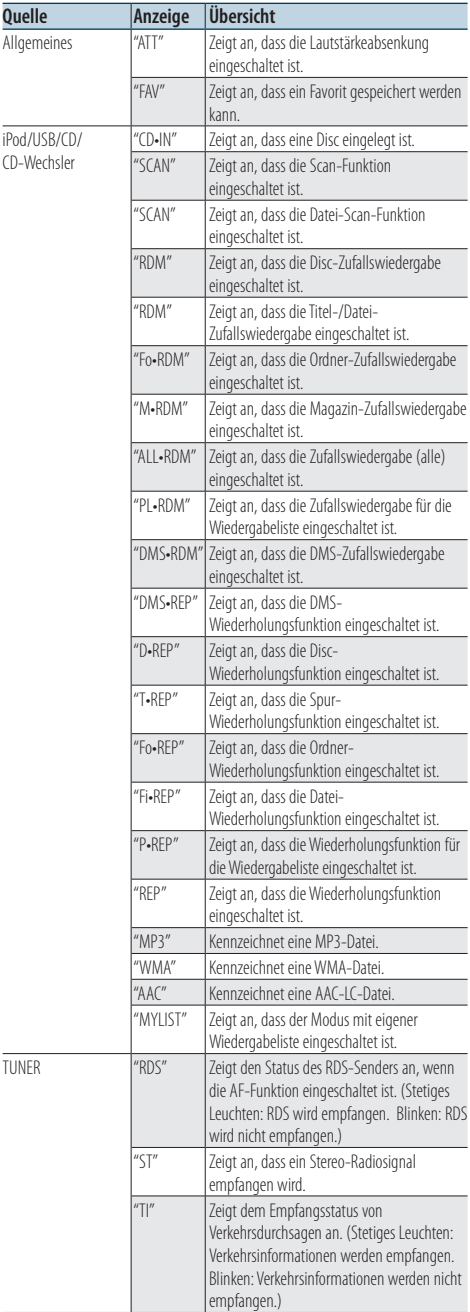

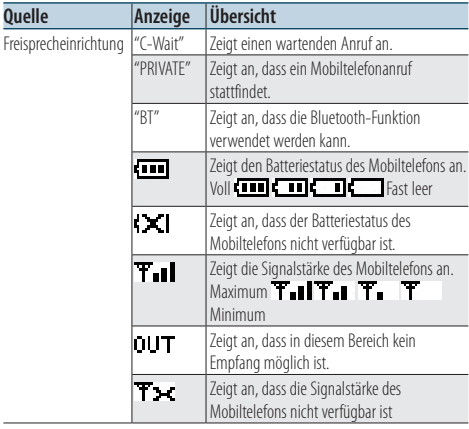

Dieses Produkt wird weder vom Hersteller eines Fahrzeugs während der Produktion noch von einem professionellen Importeur eines Fahrzeugs in einen EU-Mitgliedsstaat eingebaut.

### **Entsorgung von gebrauchten elektrischen und elektronischen Geräten und Batterien (anzuwenden in den Ländern der Europäischen Union und anderen europäischen Ländern mit einem separaten Sammelsystem für solche Geräte)**

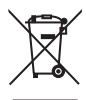

Das Symbol (durchgestrichene Mülltonne) auf dem Produkt oder seiner Verpackung weist darauf hin, dass dieses Produkt nicht als normaler Haushaltsabfall behandelt werden darf, sondern an einer

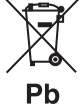

Annahmestelle für das Recycling von elektrischen und elektronischen Geräten und Batterien abgegeben werden muss. Durch Ihren Beitrag zur korrekten Entsorgung dieses Produktes schützen Sie die Umwelt und die Gesundheit Ihrer Mitmenschen.

Unsachgemässe oder falsche Entsorgung gefährden Umwelt und Gesundheit. Weitere Informationen über das Recycling dieses Produktes erhalten Sie von Ihrer Gemeinde oder den kommunalen Entsorgungsbetrieben.

Achtung: Das Zeichen "Pb" unter dem Symbol für Batterien zeigt an, dass diese Batterie Blei enthalt.

### **Kennzeichnung von Geräten mit Laser-Abtastern**

# **CLASS 1 LASER PRODUCT**

Das Etikett ist am Chassis/Gehäuse angebracht und besagt, dass sich die Komponente Laserstrahlen bedient, die als Laserstrahlen der Klasse 1 klassifiziert wurden. Dies weist darauf hin, dass sich das Gerät Laserstrahlen bedient, die einer schwächeren Klasse angehören. Das bedeutet, dass durch den sehr schwachen Laserstrahl keine Gefahr durch gefährliche Strahlungen außerhalb des Geräts besteht.

- The "AAC" logo is a trademark of Dolby Laboratories.
- The Bluetooth word mark and logos are owned by the Bluetooth SIG, Inc. and any use of such marks by Kenwood Corporation is under license. Other trademarks and trade names are those of their respective owners.
- iPod is a trademark of Apple Inc., registered in the U.S. and other countries.
- iPhone is a trademark of Apple Inc.
- • "Made for iPod" means that an electronic accessory has been designed to connect specifically to iPod and has been certified by the developer to meet Apple performance standards.
- • "Works with iPhone" means that an electronic accessory has been designed to connect specifically to iPhone and has been certified by the developer to meet Apple performance standards.
- Apple is not responsible for the operation of this device or its compliance with safety and regulatory standards.
	- Deutsch | **67**

# **Zubehör/Hinweise zum Einbau**

## Zubehör

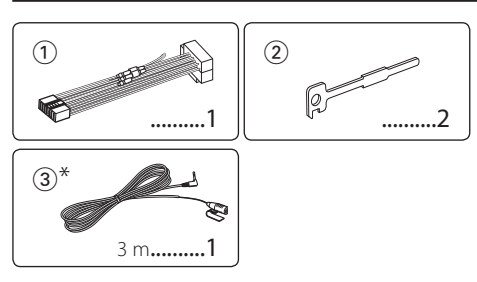

\*Zubehör von KDC-BT60U

## Hinweise zum Einbau

- **1** Um Kurzschlüssen vorzubeugen, ziehen Sie den Zündschlüssel ab und trennen Sie das (-)-Kabel der Batterie.
- **2** Schließen Sie die Eingangs- und Ausgangskabel jedes Gerätes richtig an.
- **3** Schließen Sie alle Kabel am Kabelbaum an.
- **4** Schließen Sie den Steckverbinder B des Kabelbaums am Lautsprecheranschluss Ihres Fahrzeugs an.
- **5** Schließen Sie den Steckverbinder A des Kabelbaums am externen Stromanschluss Ihres Fahrzeugs an.
- **6** Schließen Sie den Kabelbaumanschluss am Gerät an.
- **7** Bauen Sie das Autoradio in Ihrem Fahrzeug ein.
- 8 Schließen Sie das  $\ominus$ -Kabel der Batterie wieder an.
- **9** Drücken Sie die Rückstelltaste.

# ¤

- • Die Montage sowie die Verkabelung dieses Gerätes macht besondere Fähigkeiten und Erfahrung erforderlich. Überlassen Sie die Montage- und Verkabelungsarbeiten aus Sicherheitsgründen ausgewiesenem Fachpersonal.
- • Betreiben Sie das Gerät ausschließlich mit 12-Volt-Gleichstrom und negativer Masseverbindung.
- • Setzen Sie weder die Frontblende noch deren Etui direktem Sonnenlicht, extremer Wärme oder Luftfeuchtigkeit aus. Schützen Sie diese Teile außerdem vor Staub und Spritzwasser.
- • Verwenden Sie für den Einbau ausschließlich die mitgelieferten Schrauben. Verwenden Sie ausschließlich die mitgelieferten Schrauben. Falsche Schrauben können das Gerät beschädigen.
- Schaltet sich das Gerät nicht ein ("Protect" wird angezeigt), liegt möglicherweise ein Kurzschluss im Lautsprecherkabel vor, oder das Kabel hat das Fahrzeugchassis berührt, und die Schutzfunktion wurde deswegen aktiviert. Daher sollte das Lautsprecherkabel überprüft werden.
- Stellen Sie sicher, dass alle Kabelanschlüsse ordnungsgemäß durchgeführt wurden, indem Sie die Stecker bis zum vollkommenen Einrasten in die Buchsen einführen.
- • Falls das Zündschloss Ihres Fahrzeugs über keine ACC-Stellung verfügt, oder falls das Zündkabel an eine Stromquelle mit Konstantspannung wie beispielsweise ein Batteriekabel angeschlossen ist, wird die Stromversorgung des Geräts nicht mit der Zündung verbunden (d. h. das Gerät wird nicht zusammen mit der Zündung ein- und ausgeschaltet). Wenn Sie die Stromversorgung des Geräts mit der Zündung verbinden wollen, schließen Sie das Zündkabel an eine Stromquelle an, die mit dem Zündschlüssel ein- und ausgeschaltet werden kann.
- Verwenden Sie einen handelsüblichen Übergangsadapter, wenn der Stecker nicht zum Anschluss im Fahrzeug passt.
- • Isolieren Sie nicht angeschlossene Kabel mit Vinylband oder ähnlichem Material. Entfernen Sie nicht die Kappen von den Enden nicht angeschlossener Kabel und Anschlüsse, damit keine Kurzschlüsse entstehen.
- • Wenn die Konsole über einen Deckel verfügt, stellen Sie sicher, dass die Frontblende beim Öffnen und Schließen nicht am Deckel stößt.
- • Wenn die Sicherung durchbrennt, überprüfen Sie zuerst, dass die Drähte sich nicht berühren und einen Kurzschluss verursachen. Ersetzen Sie dann die durchgebrannte Sicherung durch eine neue Sicherung mit den gleichen Nenngrößen.
- Schließen Sie beide Pole der Lautsprecher an den Lautsprecherausgängen am Gerät an. Das Gerät kann beschädigt werden oder den Dienst versagen, wenn Sie die Minuspole  $(\ominus)$  zusammenführen oder über Metallteile des Fahrzeugs erden.
- • Überprüfen Sie nach der Montage des Geräts, ob die Bremslichter, Blinker, Scheibenwischer usw. ordnungsgemäß funktionieren.
- Installieren Sie das Gerät so, dass der Montagewinkel 30° oder weniger beträgt.
- • Die Empfangsqualität wird u. U. durch metallische Gegenstände in der Nähe der Bluetooth-Antenne

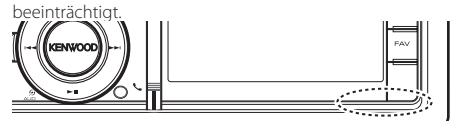

Bluetooth-Antenne

### **Wissenswertes über CD-Player/ CD-Wechsler, die an dieses Gerät angeschlossen werden**

Besitzt der CD-Player/CD-Wechsler einen "O-N"- Schalter, sollte dieser auf "N" gesetzt werden. Je nach angeschlossenem Modell können die verwendbaren Funktionen bzw. die Informationen, die angezeigt werden können, variieren.

### **Guter Empfang**

Um einen guten Empfang sicherzustellen, sollten Sie Folgendes beachten:

- Halten Sie einen Maximalabstand von 10 m zum Mobiltelefon ein. Die Reichweite kann in bestimmten Umgebungen weiter abnehmen. Die Reichweite wird ebenfalls kürzer, wenn sich zwischen dem Gerät und dem Mobiltelefon Hindernisse befinden. Die oben genannte maximale Reichweite (10 m) kann nicht immer garantiert werden.
- In der Nähe befindliche Sendestationen oder Funksprechgeräte können durch zu starke Signale die Kommunikation stören.

## <span id="page-69-0"></span>**Anschlussdiagramm**

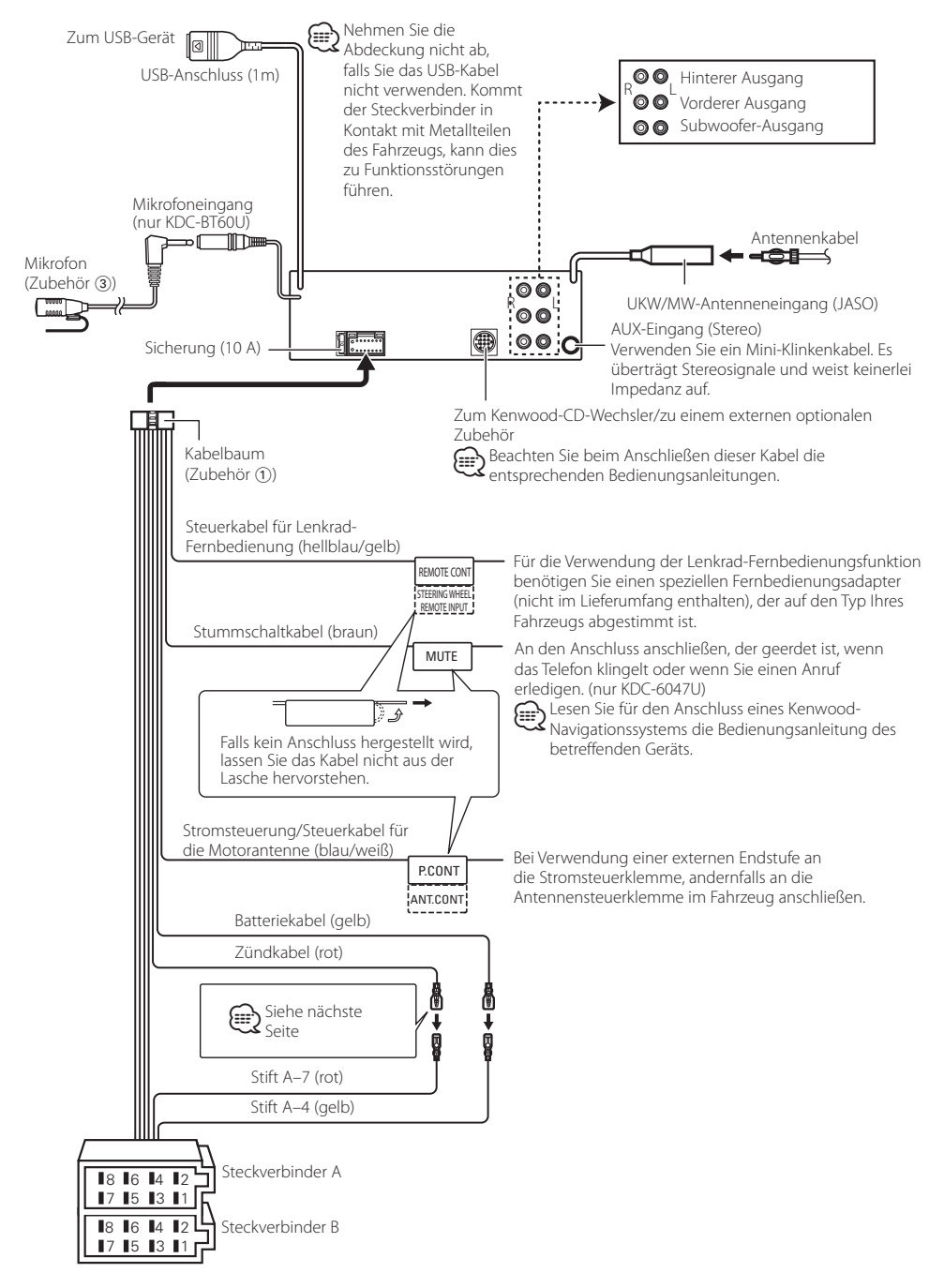

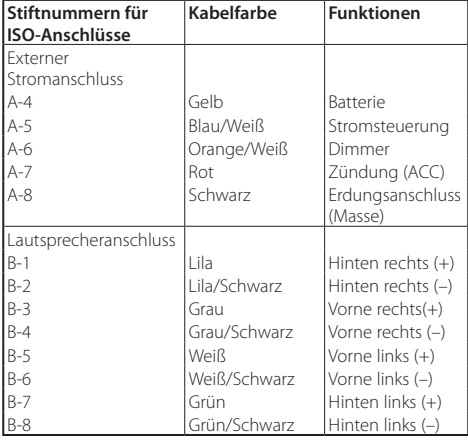

### **Zuordnung/Funktion der Anschlüsse**

## 2 **WARNUNG**

### **Anschluss des ISO-Steckverbinders**

Die Stiftbelegung der ISO-Anschlüsse ist vom Fahrzeugtyp abhängig. Stellen Sie sicher, dass Sie alles ordnungsgemäß anschließen, um Schäden am Gerät zu verhindern. Der standardmäßige Anschluss des Kabelbaums ist unten unter 1 beschrieben. Sind die ISO-Anschlussstifte wie unter 2 beschrieben belegt, schließen Sie die Kabel wie dargestellt an.

Stellen Sie bitte sicher, dass das Kabel wie unter 2 unten beschrieben wieder angeschlossen wird, falls dieses Gerät in ein Fahrzeug der Marke **Volkswagen** eingebaut wird.

1 (Standardeinstellung) Der Stift A-7 (rot) des ISO-Anschlusses am Fahrzeug ist mit der Zündung, der Stift A-4 (gelb) mit der ständigen Stromversorgung verbunden.

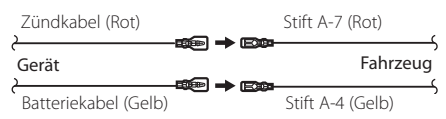

2Der Stift A-7 (rot) des ISO-Anschlusses am Fahrzeug ist mit der ständigen Stromversorgung, der Stift A-4 (gelb) mit der Zündung verbunden.

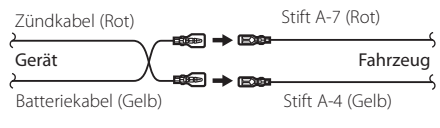

## Einbau

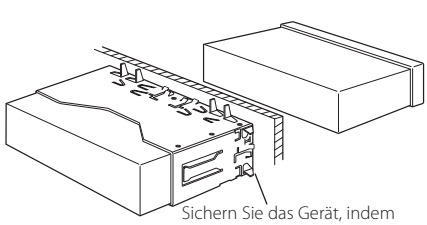

Sie die Metalllaschen mit einem Schraubendreher o. Ä. umbiegen.

## ⁄

• Stellen Sie sicher, dass das Gerät fest sitzt. Falls das Gerät nicht fest sitzt, können Fehlfunktionen (beispielsweise Sprünge bei der Wiedergabe) auftreten.

## Entfernen des Hartgummirahmens

**1** Betätigen Sie mit dem Ausbauwerkzeug die Verriegelungsstifte und entfernen Sie die zwei Arretierungen am Oberteil.

Heben Sie den Rahmen an und ziehen Sie ihn wie in der Abbildung dargestellt nach vorne.

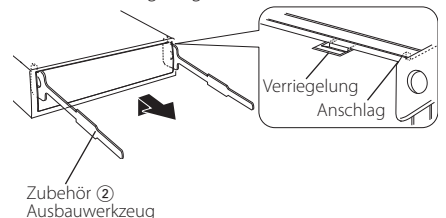

**2** Entfernen Sie die unteren zwei Teile, nachdem der obere Teil entfernt wurde.

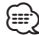

• Der Rahmen kann auf die gleiche Art und Weise von der Unterseite abgenommen werden.

## Entfernen des Geräts

- **1** Befolgen Sie die Anweisungen des Abschnitts <Entfernen des Hartgummirahmens> und bauen Sie den Hartgummirahmen aus.
- **2** Nehmen Sie die Frontblende ab.
- **3** Führen Sie die beiden Ausbauwerkzeuge wie abgebildet tief in die Schlitze auf beiden Seiten ein.
- **4** Drücken Sie das Ausbauwerkzeug nach unten und ziehen Sie das Gerät halb heraus. Üben Sie dabei einen Druck nach innen aus.

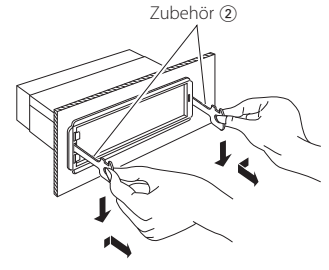

## **/ ACHTUNG**

Montieren Sie dieses Gerät in der Konsole Ihres Fahrzeugs.

Berühren Sie die Metallteile des Geräts während oder kurz nach der Benutzung nicht. Metallteile wie der Kühlkörper und das Gehäuse werden heiß.

# $\triangle$

- Achten Sie darauf, dass Sie sich nicht an den Vorsprüngen des Ausbauwerkzeugs verletzen.
- **5** Umfassen Sie das Gerät mit beiden Händen und ziehen Sie es vorsichtig heraus, damit es nicht herunterfällt.
# Zubehör von KDC-BT60U Installation der Mikrofoneinheit

- **1** Prüfen Sie die Einbauposition des Mikrofons (Zubehör 3).
- **2** Entfernen Sie all Öl- und Staubrückstände von der Montagefläche.
- **3** Bauen Sie das Mikrofon ein.
- **4** Verlegen Sie das Kabel zum Gerät und befestigen Sie es an mehreren Punkten mit Klebeband oder Ähnlichem.

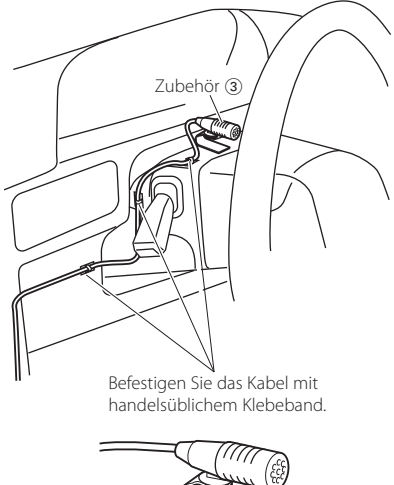

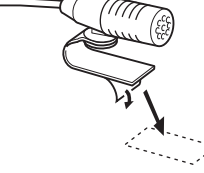

Entfernen Sie die Schutzfolie von der Klebefläche und befestigen Sie die Einheit an der oben abgebildeten Stelle.

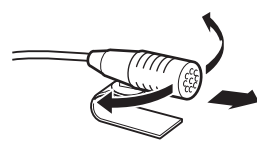

Richten Sie das Mikrofon zum Fahrer hin aus.

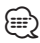

• Bringen Sie das Mikrofon möglichst weit entfernt vom Mobiltelefon an.

# **Fehlersuche**

Einige Funktionen dieses Geräts können durch bestimmte Einstellungen am Gerät deaktiviert werden.

#### **! • Subwoofer kann nicht eingerichtet werden. • Der Subwoofer gibt keinen Ton aus.**

- **Die Subwoofer-Position lässt sich nicht über die manuelle Positionseinstellung justieren.**
- ▲ Die Dualzonenfunktion ist aktiviert. ■ [<Dual Zone-System> \(Seite 43\)](#page-42-0)
	- In der Lautsprecher-Auswahloption ist "None" für den Subwoofer gewählt.
	- EST [<Lautsprechereinstellung> \(Seite 44\)](#page-43-0)

**! • Der Equalizer kann nicht eingestellt werden.**

- **Die Bass-Boost-Funktion kann nicht eingestellt werden.**
- **Die Autobahn-Klangeinstellung kann nicht eingestellt werden.**
- **Die Supreme-Funktion kann nicht eingestellt werden.**
- **Die Positionssteuerung kann nicht eingestellt werden.**
- ▲ Die Dualzonenfunktion ist aktiviert. [<Dual Zone-System> \(Seite 43\)](#page-42-0)
	- Die DSP-Funktion ist deaktiviert. "DSP Set" unter [<Klangeinstellung> \(Seite 40\)](#page-39-0)
- In der Lautsprecher-Auswahloption ist "None" für die hinteren Lautsprecher gewählt. ES [<Lautsprechereinstellung> \(Seite 44\)](#page-43-0)
- 

### **! • In der Dualzone lässt sich das Ausgangsziel der Nebenquelle nicht auswählen.**

- **Die Lautstärke der hinteren Lautsprecher lässt sich nicht regeln.**
- $\blacktriangleright$  Die Dualzonenfunktion ist deaktiviert. EXTREMINIST CONSIDER STATE CONTINUES.

# **! Die Anzeige kann nicht eingerichtet werden.**

- ▲ [<Demonstrationsmodus> \(Seite 39\)](#page-38-0) ist nicht ausgeschaltet.
- **! Das Umschalten auf USB/iPod ist nicht möglich.**
	- ▲ Die Dualzonenfunktion ist auf USB/iPod gestellt. [<Dual Zone-System> \(Seite 43\)](#page-42-0)

### **! Die Anzahl der in der Kategorie "SONGS" des Geräts enthaltenen Titel entspricht nicht der Anzahl der Titel, die in der Kategorie "SONGS" des iPods enthalten sind.**

▲ Podcast-Dateien werden in diesem Gerät nicht gezählt, da es die Wiedergabe von Podcast-Dateien nicht unterstützt.<br>-----------------------------

Was nach einer Geräte-Fehlfunktion aussieht, ist möglicherweise nur die Folge einer leichten Fehlbedienung oder eines Verkabelungsfehlers. Sehen Sie sich deshalb bitte zuerst die nachfolgende Übersicht an, bevor Sie Ihr Gerät zur Reparatur geben.

# **Allgemeines**

### **? Es werden keine Tastentöne (Pieptöne) ausgegeben.**

- Der Vorverstärkerausgang wird verwendet.
	- Der Tastenton kann nicht über den
		- Vorverstärkerausgang ausgegeben werden.
- **? Die Beleuchtung blinkt, wenn der Knopf oder die Taste bedient werden.** 
	- Dies ist der Tastenbeleuchtungseffekt. Sie haben diesen Effekt mit "ILLUMI Effect" unter [<Anzeigeeinstellungen> \(Seite 32\)](#page-31-0) eingestellt.
- **? Der Tastenbeleuchtungseffekt im Zusammenhang mit dem Schallpegel ist klein.** 
	- Je nach Lautstärke und Klangqualität fällt der Tastenbeleuchtungseffekt möglicherweise schwach

aus.<br>---------------------------

# **Tuner-Betrieb**

### **? Der Radioempfang ist schlecht.**

- Die Fahrzeugantenne ist nicht ausgefahren. **EXECUTE:** Fahren Sie die Antenne vollständig aus.
- 

# **Disc-Betrieb**

#### **? Statt der ausgewählten Disc wird eine andere wiedergegeben.**

- Die angegebene CD ist stark verschmutzt. Reinigen Sie die CD. Lesen Sie hierzu den Abschnitt [<Handhabung von CDs> \(Seite 5\).](#page-4-0)
- Die Disc ist in ein anderes Fach eingelegt als angegeben.
	- Werfen Sie das Disc-Magazin aus und prüfen Sie die Nummer für die angegebene Disc.
- Die Disc ist stark zerkratzt.

Tauschen Sie die Disc aus.

# **Audiodatei-Betrieb**

### **? Der Ton setzt bei der Wiedergabe einer Audiodatei aus.**

- Der Datenträger ist zerkratzt oder verschmutzt.
	- Reinigen Sie den Datenträger. Lesen Sie hierzu den Abschnitt [<Handhabung von CDs> \(Seite 5\).](#page-4-0)
- Schlechte Aufnahmequalität.
	- Bespielen Sie den Datenträger erneut oder verwenden Sie einen anderen Datenträger.
- 

# **Freisprechen**

### **? Die Lautstärke beim Freisprechen ist gering.**

- Die Lautstärke für das Freisprechen ist niedrig eingestellt.
	- Die Lautstärke für das Freisprechen kann separat eingestellt werden. Nehmen Sie die Anpassung während des Gebrauchs vor. "Mic Gain" und "NR Level" unter [<Bluetooth-Einstellungen> \(Seite 50\)](#page-49-0).

### **? Die hinteren Lautsprecher bleiben stumm.**

- $\checkmark$  Sie sprechen im Freisprechmodus.
	- Im Freisprechmodus werden die hinteren Lautsprecher stummgeschaltet.

### **? Bei eingehenden Anrufen ertönt kein Tonsignal.**

- Das Tonsignal hängt vom Typ Ihres Mobiltelefons ab.
	- Die Option "Call Beep" unter [<Bluetooth-](#page-49-0)[Einstellungen> \(Seite 50\)](#page-49-0) ist eingeschaltet.

### **? Die Stimme wird nicht erkannt.**

- Ein Fenster des Fahrzeugs ist offen.
- Bei zu starken Umgebungsgeräuschen kann die Stimme nicht richtig erfasst werden. Schließen Sie bitte alle Fenster des Fahrzeugs, um die Umgebungsgeräusche zu reduzieren. Leise Stimme.
- - Falls die Stimme zu leise ist, kann sie nicht ordnungsgemäß erfasst werden. Sprechen Sie bitte laut und deutlich und auf natürliche Art und Weise in das Mikrofon.
- Bei der die Sprachmarkierung abrufenden Person handelt es sich nicht um die Person, die die Sprachmarkierung registriert hat.
	- Nur die Stimme der Person, die die Sprachmarkierung registriert hat, wird auch ordnungsgemäß erfasst.

### **Bluetooth-Audio-Betrieb**

### **? Der Bluetooth-Audioplayer lässt sich nicht registrieren (keine Paarung möglich).**

- Der PIN-Code wurde festgelegt.
	- **Wurde in der Bedienungsanleitung des** Bluetooth-Audioplayers ein PIN-Code angegeben, registrieren Sie ihn. Befolgen Sie dabei die Anweisungen im Abschnitt [<Registrierung eines PIN-Codes> \(Seite 53\)](#page-52-0). Ist in der Bedienungsanleitung kein PIN-Code angegeben, versuchen Sie den Code "0000".

### **? Bei der Wiedergabe über den Bluetooth-Audioplayer treten Unterbrechungen auf.**

- Der Abstand zwischen Gerät und Audioplayer ist zu groß.
- Bringen Sie den Audioplayer näher an das Gerät. Ein anderes Bluetooth-Gerät stört die
- Kommunikation.
	- **Schalten Sie andere Bluetooth-Geräte aus.**
	- Vergrößern Sie den Abstand zwischen dem Gerät
- und anderen Bluetooth-Geräten. Ein anderes Bluetooth-Gerät oder -Profil wird für die Kommunikation verwendet.
	- Die Übertragung von Telefonbuch- oder SMS-Daten unterbricht die Musikwiedergabe.

## **Die unten aufgeführten Meldungen zeigen den Zustand Ihres Systems an.**

- TOC Error: Es befindet sich keine Disc im Magazin. • Die CD ist sehr verschmutzt. Die CD ist verkehrt herum eingelegt. Die CD ist stark zerkratzt. ERROR 05: Die Disc ist nicht lesbar. ERROR 77/Mecha Error: Das Gerät arbeitet aufgrund eines internen Fehlers nicht ordnungsgemäß. Drücken Sie die Rückstelltaste am Gerät. Verschwindet die Fehlermeldung "ERROR 77"/"Mecha Error" nicht, wenden Sie sich an den Kundendienst. ERROR 99: Es liegt eine Fehlfunktion des Disc-Magazins vor oder das Gerät hat einen Defekt. Oder das Gerät funktioniert aus einem bestimmten Grund nicht. Überprüfen Sie das Disc-Magazin.
	- Drücken Sie ggf. die Rückstelltaste am Gerät. Verschwindet die Fehlermeldung "ERROR 99" nicht, wenden Sie sich an den Kundendienst.

### CD-IN (Blinken): Der CD-Player funktioniert nicht

- ordnungsgemäß.
	- Legen Sie die CD erneut ein. Falls sich die CD nicht auswerfen lässt oder die Anzeige weiterhin blinkt, obwohl die CD richtig eingelegt wurde, schalten Sie das Gerät bitte aus und wenden Sie sich an den Kundendienst.
- Protect (Blinken):

Das Lautsprecherkabel weist einen Kurzschluss auf oder berührt das Fahrzeugchassis; aufgrund dessen wird die Schutzfunktion aktiviert.

 Verkabeln oder isolieren Sie das Lautsprecherkabel ordnungsgemäß und drücken Sie auf die Rückstelltaste. Verschwindet die Fehlermeldung "Protect" nicht, wenden Sie sich an den Kundendienst.

### Unsupported File:

Es wird eine Audiodatei wiedergegeben, deren Format von diesem Gerät nicht unterstützt wird.

### Copy Protection:

Eine kopiergeschützte Datei wird wiedergegeben.

- Read Error: Das Dateisystem des angeschlossenen USB-Geräts ist unterbrochen.
	- Kopieren Sie die Dateien und Ordner für das USB-Gerät erneut. Wenn die Fehlermeldung weiterhin angezeigt wird, initialisieren Sie das USB-Gerät oder verwenden Sie andere USB-Geräte.

# **Fehlersuche**

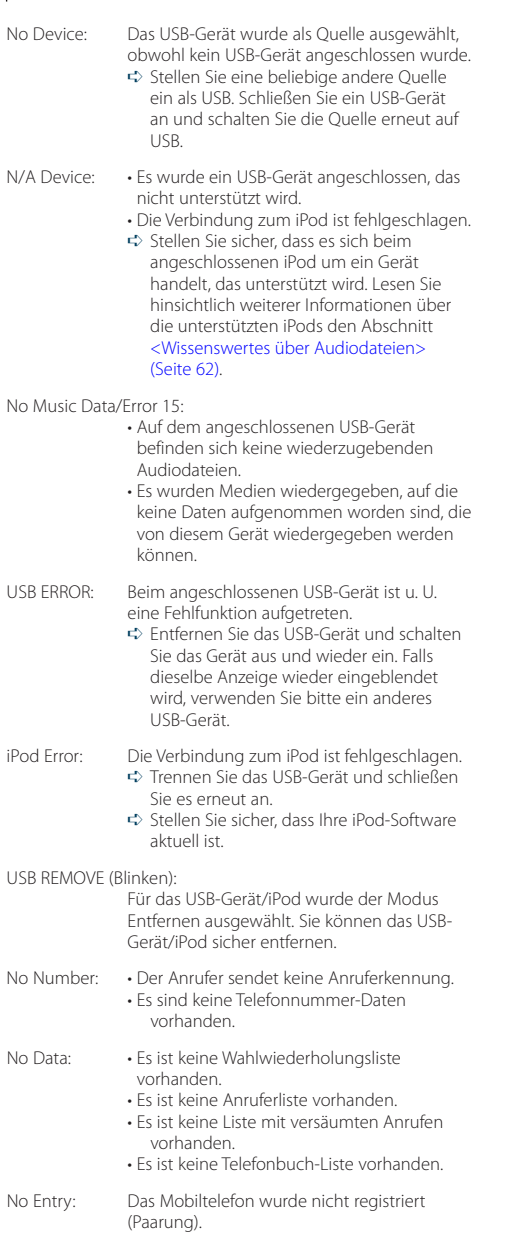

HF Disconnect: Das Gerät kann nicht mit dem Mobiltelefon kommunizieren.

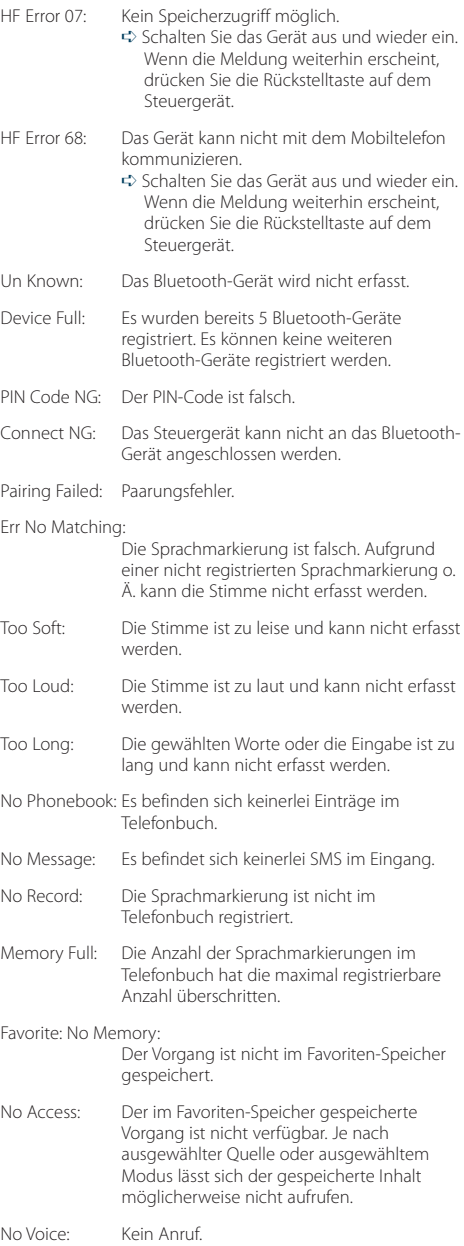

# **Technische Daten**

# **UKW-Tuner**

Frequenzbereich (50 kHz-Schritte) : 87,5 MHz – 108,0 MHz Empfindlichkeit (Rauschabstand = 26 dB) : 0,7 μV/75 Ω Empfindlichkeitsschwelle (Rauschabstand = 46 dB) : 1,6 μV/75 Ω Frequenzgang (±3,0 dB) : 30 Hz – 15 kHz Rauschabstand (MONO) : 65 dB Selektivität (DIN) (±400 kHz)  $\cdot$  > 80 dB Kanaltrennung (1 kHz) : 35 dB

### **MW-Tuner**

Frequenzbereich (9 kHz-Schritte) : 531 kHz – 1611 kHz Empfindlichkeit (Rauschabstand = 20 dB) : 25 µV

# **LW-Tuner**

Frequenzbereich  $\cdot$  153 kHz – 279 kHz Empfindlichkeit (Rauschabstand = 20 dB) : 45 µV

# **Bluetooth(KDC-BT60U)**

Version : Bluetooth Ver.2.1+EDR zertifiziert Frequenzbereich : 2,402 – 2,480 GHz Ausgangsleistung : +4 dBm (max.), 0 dBm (Mittel) Leistungsklasse 2 Maximaler Kommunikationsbereich : Sichtlinie etwa 10 m (32,8 ft) Profile : HFP (Hands Free Profile) : HSP (Headset Profile) : SPP (Serial Port Profile) : PBAP (Phone Book Access Profile) : OPP (Object Push Profile)

- : SYNC (Synchronization Profile)
- : A2DP (Advanced Audio Distribution Profile)
- : AVRCP (Audio/Video Remote Control Profile)

# **USB-Schnittstelle**

USB Standard : USB 1.1/ 2.0 (höchste Übertragungsrate) Maximaler Versorgungsstrom : 500 mA Dateisystem : FAT16/ 32 MP3-Dekodierung : Unterstützt MPEG-1/2 Audio Layer-3 WMA-Dekodierung : Unterstützt Windows Media Audio AAC-Dekodierung  $\cdot$  AAC-LC "m4a"-Dateien

## **CD-Player**

Laserdiode : GaAlAs Digitalfilter (D/A) : 8-faches Oversampling D/A-Wandler  $.24$  Bit Spindeldrehzahl : 500 – 200 U/min (CLV) Tonhöhenschwankung : Unterhalb des messbaren Bereichs Frequenzgang (±1 dB) : 10 Hz – 20 kHz Gesamtklirrfaktor (1 kHz) : 0,008 % Rauschabstand (1 kHz) : 110 dB Dynamikbereich  $\div$  93 dB MP3-Dekodierung : Unterstützt MPEG-1/2 Audio Layer-3 WMA-Dekodierung : Unterstützt Windows Media Audio AAC-Dekodierung : AAC-LC ".m4a"-Dateien

# **Technische Daten**

### **Audio**

Maximale Ausgangsleistung : 50 W x 4 Ausgangsleistung (DIN 45324, +B=14,4V)  $:30 \,\mathrm{W} \times 4$ Lautsprecherimpedanz :  $4 - 8$   $\Omega$ Klangregler  $BA\overline{ND1}$  (60 Hz):  $\pm 9$  dB BAND2 (250 Hz): ±9 dB BAND3 (1 kHz): ±9 dB BAND4 (4 kHz): ±9 dB BAND5 (16 kHz): ±9 dB Vorverstärkerpegel/Impedanz (CD) : 4000 mV/10 kΩ Vorverstärker-Impedanz  $: 600 \Omega$ 

## **Zusatzeingang**

Frequenzgang (±1 dB) : 20 Hz – 20 kHz Maximaler Spannungseingang : 1200 mV Eingangsimpedanz : 10 kΩ

### **Allgemeines**

Betriebsspannung KDC-BT60U (10,5 – 16 V zulässig) : 14,4 V KDC-6047U (11 – 16 V zulässig) : 14,4 V Maximale Stromaufnahme : 10 A Einbaumaß (B x H x T) : 182 x 53 x 158 mm Gewicht : 1,30 kg

# **Konformitätserklärung in Bezug auf die EMC-Vorschrift 2004/108/EG**

# **KDC-BT60U:**

# **Konformitätserklärung in Bezug auf die R&TTE-Vorschrift 1999/5/EC**

### **Hersteller:**

Kenwood Corporation 2967-3 Ishikawa-machi, Hachioji-shi, Tokyo, 192-8525 Japan

### **EU-Vertreter:**

Kenwood Electronics Europe BV Amsterdamseweg 37, 1422 AC UITHOORN, Niederlande

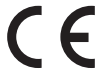

### **English**

Hereby, Kenwood declares that this unit KDC-BT60U is in compliance with the essential requirements and other relevant provisions of Directive 1999/5/EC.

### **Français**

Par la présente Kenwood déclare que l'appareil KDC-BT60U est conforme aux exigences essentielles et aux autres dispositions pertinentes de la directive 1999/5/CE.

Par la présente, Kenwood déclare que ce KDC-BT60U est conforme aux exigences essentielles et aux autres dispositions de la directive 1999/5/CE qui lui sont applicables.

### **Deutsch**

Hiermit erklärt Kenwood, dass sich dieser KDC-BT60U in Übereinstimmung mit den grundlegenden Anforderungen und den anderen relevanten Vorschriften der Richtlinie 1999/5/EG befindet. (BMWi)

Hiermit erklärt Kenwood die Übereinstimmung des Gerätes KDC-BT60U mit den grundlegenden Anforderungen und den anderen relevanten Festlegungen der Richitlinie 1999/5/EG. (Wien)

### **Nederlands**

Hierbij verklaart Kenwood dat het toestel KDC-BT60U in overeenstemming is met de essentiële eisen en de andere relevante bepalingen van richtlijn 1999/5/ EG.

Bij deze verklaat Kenwood dat deze KDC-BT60U voldoet aan de essentiële eisen en aan de overige relevante bepalingen van Richtlijn 1999/5/EC.

### **Italiano**

Con la presente Kenwood dichiara che questo KDC-BT60U è conforme ai requisiti essenziali ed alle altre disposizioni pertinenti stabilite dalla direttiva 1999/5/CE.

### **Español**

Por medio de la presente Kenwood declara que el KDC-BT60U cumple con los requisitos esenciales y cualesquiera otras disposiciones aplicables o exigibles de la Directiva 1999/5/CE.

### **Português**

Kenwood declara que este KDC-BT60U está conforme com os requisitos essenciais e outras disposições da Directiva 1999/5/CE.

### **Polska**

Kenwood niniejszym oświadcza, że KDC-BT60U spełnia zasadnicze wymogi oraz inne istotne postanowienia dyrektywy 1999/5/EC.

### **Český**

Kenwood timto prohlasuje, ze KDC-BT60U je ve shode se zakladnimi pozadavky a s dalsimi prislusnymi ustanoveni Narizeni vlady c. 426/2000 Sb.

### **Magyar**

Alulírott, Kenwood, kijelenti, hogy a jelen KDC-BT60U megfelel az 1999/5/ EC irányelvben meghatározott alapvető követelményeknek és egyéb vonatkozó előírásoknak.

### **Svenska**

Härmed intygar Kenwood att denna KDC-BT60U stär l överensstämelse med de väsentliga egenskapskrav och övriga relevanta bestämmelser som framgår av direktiv 1999/5/EG.

### **Suomi**

Kenwood vakuuttaa täten että KDC-BT60U tyyppinen laite on direktiivin 1999/5/EY oleellisten vaatimusten ja sitä koskevien direktiivin muiden ehtojen mukainen.

### **Slovensko**

S tem Kenwood izjavlja, da je ta KDC-BT60U v skladu z osnovnimi zahtevami in ostalimi ustreznimi predpisi Direktive 1999/5/EC.

### **Slovensky**

Spoločnosť Kenwood týmto vyhlasuje, že KDC-BT60U spĺňa zákldné požiadavky a ďalšie prislušné ustanovenia Direktĺvy 1999/5/EC.

### **Dansk**

Undertegnede Kenwood erklærer harved, at følgende udstyr KDC-BT60U overholder de væsentlige krav og øvrige relevante krav i direktiv 1999/5/EF.

### **Ελληνικά**

ΜΕ ΤΗΝ ΠΑΡΟΥΣΑ Kenwood ΔΗΛΩΝΕΙ ΟΤΙ KDC-BT60U ΣΥΜΜΟΡΦΩΝΕΤΑΙ ΠΡΟΣ ΤΙΣ ΟΥΣΙΩΔΕΙΣ ΑΠΑΙΤΗΣΕΙΣ ΚΑΙ ΤΙΣ ΛΟΙΠΕΣ ΣΧΕΤΙΚΕΣ ΔΙΑΤΑΞΕΙΣ ΤΗΣ ΟΔΗΓΙΑΣ 1999/5/EK.

### **Eesti**

Sellega kinnitab Kenwood, et see KDC-BT60U vastab direktiivi 1999/5/EC põhilistele nõudmistele ja muudele asjakohastele määrustele.

### **Latviešu**

Ar šo, Kenwood, apstiprina, ka KDC-BT60U atbilst Direktīvas 1999/5/EK galvenajām prasībām un citiem tās nosacījumiem.

### **Lietuviškai**

Šiuo, Kenwood, pareiškia, kad šis KDC-BT60U atitinka pagrindinius Direktyvos 1999/5/EB reikalavimus ir kitas svarbias nuostatas.

### **Malti**

Hawnhekk, Kenwood, jiddikjara li dan KDC-BT60U jikkonforma mal-ħtiġijiet essenzjali u ma provvedimenti oħrajn relevanti li hemm fid-Dirrettiva 1999/5/ EC.

### **Українська**

Компанія Kenwood заявляє, що цей виріб KDC-BT60U відповідає ключовим вимогам та іншим пов'язаним положенням Директиви 1999/5/EC.

### **Turkish**

Kenwood, işbu belge ile KDC-BT60U numaralı bu ünitenin 1999/5/EC Direktifi'nin özel gereksinimlerine ve ilgili diğer hükümlerine uygun olduğunu beyan eder.

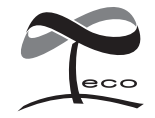

Dieses Symbol zeigt an, dass Kenwood bei der Herstellung dieses Produkts auf eine Verringerung schädlicher Einwirkungen auf die Umwelt geachtet hat.